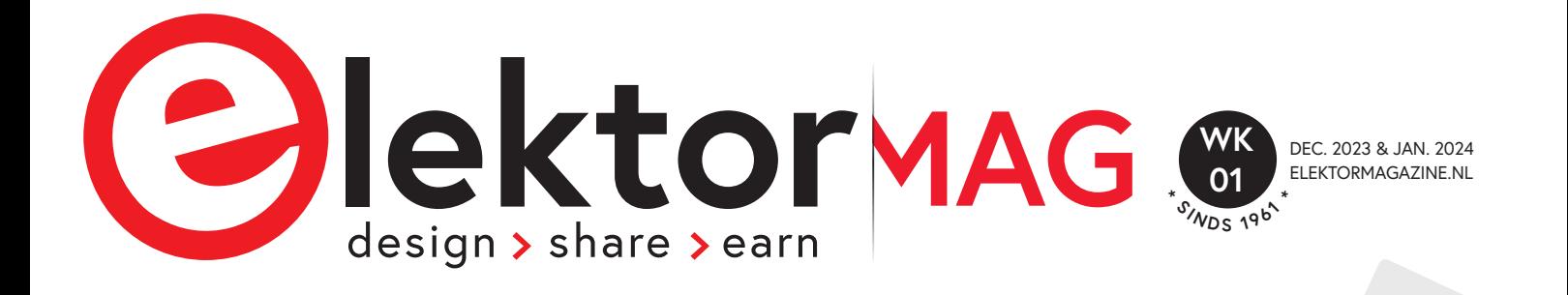

## Vrijgegeven Bonuseditie!

*<sup>D</sup>omotic<sup>a</sup> <sup>m</sup>e<sup>t</sup>* **<sup>E</sup>spressi<sup>f</sup> <sup>c</sup>hip<sup>s</sup>**

*<sup>E</sup>SP3<sup>2</sup> <sup>e</sup><sup>n</sup>* **<sup>C</sup>hatGP<sup>T</sup>**

Zo combineer **p. 4** je **ChatGPT met de SOC's van Espressif** 

**Gastredactie:**

**ESPRESSIF** 

**<sup>A</sup>DF, <sup>I</sup>D<sup>F</sup>** <sup>e</sup><sup>n</sup> <sup>a</sup>nder<sup>e</sup> **<sup>S</sup>DK<sup>s</sup>**

C10 L2 D5 dongle met de **P. 14 Een tweefactorauthenticatie-**ESP32-C3

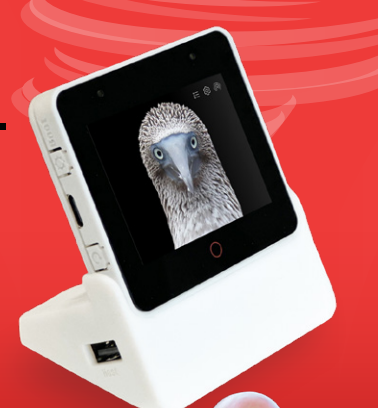

Bonusartikelen voor Pro's, Makers en Studenten!

Try it with<br>ESP Launchpad

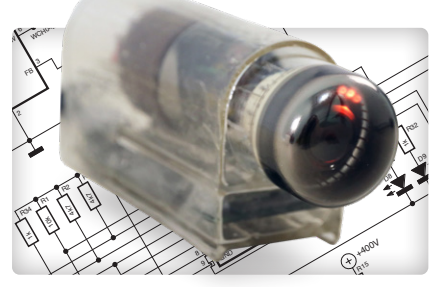

10k R10

ESP32-C3 module stuurt dekatron aan

 $\frac{3}{2}$ 

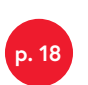

Interview: mterview:<br>Home Assistant grondlegger <sub>p. 24</sub> Paulus Schoutsen sistant gı<br>choutsen

 $\mathsf{h}$  $\vec{z}$  $\overline{\phantom{a}}$ 

 $\cong$ 

I۹  $\epsilon$  $\overline{\phantom{a}}$ 

stant

 $H<sub>c</sub>$ AS.

200p

+3V3

VBUS

VBUS

VBUS SBU1 VBUS A5 A1

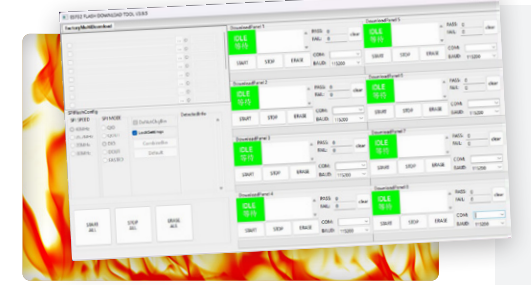

**Flash je ESP32 efficient en** veilig

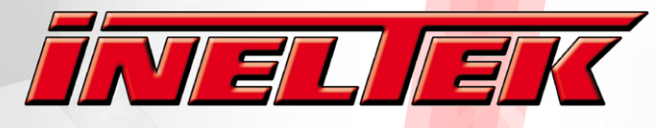

Design-In Expertise & Service

## **YOUR PARTNER FOR ESPRESSIE**

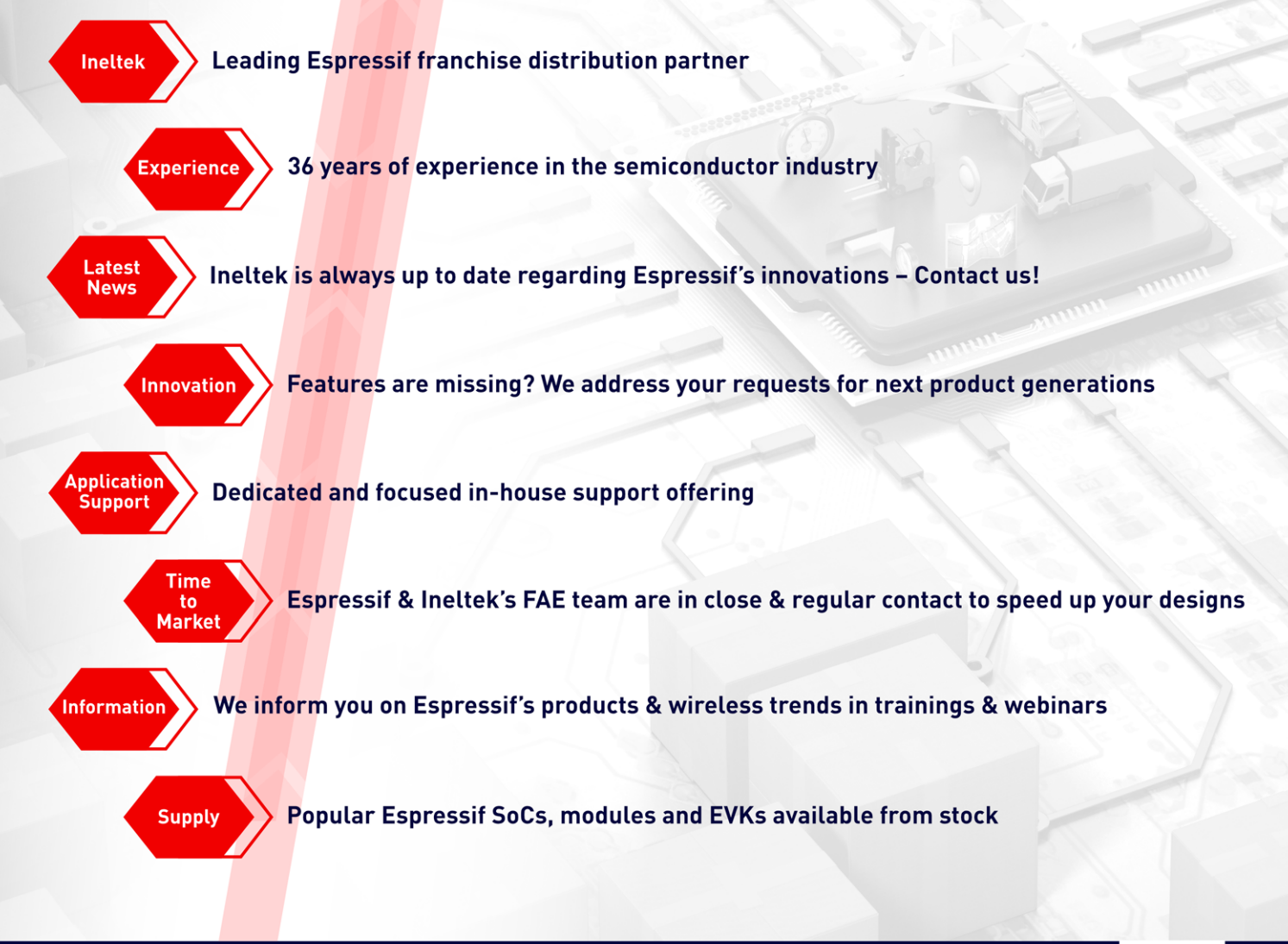

## **CONTACT US FOR PARTS & SUPPORT**

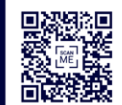

www.ineltek.com

#### Ineltek is the worldwide independent distributor with a Passion for Innovation and a Commitment to Service.

Founded in 1987, Ineltek gained the trust of thousands industrial customers as a technical semiconductor and design-in service provider. We work with your team to ensure our mutual success by providing the highest level of technical and commercial services for your projects.

#### **Start your career with us!**

Apply now at personal@ineltek.com

- ु।न
- Field Sales Engineer (m/f/x)
- Field Application Engineer (m/f/x)
- Line Management / Marketing (m/f/x)

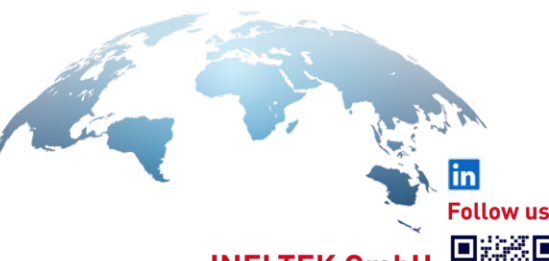

**INELTEK Gmb** Heidenheim, Wien, Castelfranco, London Hamburg, München, Frankfurt, Dresden

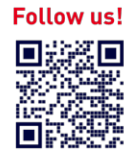

63e jaargang Bonus editie december 2023/januari 2024 ISSN 2590-0765

Elektor verschijnt acht keer per jaar en is een uitgave van

**Elektor International Media B.V.** Postbus 11, 6114 ZG Susteren (Nederland) Tel.: +31 (0)46 4389444

www.elektor.nl | www.elektormagazine.nl

**Voor al uw vragen:** service@elektor.nl

**Lid worden:** www.elektormagazine.nl/abo

#### **Advertenties**

Raoul Morreau Tel. +31 (0)6 4403 9907 raoul.morreau@elektor.com www.elektormagazine.nl/adverteren

#### **Auteursrecht**

© Elektor International Media B.V. - 2023

Niets uit deze uitgave mag verveelvoudigd en/ of openbaar gemaakt worden door middel van druk, fotokopie, microfilm of op welke wijze dan ook, zonder voorafgaande schriftelijke toestemming van de uitgever. De auteursrechtelijke bescherming van Elektor strekt zich mede uit tot de illustraties met inbegrip van de printed circuits, evenals de ontwerpen daarvoor. In verband met artikel 30 van de Rijksoctrooiwet mogen de in Elektor opgenomen schakelingen slechts voor particuliere of wetenschappelijke doeleinden vervaardigd worden en niet in of voor een bedrijf. Het toepassen van de schakelingen geschiedt buiten de verantwoordelijkheid van de uitgever. De uitgever is niet verplicht ongevraagd ingezonden bijdragen, die hij niet voor publicatie aanvaardt, terug te zenden. Indien de uitgever een ingezonden bijdrage voor publicatie aanvaardt, is hij gerechtigd deze op zijn kosten te (doen) bewerken. De uitgever is tevens gerechtigd een bijdrage te (doen) vertalen en voor haar andere uitgaven en activiteiten te gebruiken tegen de daarvoor bij de uitgever gebruikelijke vergoeding.

#### **Druk**

Senefelder Misset, Mercuriusstraat 35, 7006 RK Doetinchem (Nederland)

#### **Distributie**

Betapress, Nederland – AMP, België

**Internationaal hoofdredacteur** Jens Nickel

**Content Director** C. J. Abate

#### **Directeur** Erik Jansen

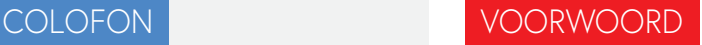

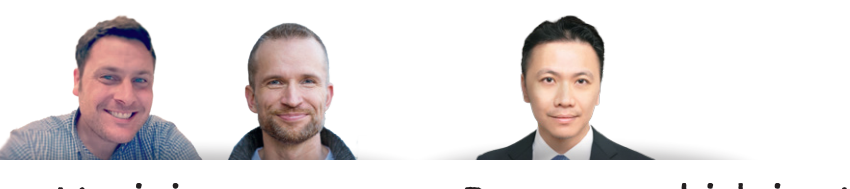

### Vrijgegeven Bonuseditie!

In de voorbije maanden heeft het contentteam van Elektor nauw samengewerkt met Espressif om diepgravende artikelen te maken over een groot aantal spannende onderwerpen. Al dat harde werk heeft geresulteerd in een gasteditie van Espressif voor Elektor Mag, die we begin december 2023 hebben gepubliceerd. Maar we zijn nog niet klaar met samenwerken. Deze bonuseditie van Elektor Mag staat boordevol extra projecten en tutorials die je maandenlang zullen inspireren.

Op de typische Elektor-wijze heeft deze bonuseditie voor elk wat wils, van professionele ingenieurs die geïnteresseerd zijn in het ontwikkelen van AIoT-producten tot makers die op zoek zijn naar creatieve weekendprojecten. Elektor en Espressif geven tips voor het implementeren van ChatGPT met Espressif SOC's, een leuk Dekatron-project, advies voor het bouwen van IoT-apps zonder software-expertise, en nog veel meer. Veel plezier!

Als je aan je volgende Espressif-project begint, deel dan je ervaringen met de gebruikersgemeenschap op het Elektor Labs onlineplatform op elektormagazine.com/labs - we zijn benieuwd naar je creaties!

*C. J. Abate (Content Director, Elektor)*

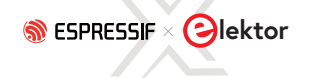

### **IN DIT NUMMER**

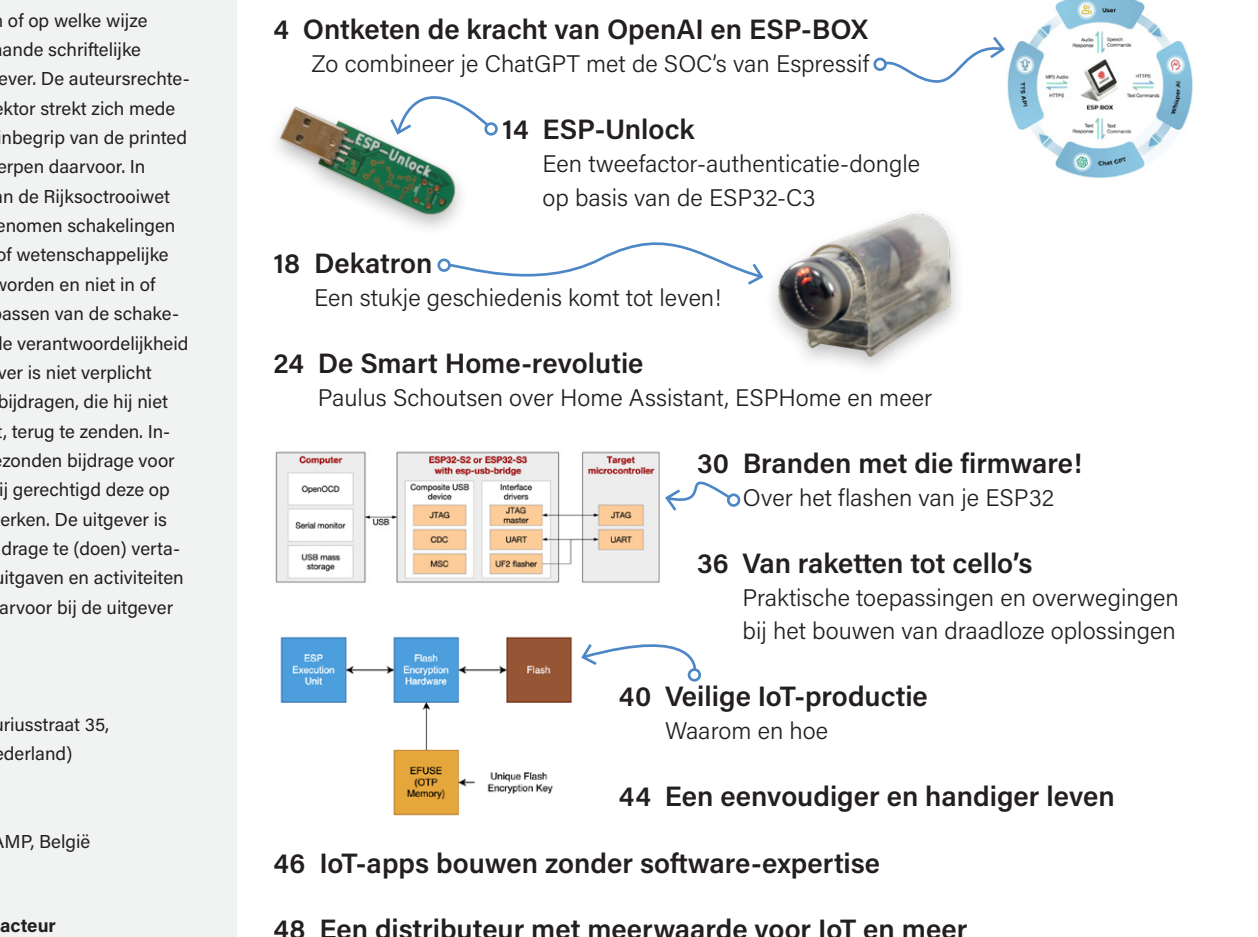

- **50 Snelle en gemakkelijke IoT-ontwikkeling met M5Stack**
- **52 Bouw een slimme gebruikersinterface op ESP32**
- **54 Bemachtig de nieuwe Espressif hardware!**

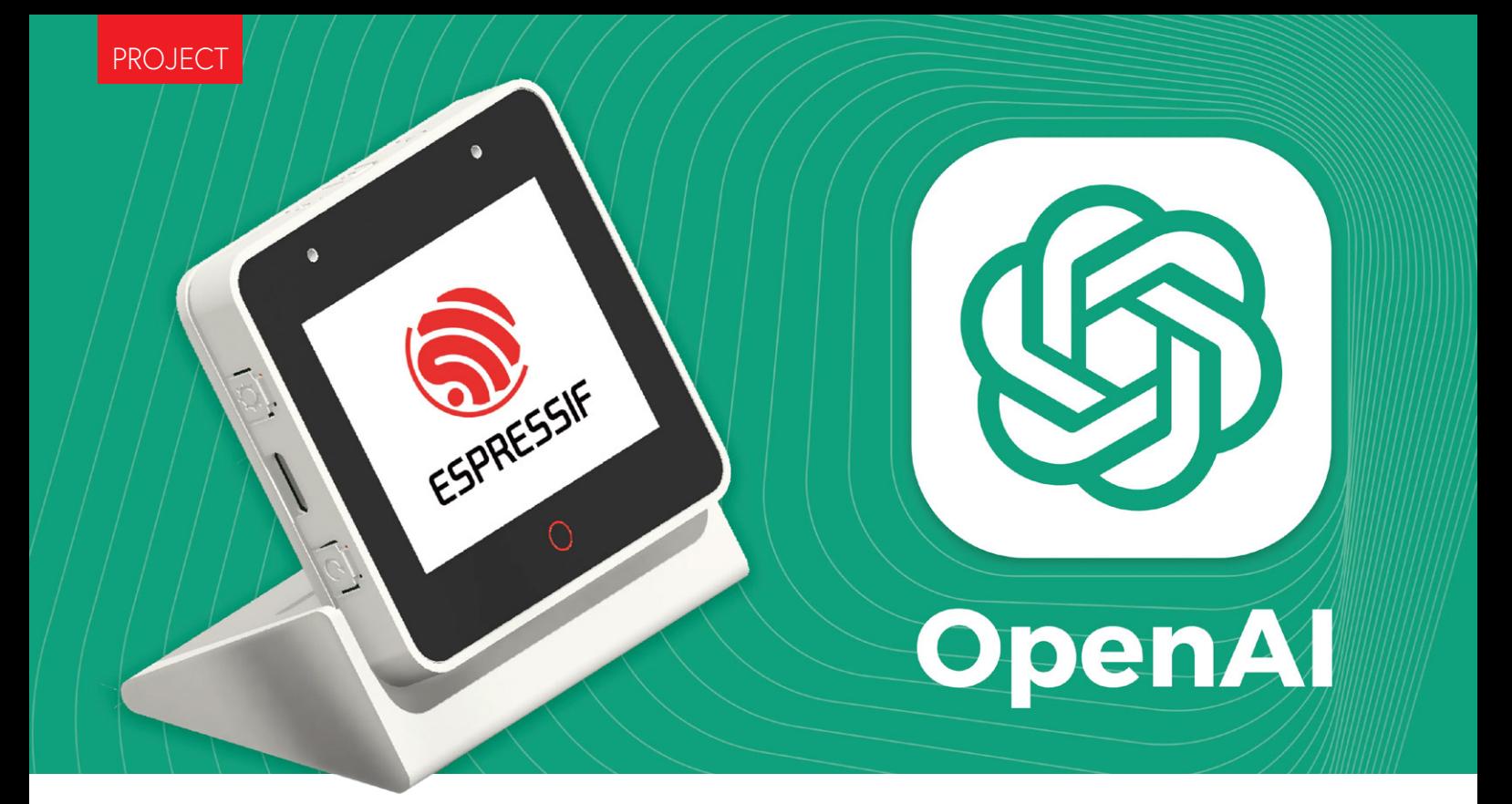

## Ontketen de kracht van **OpenAI en ESP-BOX**

zo combineer je ChatGPT met de SOC's van Espressif

#### **Ali Hassan Shah, Espressif**

Hier verkennen we het potentieel van ChatGPT plus ESP-BOX, een ontwikkelplatform dat bestaat uit boards die van een microfoon zijn voorzien en die vergezeld gaan van een uitgebreid software-ecosysteem voor spraakherkenning en meer. Dit vormt een krachtige combinatie die IoT-apparaten naar een hoger niveau kan tillen!

De wereld is getuige van een technologische revolutie en OpenAI loopt daarbij voorop. Een van de meest opwindende ontwikkelingen is ChatGPT, dat natuurlijke taal verwerkt om boeiende en intuïtieve gebruikerservaringen te creëren. De integratie van OpenAI API's met IoT-apparaten opent een wereld aan mogelijkheden.

Dit artikel is onderverdeeld in drie secties, die elk een essentieel aspect van het project behandelen. Het eerste deel gaat dieper in op het ESP-BOX ontwikkelplatform en geeft details over de eigenschappen en functionaliteit. Het tweede deel is een case study die de stappen schetst die nodig waren om het project vanaf de grond af op te bouwen. Het laatste deel bevat een lijst met aanvullende informatiebronnen die de lezer kan raadplegen om zijn kennis en begrip van het project te verdiepen.

#### **ESP-BOX**

De ESP-BOX [1] is een next-generation AIoT-ontwikkelplatform dat de ESP32-S3-BOX en ESP32-S3-BOX-Lite development boards omvat. Deze laatste zijn gebaseerd op de ESP32-S3 [2] WiFi + Bluetooth 5 (LE) SoC en bieden een flexibele en aanpasbare oplossing voor het ontwikkelen van AIoT-toepassingen waarin verschillende sensoren, controllers en gateways zijn geïntegreerd.

De ESP-BOX (**figuur 1**) heeft een groot aantal functies die hem tot een ideaal AIoT-ontwikkelplatform maken. Laten we enkele van de belangrijkste functies eens nader bekijken.

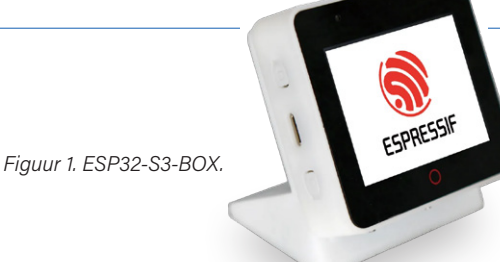

- **> Verre-veld spraakinteractie met twee microfoons:** de ESP-BOX ondersteunt spraakinteractie in het verre veld met twee microfoons, zodat gebruikers op afstand met hun apparaten kunnen communiceren.
- **> O"line herkenning van gesproken opdrachten in het Chinees en Engels met grote betrouwbaarheid:** de ESP-BOX biedt offline herkenning van spraakcommando's in zowel het Chinees als het Engels met een hoge herkenningsratio, waardoor het eenvoudig is om spraakgestuurde apparaten te ontwikkelen.
- **> Herconfigureerbare 200+ spraakcommando's in het Chinees en Engels:** ontwikkelaars kunnen desgewenst gemakkelijk meer dan 200 spraakopdrachten in het Chinees en Engels herconfigureren.
- **> Continue identificatie en wek-interrupt:** de ESP-BOX ondersteunt continue identificatie en wek-interrupt, zodat apparaten altijd klaarstaan om spraakcommando's te ontvangen.
- **> Flexibel en herbruikbaar GUI-framework:** de ESP-BOX wordt geleverd met een flexibel en herbruikbaar GUI-framework, waarmee ontwikkelaars aangepaste gebruikersinterfaces voor hun toepassingen kunnen maken.
- **> End-to-end AIoT development framework ESP-RainMaker:** de ESP-BOX is gebouwd op Espressif's end-to-end AIoT/ IoT development framework ESP-RainMaker, dat ontwikkelaars alle tools biedt die ze nodig hebben om krachtige en intelligente apparaten te bouwen.

**> Pmod-compatibele headers ondersteunen de uitbreiding van periferie-modules:** de ESP-BOX is voorzien van Pmod-compatibele headers, waardoor de mogelijkheden eenvoudig kunnen worden uitgebreid met een breed scala aan periferie-modules.

#### **Case study**

Deze case study beschrijft de ontwikkeling van een spraakgestuurde chatbot die gebruik maakt van de combinatie van ESP-BOX en OpenAI API. Het systeem accepteert gesproken commando's van gebruikers, geeft deze weer op het display en verwerkt ze via de OpenAI API's om een antwoord te genereren. Het antwoord wordt vervolgens weergegeven op het display en afgespeeld via de ESP-BOX. De stapsgewijze workflow geeft een gedetailleerde uitleg over hoe deze technologieën geïntegreerd kunnen worden om een efficiënte en effectieve spraakgestuurde chatbot te maken (zie **figuur 2** en **figuur 3**).

#### **Setup van de ontwikkelomgeving**

Het opzetten van een geschikte omgeving en het installeren van de juiste versie is cruciaal om fouten te voorkomen. In deze demonstratie gebruiken we ESP-IDF versie 5.0 (master branch). Als je hulp nodig hebt bij het opzetten van ESP-IDF, raadpleeg dan de officiële IDF Programming Guide [3] voor gedetailleerde informatie. Bij het schrijven van dit artikel is de huidige IDF commit head *df9310ada2*.

Om ChatGPT te gebruiken, een krachtig taalmodel gebaseerd op de GPT-3.5 architectuur, moet je eerst een beveiligde API-sleutel verkrijgen. Daartoe moet je een account aanmaken op het OpenAI-platform [4] en tokens verkrijgen door deze aan te maken of te kopen. Met een API-sleutel krijg je toegang tot een groot aantal functies en mogelijkheden die kunnen worden aangepast aan je specifieke behoeften, zoals natuurlijke taalverwerking en -generatie, tekstaanvulling en conversatie-modellering. Volg de officiële API-referentielink [5]. Het spreekt voor zich dat het handhaven van de vertrouwelijkheid en veiligheid van de API-sleutel cruciaal is om ongeautoriseerde toegang tot de account en gegevens van de gebruiker te voorkomen.

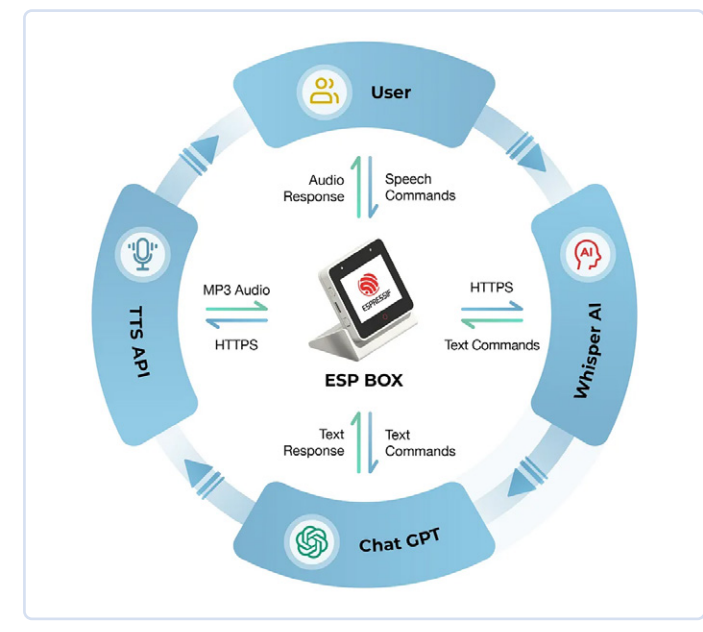

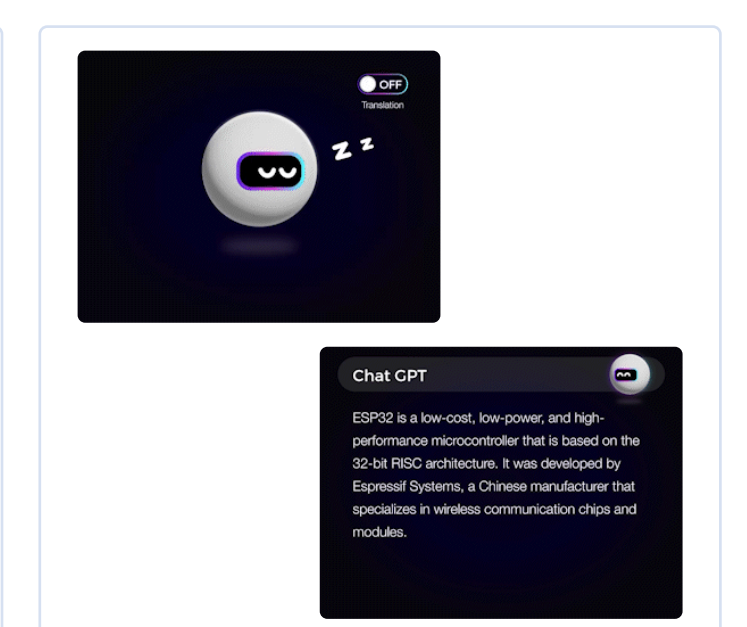

*Figuur 2. Workflow van de case study. Figuur 3. Demo van ESP-BOX als chatbot.* 

#### **O!line-spraakherkenning toevoegen**

Espressif Systems heeft een innovatief framework voor spraakherkenning ontwikkeld onder de naam ESP-SR [6]. Dit framework is ontworpen om apparaten gesproken woorden en zinnen te laten herkennen zonder afhankelijk te zijn van externe cloud-gebaseerde diensten, waardoor het een ideale oplossing is voor offline-spraakherkenningstoepassingen. Het ESP-SR framework bestaat uit verschillende modules, waaronder het Audio Front-end (AFE), Wake Word Engine (WakeNet), Speech Command Word Recognition (MultiNet) en Speech Synthesis (die momenteel alleen de Chinese taal ondersteunt). Volg de officiële documentatie [7] voor meer informatie.

#### **OpenAI API integreren**

De OpenAI API biedt talloze functies die ontwikkelaars kunnen gebruiken om hun toepassingen te verbeteren. In ons project hebben we de Audio-to-Text en Completion API's gebruikt en geïmplementeerd met C-code gebaseerd op ESP-IDF. De volgende paragrafen geven een kort overzicht van onze code.

#### **Audio to text**

Om tekst uit audio te extraheren, maken we gebruik van HTTPS en de OpenAI Audio API. De code van **listing 1** wordt hiervoor gebruikt. Deze code bestaat uit een functie met de naam create\_whisper\_ from record(), die een pointer naar een buffer met de audiogegevens aanneemt en een geheel getal audio\_len dat de lengte van de audiogegevens weergeeft. Deze functie stuurt een POST-request naar het OpenAI API-endpoint om de opgenomen audiogegevens om te zetten. De functie begint met het initialiseren van de URL van de OpenAI API en het instellen van de autorisatieheaders met het token OPENAI\_API\_KEY. Vervolgens wordt een HTTP-client geconfigureerd en geïnitialiseerd met de opgegeven configuratie, waaronder de URL, HTTP-methode, event-handler, buffergrootte, time-out en SSL-certificaat.

Daarna worden het content type en de boundary string voor het multipart/form-data request ingesteld als headers voor de HTTP-client. De bestandsgegevens en de grootte ervan worden ook ingesteld, en een multipart/form-data verzoek wordt gebouwd. De form\_data buffer wordt toegewezen met een malloc() functie, en de benodigde informatie wordt eraan toegevoegd. Dit omvat de bestandsnaam en content type van het audiobestand, de inhoud van het bestand en de naam van het model dat gebruikt zal worden voor de transcriptie. Zodra de form\_data is gebouwd, wordt het ingesteld als het post-veld in de HTTP-client en de client stuurt het POST-verzoek naar het OpenAI API-endpoint. Als er een fout optreedt tijdens de request, logt de functie een foutmelding. Tot slot wordt de HTTP-client opgeschoond en worden de resources die waren toegewezen aan form\_data weer vrijgegeven.

De functie retourneert een esp\_err\_t foutcode, die aangeeft of het HTTP-verzoek al dan niet succesvol was.

#### **Chat completion**

De OpenAI Chat Completion API [8] wordt gebruikt om HTTPS-requests voor chat completion te verzenden. Dit proces omvat het gebruik van de functie create chatgpt request(), die een content parameter opneemt die de invoertekst voor het GPT-3.5-model weergeeft (**listing 2**).

De functie stelt eerst de URL, het model en de headers in die nodig zijn voor het HTTP POST-request en maakt vervolgens een JSON payload met het model, het maximale aantal tokens en de inhoud. Vervolgens stelt de functie de headers in voor het HTTP request en stelt de JSON-payload in als het post-veld voor het request. Het HTTP POST-request wordt dan verzonden met esp\_http\_client\_ perform() en als het request mislukt, wordt er een foutmelding gelogd. Ten slotte wordt de HTTP-client opgeschoond en wordt de foutcode geretourneerd.

#### mm

#### **Listing 1. Tekst uit audio extraheren.**

```
esp_err_t create_whisper_request_from_record(uint8_t *audio, int audio_len)
{
       // Set the authorization headers
       char url[128] = "https://api.openai.com/v1/audio/transcriptions";
       char headers[256];
       snprintf(headers, sizeof(headers), "Bearer %s", OPENAI_API_KEY);
       // Configure the HTTP client
       esp_http_client_config_t config = {
         .url = url,
          .method = HTTP_METHOD_POST,
          .event_handler = response_handler,
          .buffer_size = MAX_HTTP_RECV_BUFFER,
         .timeout_m s = 60000, .crt_bundle_attach = esp_crt_bundle_attach,
       }; 
       // Initialize the HTTP client
       esp_http_client_handle_t client = esp_http_client_init(&config);
```

```
 // Set the headers
     esp_http_client_set_header(client, "Authorization", headers); 
     // Set the content type and the boundary string
    char boundary[] = "boundary1234567890";
     char content_type[64];
     snprintf(content_type, sizeof(content_type), "multipart/form-data; boundary=%s", boundary);
     esp_http_client_set_header(client, "Content-Type", content_type); 
     // Set the file data and size
     char *file_data = NULL;
     size_t file_size;
    file data = (char \star) audio;
    file size = audio len;
     // Build the multipart/form-data request
     char *form_data = (char *)malloc(MAX_HTTP_RECV_BUFFER);
    assert(form data);
     ESP_LOGI(TAG, "Size of form_data buffer: %zu bytes", sizeof(*form_data) * MAX_HTTP_RECV_BUFFER);
     int form_data_len = 0;
     form_data_len += snprintf(form_data + form_data_len, MAX_HTTP_RECV_BUFFER - form_data_len,
                               "--\s\r\n\n''
                                "Content-Disposition: form-data; name=\"file\"; filename=\"%s\"\r\n"
                                "Content-Type: application/octet-stream\r\n"
                                "\r\n", boundary, get_file_format(file_type));
     ESP_LOGI(TAG, "form_data_len %d", form_data_len);
     ESP_LOGI(TAG, "form_data %s\n", form_data); 
     // Append the audio file contents
     memcpy(form_data + form_data_len, file_data, file_size);
     form_data_len += file_size;
     ESP_LOGI(TAG, "Size of form_data: %zu", form_data_len); 
     // Append the rest of the form-data
     form_data_len += snprintf(form_data + form_data_len, MAX_HTTP_RECV_BUFFER - form_data_len,
                               "\r\n"
                               "--%s\r\n\n'' "Content-Disposition: form-data; name=\"model\"\r\n"
                               "\r\n"
                                "whisper-1\r\n"
                                "--%s--\r\n", boundary, boundary); 
     // Set the headers and post field
     esp_http_client_set_post_field(client, form_data, form_data_len); 
     // Send the request
     esp_err_t err = esp_http_client_perform(client);
     if (err != ESP_OK) {
          ESP_LOGW(TAG, "HTTP POST request failed: %s\n", esp_err_to_name(err));
\rightarrow \rightarrow // Clean up client
     esp_http_client_cleanup(client); 
     // Return error code
     return err;
```
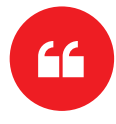

}

*De integratie van ChatGPT van OpenAI met ESP-BOX van Espressif opent een wereld aan mogelijkheden voor het bouwen van krachtige en intelligente IoT-apparaten.*

#### **Listing 2: Chat Completion HTTPS-request.**

**Billi** 

```
esp_err_t create_chatgpt_request(const char *content)
{
         char url[128] = "https://api.openai.com/v1/chat/completions";
        char model[16] = "gpt-3.5-turbo";
         char headers[256];
         snprintf(headers, sizeof(headers), "Bearer %s", OPENAI_API_KEY); 
         esp_http_client_config_t config = {
         .url = url,
          .method = HTTP_METHOD_POST,
          .event_handler = response_handler,
         .buffer size = MAX HTTP RECV BUFFER,
         .timeout_ms = 30000, .cert_pem = esp_crt_bundle_attach,
         }; 
         // Set the headers
         esp_http_client_handle_t client = esp_http_client_init(&config);
         esp_http_client_set_header(client, "Content-Type", "application/json");
        esp http client set header(client, "Authorization", headers);
         // Create JSON payload with model, max tokens, and content
         snprintf(json_payload, sizeof(json_payload), json_fmt, model, MAX_RESPONSE_TOKEN, content);
         esp_http_client_set_post_field(client, json_payload, strlen(json_payload)); 
         // Send the request
         esp_err_t err = esp_http_client_perform(client);
         if (err != ESP_OK) {
           ESP_LOGW(TAG, "HTTP POST request failed: %s\n", esp_err_to_name(err));
 }
         // Clean up client
         esp_http_client_cleanup(client); 
         // Return error code
         return err;
\left| \right\rangle
```
#### **Afhandelen van de respons**

De callback-functie response\_handler wordt gebruikt door de ESP-IDF HTTP-clientbibliotheek om events af te handelen die optreden tijdens een HTTP-request/respons-uitwisseling (**listing 3**). In het geval van HTTP\_EVENT\_ON\_DATA wijst de functie geheugen toe voor de binnenkomende gegevens, kopieert de gegevens naar de buffer en verhoogt de variabele data\_len dienovereenkomstig. Dit wordt gedaan om de responsgegevens te verzamelen.

In het geval van HTTP\_EVENT\_ON\_FINISH drukt de functie een bericht af dat aangeeft dat de HTTP-uitwisseling is beëindigd en roept dan de functie parsing\_data() aan om de verzamelde/ruwe gegevens te verwerken. Vervolgens wordt het geheugen vrijgegeven en worden de variabelen data en data\_len op nul gezet. Tenslotte retourneert de functie ESP\_OK om aan te geven dat de bewerking succesvol was.

#### **Ruwe gegevens parsen**

De JSON parser-component [9] wordt gebruikt om de ruwe respons verkregen van ChatGPT API en Whisper AI API over HTTPS te parsen. Hiertoe wordt een functie gebruikt die op zijn beurt de parser-component gebruikt (**listing 4**). Meer details over deze tool kunnen worden gevonden op GitHub [10].

#### **TTS API integreren**

Op dit moment biedt OpenAI geen publieke toegang tot hun Text-to-Speech (TTS) API. Er zijn echter verschillende andere TTS API's beschikbaar, waaronder Voicerss [11], TTSmaker [12], en TalkingGenie [13]. Deze API's kunnen spraak genereren uit tekstinvoer; je kunt meer informatie hierover vinden op hun respectievelijke websites.

In deze tutorial gebruiken we de TalkingGenie API, een van de beste opties voor het genereren van hoogwaardige, natuurlijk klinkende spraak in zowel het Engels als het Chinees. Een van de unieke eigenschappen van TalkingGenie is de mogelijkheid om tekst in een mix van talen, zoals Chinees en Engels, naadloos in spraak om te zetten. Dit kan een waardevol hulpmiddel zijn voor het maken van inhoud die een wereldwijd publiek aanspreekt. De code stuurt een door ChatGPT gegenereerde tekstrespons naar de TalkingGenie-API via HTTPS en speelt vervolgens de resulterende spraak af via een ESP-BOX (**listing 5**).

De functie text\_to\_speech() neemt een berichtstring en een parameter AUDIO CODECS FORMAT als invoer. De berichtstring is de tekst die in (synthetische) spraak zal omgezet, terwijl de parameter AUDIO\_ CODECS\_FORMAT specificeert of de spraak moet worden gecodeerd in MP3- of WAV-formaat.

De functie codeert eerst de berichtstring met de functie url\_encode() die enkele ongeldige tekens vervangt door hun ASCII-code en converteert die code vervolgens naar een tweecijferige hexadecimale weergave. Vervolgens wordt geheugen toegewezen voor de resulterende gecodeerde string. Het controleert dan de AUDIO\_CODECS FORMAT parameter en stelt de juiste codec format string in om te gebruiken in de url.

#### **Billi**

#### **Listing 3: Gebeurtenissen afhandelen tijdens een HTTP request/respons uitwisseling.**

```
esp_err_t response_handler(esp_http_client_event_t *evt)
{
       static char *data = NULL; // Initialize data to NULL
      static int data_len = 0; // Initialize data to NULL
      switch (evt->event_id) {
       case HTTP_EVENT_ERROR:
          ESP_LOGI(TAG, "HTTP_EVENT_ERROR");
          break; 
       case HTTP_EVENT_ON_CONNECTED:
          ESP_LOGI(TAG, "HTTP_EVENT_ON_CONNECTED");
          break; 
       case HTTP_EVENT_HEADER_SENT:
          ESP_LOGI(TAG, "HTTP_EVENT_HEADER_SENT");
          break; 
     case HTTP_EVENT_ON_HEADER:
           if (evt->data_len) {
               ESP_LOGI(TAG, "HTTP_EVENT_ON_HEADER");
               ESP_LOGI(TAG, "%.*s", evt->data_len, (char *)evt->data);
           }
          break; 
       case HTTP_EVENT_ON_DATA:
         ESP_LOGI(TAG, "HTTP_EVENT_ON_DATA (%d +)%d\n", data_len, evt->data_len);
           ESP_LOGI(TAG, "Raw Response: data length: (%d +)%d: %.*s\n", data_len, 
                   evt->data_len, evt->data_len, (char *)evt->data);
           // Allocate memory for the incoming data 
           data = heap_caps_realloc(data, data_len + evt->data_len + 1, 
                                   MALLOC_CAP_SPIRAM | MALLOC_CAP_8BIT);
          if (data == NULL) {
              ESP_LOGE(TAG, "data realloc failed");
               free(data);
               data = NULL;
               break;
           }
           memcpy(data + data_len, (char *)evt->data, evt->data_len);
           data_len += evt->data_len;
          data[data\_len] = ' \0 break; 
      case HTTP_EVENT_ON_FINISH:
          ESP_LOGI(TAG, "HTTP_EVENT_ON_FINISH");
          if (data != NULL) {
              // Process the raw data
              parsing_data(data, strlen(data));
               // Free memory
               free(data);
             data = NULL;data_{len} = 0; }
          break; 
       case HTTP_EVENT_DISCONNECTED:
          ESP_LOGI(TAG, "HTTP_EVENT_DISCONNECTED");
          break; 
       default:
          break;
       }
       return ESP_OK;
}
```
#### **Billi**

**Listing 4: Parsen van de ruwe respons van ChatGPT API en Whisper AI API.**

```
void parse_response (const char *data, int len)
{
       jparse_ctx_t jctx;
       int ret = json_parse_start(&jctx, data, len);
       if (ret != OS_SUCCESS) {
           ESP_LOGE(TAG, "Parser failed");
            return;
       }
       printf("\n");
       int num_choices; 
       /* Parsing Chat GPT response*/
       if (json_obj_get_array(&jctx, "choices", &num_choices) == OS_SUCCESS) {
           for (int i = 0; i < num\_choices; i++) {
                if (json_arr_get_object(&jctx, i) == OS_SUCCESS && 
                    json_obj_get_object(&jctx, "message") == OS_SUCCESS &&
                     json_obj_get_string(&jctx, "content", message_content, 
                   sizeof(message_content)) == OS_SUCCESS) {
                        ESP_LOGI(TAG, "ChatGPT message_content: %s\n", message_content);
 denotes the control of the second property of the second property of the second property of the second property of \mathbb{R}^n json_arr_leave_object(&jctx);
  }
            json_obj_leave_array(&jctx);
       } 
        /* Parsing Whisper AI response*/
       else if (json_obj_get_string(&jctx, "text", message_content, 
                sizeof(message_content)) == OS_SUCCESS) {
            ESP_LOGI(TAG, "Whisper message_content: %s\n", message_content);
       } else if (json_obj_get_object(&jctx, "error") == OS_SUCCESS) {
           if (json obj get string(&jctx, "type", message content,
                sizeof(message_content)) == OS_SUCCESS) {
                     ESP_LOGE(TAG, "API returns an error: %s", message_content);
  }
       }
}
```
Vervolgens bepaalt de functie de grootte van de url buffer die nodig is voor een GET-verzoek aan de TalkingGenie API, en wijst dienovereenkomstig geheugen toe voor de url buffer. Vervolgens wordt de url string opgemaakt met de juiste parameters, waaronder de voiceId (die de te gebruiken stem specificeert), de gecodeerde tekst, de snelheid en het volume van de spraak en het audiotype (MP3 of WAV). De functie maakt dan een esp\_http\_client\_confg\_t struct aan met de url en andere configuratieparameters, initialiseert een esp http\_client\_handle\_t met de struct en voert een GET-request uit naar de TalkingGenie API met behulp van esp\_http\_client\_

perform(). Als het verzoek succesvol is, retourneert de functie ESP\_OK, anders wordt een foutcode geretourneerd. Tot slot maakt de functie het geheugen vrij dat is toegewezen aan de url-buffer en het gecodeerde bericht, ruimt de esp\_http\_client\_handle\_t op en retourneert de foutcode.

#### **Omgaan met de TTS-respons**

Op dezelfde manier wordt de callbackfunctie http\_event\_handler() gedefinieerd om gebeurtenissen af te handelen die optreden tijdens een HTTP request/response uitwisseling (**listing 6**).

HTTP\_EVENT\_ON\_DATA event wordt gebruikt om de audiogegevens af te handelen die worden ontvangen van de server. De audiogegevens

worden opgeslagen in een buffer met de naam record audio buffer en de totale lengte van de ontvangen audiogegevens wordt opgeslagen in de variabele file\_total\_len. Als de totale lengte van de ontvangen audiogegevens kleiner is dan een vooraf gedefinieerde MAX\_FILE\_SIZE, worden de gegevens gekopieerd naar de record\_audio\_buffer. Tenslotte wordt het HTTP\_EVENT\_ON\_FINISH event gebruikt om het einde van de HTTP-respons af te handelen. In dat geval wordt de record audio buffer doorgegeven aan de functie audio player play() die de audio afspeelt.

#### **Display**

Voor de weergave gebruiken we LVGL, een open-source embedded grafische bibliotheek die steeds populairder wordt vanwege de krachtige en visueel aantrekkelijke functies en het geringe geheugengebruik. LVGL heeft ook een visuele drag-and-drop UI editor uitgebracht onder de naam SquareLine Studio [14]. Het is een krachtig hulpmiddel waarmee je eenvoudig fraaie GUI's voor je toepassingen kunt maken. Om LVGL in je project te integreren, biedt Espressif Systems een officieel package manager tool [15]. Hiermee kun je LVGL en gerelateerde porting-componenten direct toevoegen aan je project, wat je tijd en moeite bespaart. Volg voor meer informatie de officiële blogs [16] en documentaties [17].

#### **Listing 5: Tekst naar spraak.**

.....

```
esp_err_t text_to_speech_request(const char *message, AUDIO_CODECS_FORMAT code_format)
{
      int i = 0:
       size_t message_len = strlen(message);
       char *encoded_message;
       char *language_format_str, *voice_format_str, *codec_format_str; 
       // Encode the message for URL transmission
       encoded_message = heap_caps_malloc((3 * message_len + 1), MALLOC_CAP_SPIRAM | MALLOC_CAP_8BIT);
       url_encode(message, encoded_message); 
       // Determine the audio codec format
      if (AUDIO CODECS MP3 == code format) {
           codec_format_str = "MP3";
       } else {
           codec_format_str = "WAV";
       } 
       // Determine the required size of the URL bu
       int url_size = snprintf(NULL, 0, 
           "https://dds.dui.ai/runtime/v1/synthesize?voiceId=%s&text=%s&speed=1&volume=%d&audiotype=%s", \
                                VOICE ID, \
                                  encoded_message, \
                                  VOLUME, \
                                  codec_format_str); 
       // Allocate memory for the URL buffer
       char *url = heap_caps_malloc((url_size + 1), MALLOC_CAP_SPIRAM | MALLOC_CAP_8BIT);
      if (url == NULL) {
           ESP_LOGE(TAG, "Failed to allocate memory for URL");
           return ESP_ERR_NO_MEM;
       } 
       // Format the URL string
       snprintf(url, url_size + 1, 
           "https://dds.dui.ai/runtime/v1/synthesize?voiceId=%s&text=%s&speed=1&volume=%d&audiotype=%s", \
              VOICE ID, \setminusencoded_message, \
               VOLUME, \
               codec_format_str); 
       // Configure the HTTP client
      esp_http_client_config_t config = \{.url = url,
           .method = HTTP_METHOD_GET,
          .event handler = http event handler.
           .buffer_size = MAX_FILE_SIZE,
           .buffer_size_tx = 4000,
           .timeout_ms = 30000,
           .crt_bundle_attach = esp_crt_bundle_attach,
       }; 
       // Initialize and perform the HTTP request
       esp_http_client_handle_t client = esp_http_client_init(&config);
       esp_err_t err = esp_http_client_perform(client);
       if (err != ESP_OK) {
           ESP_LOGE(TAG, "HTTP GET request failed: %s", esp_err_to_name(err));
 \rightarrow \rightarrow // Free allocated memory and clean up the HT
       heap_caps_free(url);
       heap_caps_free(encoded_message);
       esp_http_client_cleanup(client); 
       // Return the result of the function call
       return err;
}
```
#### **Intelligente IoT-apparaten bouwen**

De integratie van OpenAI's ChatGPT met ESP-BOX van Espressif heeft nieuwe mogelijkheden geopend voor het maken van krachtige en intelligente IoT-apparaten. De ESP-BOX biedt een flexibel en aanpasbaar AIoT-ontwikkelplatform met functies zoals verre-veld spraakinteractie, offline spraakherkenning en een herbruikbaar GUI-framework. Door deze mogelijkheden te combineren met de OpenAI API kunnen ontwikkelaars spraakgestuurde chatbots maken en de gebruikerservaring bij IoT-toepassingen verbeteren.

Vergeet niet de Systems GitHub-repository [19] van Espressif [18] te bekijken voor meer open source-demo's voor ESP-IoT-Solution [20], ESP-SR en ESP-BOX. De broncode voor dit project is te vinden op GitHub [21]. Als onderdeel van onze toekomstplannen willen we een component voor de OpenAI API introduceren die gebruiksvriendelijke functies biedt. **K** 

230462-03

#### **Vragen of opmerkingen?**

Hebt u technische vragen of opmerkingen naar aanleiding van dit artikel? Stuur een e-mail naar de auteur via ali.shah@espressif.com of naar de redactie van Elektor via redactie@elektor.com.

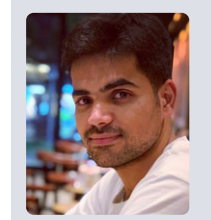

#### **Over de auteur**

Ali Hassan Shah is een embedded software engineer, gedreven door een diepe passie voor IoT-technologie. Als gewaardeerd lid van het Application Engineering-team van Espressif Systems kanaliseert hij zijn expertise in een

missie om technologie moeiteloos toegankelijk en gebruiksvriendelijk te maken voor iedereen, onder het motto 'technologie vereenvoudigen voor iedereen'.

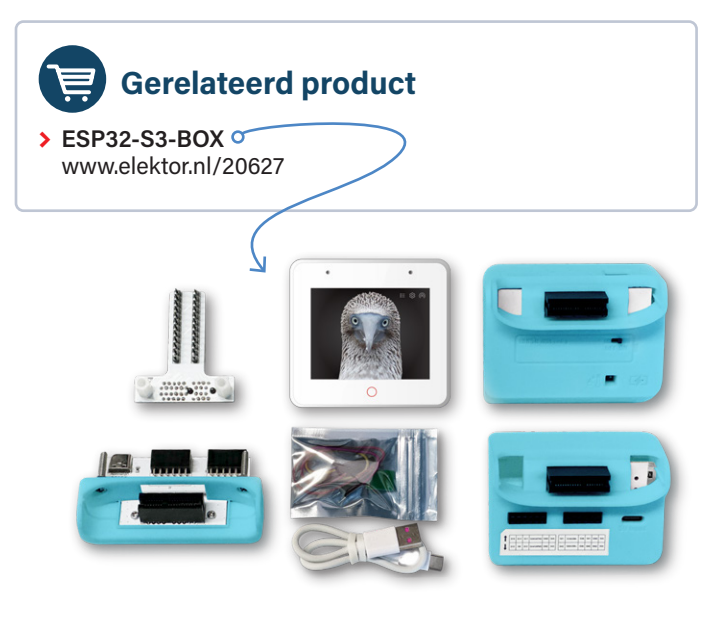

#### **WEBLINKS**

- [1] ESP-Box: https://github.com/espressif/esp-box
- [2] ESP32-S3 product selector: https://tinyurl.com/esp32s3prodsel
- [3] IDF Programming Guide: https://docs.espressif.com/projects/esp-idf/en/release-v5.0/esp32/index.html
- [4] OpenAI platform: https://openai.com
- [5] Officiële API referentielink: https://platform.openai.com/docs/api-reference
- [6] ESP-SR: https://github.com/espressif/esp-sr
- [7] ESP-SR User Guide: https://docs.espressif.com/projects/esp-sr/en/latest/esp32/index.html
- [8] Chat Completion API: https://platform.openai.com/docs/api-reference/chat/create
- [9] JSON parser: https://components.espressif.com/components/espressif/json\_parser
- [10] GitHub parser: https://github.com/espressif/ison\_parser
- [11] Voicerss: https://voicerss.org/api
- [12] TTSmaker: https://ttsmaker.com/zh-cn
- [13] TalkingGenie: https://talkinggenie.com
- [14] SquareLine Studio: https://squareline.io
- [15] Officieel package manager tool voor LVGL: https://components.espressif.com/components/lvgl/lvgl
- [16] Blog overLVGL: https://tinyurl.com/espfancyui
- [17] Documentatie van LVGL: https://docs.lvgl.io/master/index.html
- [18] Espressif Systems: https://espressif.com/
- [19] GitHub-repository van Espressif Systems: https://github.com/orgs/espressif/repositories
- [20] ESP-IoT-Solution: https://github.com/espressif/esp-iot-solution
- [21] Broncode voor dit project: https://github.com/espressif/esp-box/tree/master/examples

#### **THE**

#### **Listing 6: Afhandeling TTS-respons.**

```
static esp_err_t http_event_handler(esp_http_client_event_t *evt)
{
      switch (evt->event id) {
           // Handle errors that occur during the HTTP request
           case HTTP_EVENT_ERROR:
               ESP_LOGE(TAG, "HTTP_EVENT_ERROR");
               break; 
       // Handle when the HTTP client is connected
       case HTTP_EVENT_ON_CONNECTED:
           ESP_LOGI(TAG, "HTTP_EVENT_ON_CONNECTED");
           break; 
       // Handle when the header of the HTTP request is sent
       case HTTP_EVENT_HEADER_SENT:
           ESP_LOGI(TAG, "HTTP_EVENT_HEADER_SENT");
           break; 
       // Handle when the header of the HTTP response is received
       case HTTP_EVENT_ON_HEADER:
           ESP_LOGI(TAG, "HTTP_EVENT_ON_HEADER");
           file_total_len = 0;
           break; 
       // Handle when data is received in the HTTP response
       case HTTP_EVENT_ON_DATA:
           ESP_LOGI(TAG, "HTTP_EVENT_ON_DATA, len=%d", evt->data_len);
           if ((file_total_len + evt->data_len) < MAX_FILE_SIZE) {
               memcpy(record_audio_buffer + file_total_len, (char *)evt->data, evt->data_len);
               file_total_len += evt->data_len;
           }
           break; 
       // Handle when the HTTP request finishes
       case HTTP_EVENT_ON_FINISH:
           ESP_LOGI(TAG, "HTTP_EVENT_ON_FINISH:%d, %d K", file_total_len, file_total_len / 1024);
           audio_player_play(record_audio_buffer, file_total_len);
           break; 
       // Handle when the HTTP client is disconnected
       case HTTP_EVENT_DISCONNECTED:
          ESP_LOGI(TAG, "HTTP_EVENT_DISCONNECTED");
           break; 
       // Handle when a redirection occurs in the HTTP request
       case HTTP_EVENT_REDIRECT:
           ESP_LOGI(TAG, "HTTP_EVENT_REDIRECT");
           break;
       }
       return ESP_OK;
}
```
## **ESPERANCES** een tweefactor-authenticatie-dongle op basis van de ESP32-C3

#### **Jakob Hasse, Espressif**

Veel online-services bieden tegenwoordig tweefactorauthenticatie. De smartphone-authenticatie-app is waarschijnlijk de meest populaire keuze, maar een smartphone kan gestolen worden en vaak lopen privé en zakelijke dingen door elkaar. Dit is waar hardwaretokens in de vorm van een USB-stick van pas komen. In dit project wordt zo'n token gerealiseerd op basis van een goedkoop ESP32-C3-board.

Stel je voor dat je een cybercrimineel bent en de gebruikersnaam en het wachtwoord van je slachtoffer voor een willekeurige online-service te pakken hebt gekregen. Nu probeer je in te loggen. Het lukt! Maar dan vraagt de online-service je om een 'verificatiecode'. Waarom? Omdat die online-service tweefactor-authenticatie biedt en je slachtoffer die heeft ingeschakeld.

Tweefactor-authenticatie – veelgebruikte afkortingen zijn 2FA, TFA of MFA – betekent in feite dat je een extra stap nodig hebt om jezelf te authenticeren bij een online-service. Je authenticeert jezelf niet alleen met iets dat je *weet*, maar ook met iets dat je *bezit*. In de praktijk heeft deze extra stap vaak betrekking op een tastbaar apparaat waar je over kunt beschikken. Een goed voorbeeld is geld opnemen bij een geldautomaat, waarbij je een pincode (kennis) en je pinpas (bezit) nodig hebt. Alleen het kennen van de pincode of het bezit van de kaart is niet genoeg om toegang te krijgen tot de bankrekening van het slachtoffer.

Maar niet alleen banken gebruiken tweefactor-authenticatie. Veel online-services bieden tegenwoordig ook tweefactor-authenticatie. In tegenstelling tot banken geven ze geen bankpasjes uit. In plaats daarvan kun je een smartphone-authenticatie-app gebruiken of een standaard elektronisch apparaat, dat we vanaf nu 'hardware-token' zullen noemen. Je moet dan nog steeds je normale gebruikersnaam onthouden om jezelf te authenticeren (kennis), maar je moet ook je smartphone-authenticator-app of hardware-token gebruiken (bezit).

De smartphone-authenticatie-app is waarschijnlijk de meest populaire keuze, omdat bijna iedereen een smartphone heeft. Maar hoe zit het met een backup als je telefoon wordt gestolen? Hoe zit het met de scheiding tussen werk-accounts en je privételefoon? Wat als de accu van de telefoon leeg is? Of als het je gewoon niet uitkomt om je superdeluxe king-size smartphone uit je zak te vissen?

Dit is waar hardware-tokens van pas komen. Ze maken je niet alleen minder afhankelijk van een smartphone, maar ze kunnen ook klein en goedkoop worden vervaardigd. Een klein hardware-token kan eigenlijk altijd worden meegenomen. Een goedkoop hardware-token is ook voor mensen met een krap budget een reëel alternatief, en het maakt het ook mogelijk om meerdere hardware-tokens te bezitten voor verschillende doeleinden (of als backup) zonder dat de eigenaar tot de bedelstaf wordt gebracht.

#### **Hoe hardware-tokens werken**

Je vraagt je misschien af: hoe kan de online-service jouw hardware-token onderscheiden van andere tokens? Het antwoord is dat zo'n hardware-token eigenlijk 'slim' is, omdat het een kleine microprocessor en wat geheugen bevat. Terwijl je het hardware-token instelt als authenticator voor je online-service, krijg je van de online-service een cryptografische sleutel die naar het geheugen wordt geschreven (waarover later meer). Die sleutel wordt vervolgens gebruikt om de authenticiteit van het hardware-token te bewijzen. Je kunt het zien als een wachtwoord dat door het hardware-token wordt onthouden om in te loggen bij de online-service. De manier waarop je dit soort hardware-tokens gebruikt, lijkt echter erg op het gebruik van een fysieke sleutel. Als je in plaats daarvan een smartphone-authenticator-app gebruikt, zal de sleutel ergens op je smartphone zijn opgeslagen, maar het bovengenoemde principe blijft gelijk. Eén standaard voor authenticatie op basis van twee factoren is het veelgebruikte Time-based One-time Password (TOTP) [1]. TOTP is gebaseerd op eenmalige wachtwoorden (one-time passwords, OTP), gemaakt van een cryptografische sleutel en de huidige tijd op de klok, vandaar het *time-based* in de naam. De sleutel wordt gedeeld tussen de online-service en het hardware-token. Een hashfunctie creëert een numerieke OTP van zes cijfers uit de sleutel en de huidige tijd. De online-service doet dezelfde berekening met zijn eigen kopie van de sleutel en de huidige tijd.

De OTP zoals door het hardware-token berekend, wordt naar de online-service gestuurd, die deze OTP vergelijkt met de OTP berekend uit zijn eigen kopie van de sleutel. Alleen als de twee OTP's overeenkomen, wordt de gebruiker succesvol geauthenticeerd. Tijdens de OTP-berekening wordt een hashfunctie gebruikt om ervoor te zorgen dat de originele sleutel niet gecompromitteerd wordt tijdens de overdracht van het hardwaretoken naar de online-service. Meer informatie over de TOTP-standaard is te vinden in [1].

#### **Het ESP-Unlock hardware-token**

Omdat hardware-tokens voor tweefactor-authenticatie zo handig zijn en de TOTP-standaard veel wordt gebruikt en eenvoudig te implementeren is, heb ik de 'ESP-Unlock' gemaakt: een open-source TOTP-compatibel tweefactor-authenticatie hardware-token. Ik koos de relatief goedkope ESP32-C3-chip voor het hardware-token omdat ik daarmee bekend ben en ook met het Espressif IoT-development framework (ESP-IDF) [2], waarmee een ESP32-C3 geprogrammeerd kan worden. Om precies te zijn koos ik een ESP32-C3- WROOM-02U module waarin de ESP32- C3 en andere nuttige componenten zijn gecombineerd.

De ESP32-C3 biedt een aantal erg handige functies:

- **>** een geïntegreerde USB/serieel-omzetter die communicatie mogelijk maakt via USB, een interface die op vrijwel elke computer beschikbaar is;
- **>** een CPU met cryptografische versnellers om de OTP te berekenen;
- **>** hardware die flash-encryptie mogelijk maakt om de geheime sleutel te versleutelen en beveiligd opstarten om te voorkomen dat onbevoegde code op het hardwaretoken wordt uitgevoerd:
- **>** de ESP32-C3-WROOM-02U module heeft flash-geheugen om programmacode en sleutel in op te slaan.

Het ESP-IDF development framework implementeert flash-encryptie en secure boot bovenop de hardware als een gemakkelijk toegankelijke functie. De enige ontbrekende onderdelen waren een print voor alle hardware, en software om de stukjes en beetjes te koppelen. Het ESP-Unlock project combineert alle onderdelen, creëert een hardware-token en een authenticatie-toepassing voor een host-computer, die later wordt besproken.

We zullen nu de architectuur van het hele project behandelen, de hardware en de software, waarna enkele overwegingen volgen over beveiliging. Tenslotte bekijken hoe je de ESP-Unlock kunt gebruiken.

#### **Projectarchitectuur**

Om de OTP te berekenen en weer te geven, heb je het hardware-token zelf nodig (de ESP-Unlock dus) en een host-computer met een USB-A poort. De ESP-Unlock slaat de sleutels op om OTP's te genereren voor verschillende online-services. De host levert de huidige tijd via zijn real-time klok. Communicatie tussen de twee wordt gerealiseerd als seriële communicatie via USB, met behulp van de USB/serieel-periferie van de ESP32-C3. Het berekenen van een OTP gaat in vier stappen (zie **figuur 1**):

- 1. de hostcomputer haalt de huidige tijd op uit zijn eigen realtime-klok;
- 2. de hostcomputer stuurt een request om OTP-berekening naar de ESP-Unlock;
- 3. de ESP-Unlock gebruikt de juiste sleutel om de OTP te berekenen;
- 4. de ESP-Unlock stuurt de OTP terug in een resultaatbericht.

De communicatie (stappen 2 en 4 in figuur 1) tussen de host en ESP-Unlock bestaat uit een vrij eenvoudig vraag/antwoord-protocol waarbij de host altijd optreedt als initiator, terwijl de ESP-Unlock alleen op verzoeken antwoordt. Alle berichten worden als platte tekst verzonden om het debuggen te vergemakkelijken. Een servicenaam in het request is noodzakelijk omdat het hardware-token met meerdere online-services werkt, waarvoor één sleutel per service nodig is. Het voorbeeldrequest in figuur 1 is:

#### TOTP:github,1690975870

waarbij TOTP: en het newline-karakter aan het einde scheidingstekens zijn voor parsing, github de servicenaam van de te kiezen sleutel is en 1690975870 de huidige UNIX-tijd, geformatteerd als een decimaal getal. Het overeenkomstige antwoord in figuur 1 is:

#### TOTP:123456

waarbij TOTP: en het newline-karakter weer scheidingstekens zijn en 123456 de OTP is. Bezoek voor meer informatie over dit protocol en de aanvullende berichten om servicenamen op te sommen en nieuwe sets van sleutel- en servicenamen toe te voegen de repository van dit project [3].

#### **Hardware**

Omdat een klein formaat een eerste vereiste was voor de hardware, bevat de print voor de ESP-Unlock alleen de noodzakelijke componenten: een ESP32-C3-WROOM module (zonder antenne), de bijbehorende bootstrapschakelingen, voeding (maakt 3,3 V van de 5V-USB-voeding), twee LED's

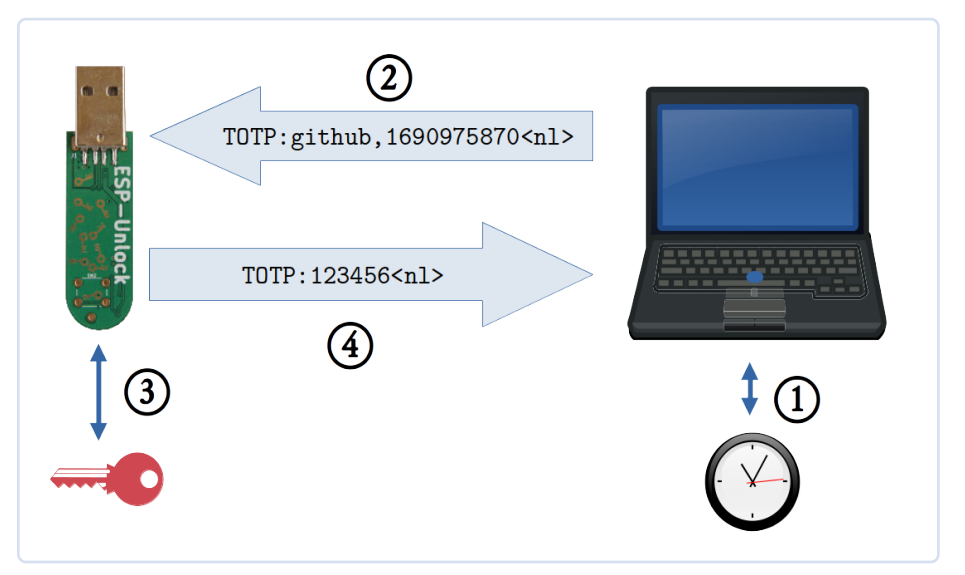

eenvoudig en goedkoop open-source TOTP *Figuur1. Communicatie tussen een ESP-Unlock hardware-token en de host-computer.* 

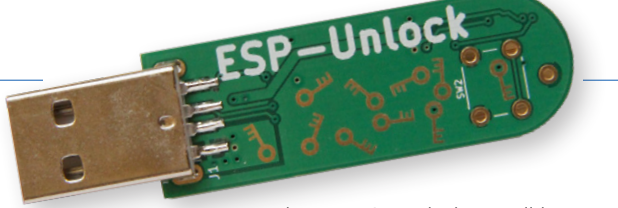

*Figuur 2. ESP-Unlock: voorzijde. Figuur 3. ESP-Unlock: achterzijde.* 

en een USB-A connector voor aansluiting op een computer. Er is ook ruimte gereserveerd voor een optionele knop die door toekomstige softwareversies kan worden gebruikt om OTP-berekeningen alleen toe te staan als de knop wordt ingedrukt, waardoor de beveiliging wordt vergroot. Inclusief de USB-connector meet de hardware 6×1,6 cm, ongeveer de grootte van een normale deursleutel (**figuur 2** en **figuur 3**).

De hardware is ontworpen met KiCad, een open-source softwarepakket waarmee schakelingen kunnen worden gemaakt en print-layouts kunnen worden ontworpen. De print voor de ESP-Unlock is tweelaags (**figuur 4**), omdat dit doorgaans de goedkoopste optie is. Alle componenten behalve de through-hole exemplaren zitten aan één kant, waardoor alle SMD-componenten gemakkelijk met reflow-solderen gemonteerd kunnen worden.

#### **Software**

Twee softwaretoepassingen zijn relevant voor dit project: een firmware die op de ESP-Unlock draait, waardoor deze 'slim' wordt, en een toepassing die op de hostcomputer draait, de ESP-Unlock authenticatietoepassing. De firmware die op de ESP-Unlock draait is een C++ applicatie die gebruik maakt van ESP-IDF [2] en ESP-IDF-C++ [4]. Zodra de ESP-Unlock firmware opstart, gaat de applicatie luisteren naar OTP-requests. De twee LED's knipperen eenmaal in een afwisselend patroon wanneer het apparaat klaar is voor requests. Zodra een OTP-request is ontvangen, controleert de ESP-Unlock firmware of het een sleutel heeft die overeenkomt met de naam in het verzoek. Zo ja, dan zoekt het de corresponderende sleutel op. Vervolgens berekent het de OTP met behulp van de zojuist gelezen sleutel en de tijd uit het OTP-request. Een resulterend antwoord met de OTP wordt teruggestuurd naar de host (zie figuur 1). Merk op dat de gehele OTP-berekening wordt uitgevoerd op de ESP-Unlock – de sleutel verlaat deze nooit.

De ESP-Unlock authenticator-applicatie is verantwoordelijk voor het aanbieden van een eenvoudige gebruikersinterface en voor het coördineren van de communicatie met de ESP-Unlock. De gebruikersinterface geeft een lijst van alle diensten waarvoor sleutels beschikbaar zijn op de momenteel verbonden ESP-Unlock, toont OTP's voor corresponderende services en maakt het mogelijk om nieuwe sleutels toe te voegen. De applicatie is alleen geschreven voor Linux, maar de ESP-Unlock firmware trekt zich niets aan van het besturingssysteem van de host, dus de applicatie kan opnieuw worden geïmplementeerd voor of geport naar elk ander besturingssysteem.

#### **Veiligheidsoverwegingen**

Houd er rekening mee dat dit geen formele beveiligingsanalyse is, die te veel zou zijn voor het project in zijn huidige stadium. Het is bedoeld om te wijzen op gevaren die bestaan en deze gevaren begrijpelijk te maken voor de doorsnee-lezer.

De kritieke gegevens op de ESP-Unlock zijn de sleutels, die altijd geheim moeten blijven. Directe toegang tot de sleutels kan worden voorkomen door flash-encryptie te gebruiken. Maar de software die op de ESP-Unlock draait heeft ook toegang tot de sleutels. Daarom mag er alleen geautoriseerde software draaien om te voorkomen dat ongeautoriseerde software de sleutels naar buiten brengt. Secure Boot zorgt ervoor dat alleen geautoriseerde code op de ESP32-C3 draait. Als Secure Boot en flash-encryptie zijn ingeschakeld, kan zelfs een aanvaller met fysieke toegang tot het ESP-Unlock de sleutelgegevens niet lezen.

Een ander punt is dat de huidige software iedereen met fysieke toegang tot de ESP-Unlock in staat stelt om OTP's te genereren en uit te lezen. Als je hem verliest en iemand anders vindt hem, dan kan die persoon op dezelfde manier als jij OTP's genereren.

De firmware die op de ESP-Unlock draait kan

exploits bevatten. In het ergste geval zou zo'n exploit een aanvaller in staat stellen om zijn eigen code op de ESP-Unlock uit te voeren. Een verbetering die sommige klassen van exploits reduceert is het inschakelen van de stack protector in de firmware, die kan worden ingesteld bij de configuratie van de firmware. Een andere verbetering zou een op beveiliging gerichte code-review zijn, wat nog niet is gedaan omdat de code een vroeg prototype is. Merk op dat beveiligd opstarten geen bescherming biedt tegen code-exploits. Beveiligd opstarten beschermt alleen tegen het uitvoeren van ongeautoriseerde code op het hardware-token. Het beschermt niet tegen geautoriseerde code die zich misdraagt en de uitvoering van willekeurige code toestaat. Exploitatie van de code is het meest waarschijnlijk met fysieke toegang tot de ESP-Unlock. Aanvallen met software op de hostcomputer als proxy moeten ook overwogen worden, maar zijn minder waarschijnlijk vanwege de extra stappen.

Als een aanvaller fysiek toegang krijgt tot een ESP-Unlock, moet de eigenaar zo snel mogelijk een nieuw ESP-Unlock instellen en de geheime sleutels van alle gerelateerde online-services wijzigen. Bedenk echter dat zolang de aanvaller de gebruikersgegevens (gebruikersnaam en wachtwoord) niet bemachtigt, hij nog steeds niet kan inloggen. De OTP is immers slechts de tweede factor, en je zou nog steeds even veilig moeten zijn als zonder enige tweefactor-authenticatie.

#### **Gebruik van de ESP-Unlock**

Voordat de ESP-Unlock OTP's kan genereren, moet de ESP-Unlock authenticatie-applicatie geïnstalleerd worden en moet de sleutel voor de tweefactor-authenticatie worden

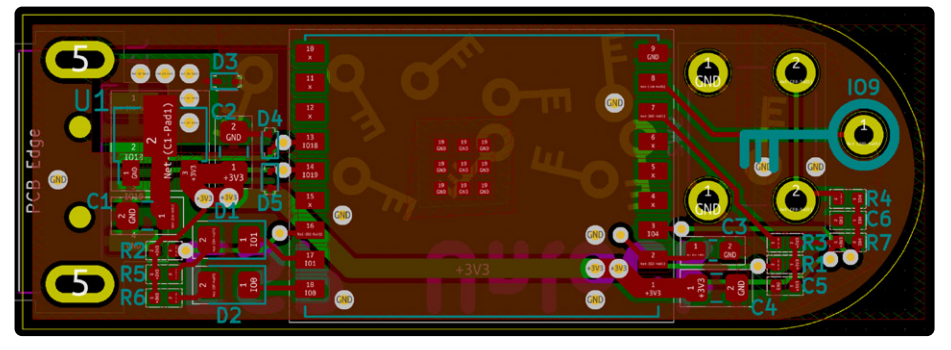

*Figuur 4. Bovenste, onderste en zeefdruk-layer van de print.* 

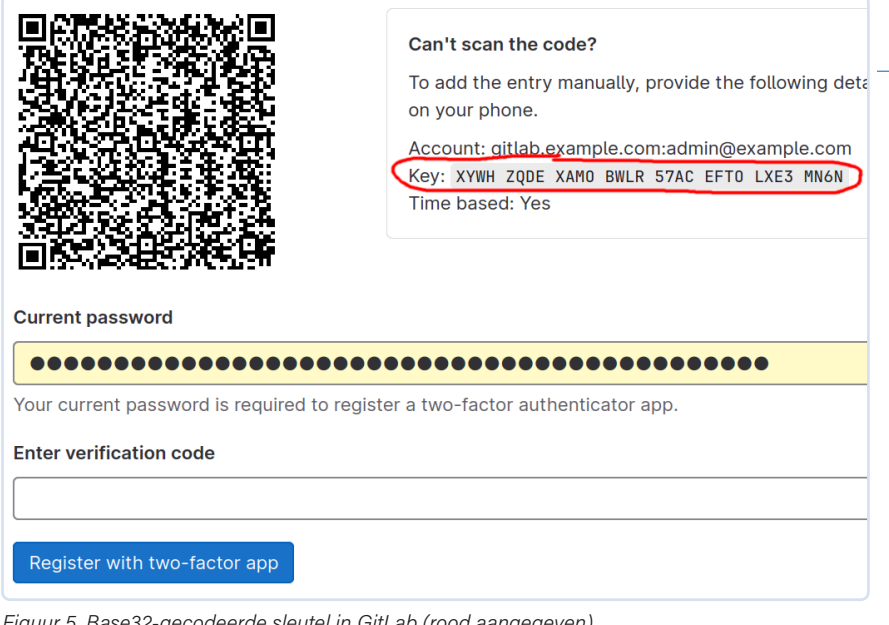

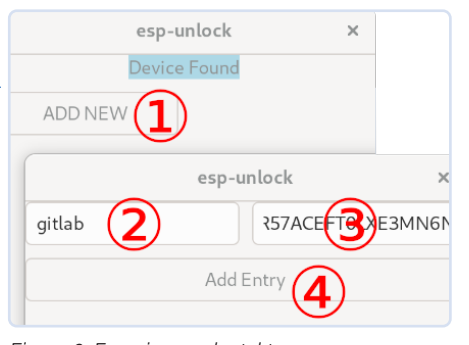

*Figuur 6. Een nieuwe sleutel toevoegen.* 

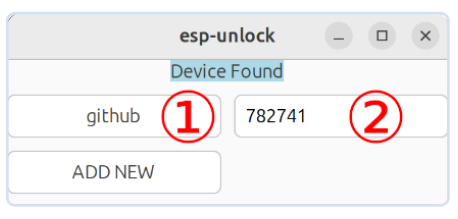

*Figuur 5. Base32-gecodeerde sleutel in GitLab (rood aangegeven).* 

toegevoegd. Raadpleeg voor meer informatie over de installatie van de ESP-Unlock authenticatie-applicatie de instructies in de repository [5]. Om je sleutel toe te voegen, moet je deze eerst ophalen bij de compatibele online-service die je wilt gebruiken. Hoe dat in zijn werk gaat hangt af van de specifieke service, maar normaal gesproken leiden ze je door het proces van het instellen van je tweefactor-authenticatie-apparaat of applicatie. Ze tonen de sleutel meestal als een QR-code, wat handig is als je een smartphone-authenticatie app gebruikt, maar voor de ESP-Unlock is de tekstvorm nodig, geformatteerd als base32. GitLab bijvoorbeeld, geeft de base32 gecodeerde sleutel op de setup-pagina voor tweefactor-authenticatie naast de QR-code (**figuur 5**).

Zodra de ESP-Unlock op de hostcomputer is aangesloten, kan tweefactor-authenticatie voor een nieuwe service worden ingesteld in de authenticatie-toepassing door deze stappen te volgen (zie **figuur 6**):

- 1. klik op *ADD NEW*;
- 2. kies in het venster dat verschijnt een servicenaam en bevestig met *Enter*;
- 3. voer de sleutel in base32-formaat zelf in. Let erop dat je alle spaties weglaat, anders is de sleutel op de ESP-Unlock onjuist;
- 4. klik op *Add entry*.

Wanneer je vanaf nu een OTP nodig hebt, prik je de ESP-Unlock in de USB-poort van de host en start je de ESP-Unlock authenticatie-toepassing, die de namen van alle sleutels die op de ESP-Unlock zijn opgeslagen weergeeft en met een druk op de knop (stap 1 in **figuur 7**) de bijbehorende OTP opvraagt en weergeeft (stap 2 in figuur 7).

Als je dit project interessant vind, voel je dan vrij om een kijkje te nemen of het te proberen en bezoek de ESP-Unlock repository [3] en de bijbehorende ESP-Unlock authenticator-applicatie repository [5]. Schema's en print-layout zijn te vinden in de hardware-repository [6], maar de ESP-Unlock hardware is niet noodzakelijk! Je kunt inderdaad elk development board uit de ESP32-serie gebruiken, mits de configuratie waar nodig wordt aangepast (raadpleeg in dat geval ook de README.md van de ESP-Unlock repository [3]). Alle bijdragen aan het project, zoals suggesties, hints, verbeteringen en bugrapporten, zijn van harte welkom! **4** 230559-03

#### **Vragen of opmerkingen?**

Hebt u technische vragen of opmerkingen naar aanleiding van dit artikel? Stuur een e-mail naar de auteur via jakob.hasse@mailbox.org of naar de redactie van Elektor via redactie@elektor.com.

*Figuur 7. Een OTP aanvragen.* 

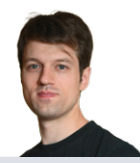

#### **Over de auteur**

Jakob Hasse heeft een graad in computerwetenschappen en heeft verschillende interesses. Tijdens zijn studie werkte hij bij het Duitse lucht- en ruimtevaartcentrum op het gebied van robotica. Later ontwikkelde hij een passie voor embedded systemen en open-source software. Nadat hij begonnen was als embedded Linux-systems engineer, kwam Jakob bij Espressif om te werken aan hun FreeRTOS-gebaseerde Espressif IoT Development Framework. Daarnaast is hij geïnteresseerd in IT-beveiliging, wat de belangrijkste drijfveer is achter het ESP-Unlock project.

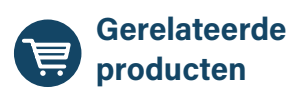

- **> ESP32-C3-WROOM-02** www.elektor.nl/20695
- **> Peter Dalmaris,** *KiCad 6 Like A Pro*  **(Bundle of two books)**  www.elektor.nl/20180

#### **WEBLINKS** -

- [1] Time-based One Time Password (TOTP) standaard: https://ietf.org/rfc/rfc6238.txt
- [2] Espressif IoT Development Framework (ESP-IDF): https://github.com/espressif/esp-idf
- [3] De repository van dit project: https://github.com/0xjakob/esp-unlock
- [4] ESP-IDF-C++: https://github.com/espressif/esp-idf-cxx
- [5] De ESP-Unlock authenticatie-app: https://github.com/0xjakob/esp-unlock-host-gui
- [6] Hardware-repository: https://github.com/0xjakob/esp-unlock-hardware

# **Dekatron**

### een stukje geschiedenis komt tot leven!

**Jeroen Domburg, Espressif** 

In de muziek gaan oude en moderne stijlen vaak samen om iets bijzonders op te leveren; in de elektronica is het niet anders. In dit artikel stuurt een uiterst moderne ESP32- C3-module effectief een Dekatron aan, een tienteller-buis uit de jaren '50 – waardoor deze na 70 jaar weer tot leven komt!

> In tegenstelling tot sommige eerbiedwaardige instituten zoals Elektor, heeft Espressif geen geschiedenis die erg ver teruggaat. En dat is misschien maar goed ook: we betwijfelen of er in 1961 een grote markt zou zijn geweest voor IoT WiFi-chips. Nee, Espressif werd in 2008 opgericht, en bracht ruim vijf jaar later zijn eerste chips uit: de ESP8089 en de ESP8266. Terwijl de ESP8089 vooral een OEM-chip was, ontworpen om bijvoorbeeld Android-tablets te voorzien van WiFi-functionaliteit, is de ESP8266 een echte IoT WiFi-chip. Het feit dat er zelfs nu nog nieuwe projecten worden gestart met de ESP8266 illustreert dat deze nog lang niet als 'retro' kan worden

*Figuur 1. Basisprincipe van een Dekatron (bron: Wikimedia Commons).* 

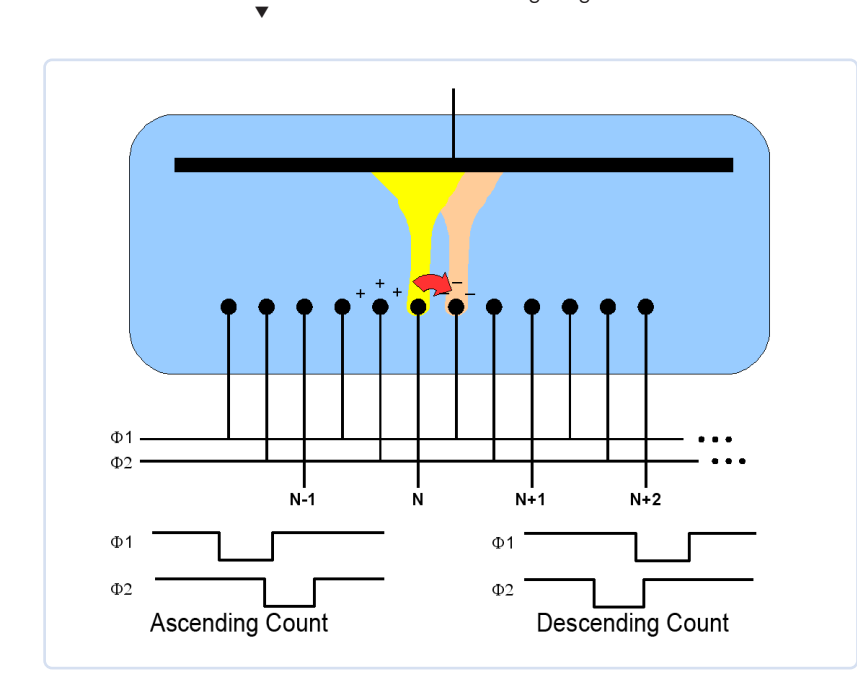

beschouwd. (Hoewel – als je zelf overweegt om een project te starten met een ESP8266-chip, willen we je vragen om in plaats daarvan bijvoorbeeld een ESP32- C3 te overwegen; het blijkt dat een half decennium aan innovatie een veel mooiere chip voor ongeveer dezelfde prijs heeft opgeleverd).

In dit licht bezien leek het me interessant om iets ouds met ies nieuws te versmelten. In dit specifieke geval ga ik een meer dan 50 jaar oude Dekatron koppelen met de tamelijk nieuwe ESP32-C3 en die combinatie gebruiken als indicator voor de internetbandbreedte die we momenteel in beslag nemen. Zoiets had gegarandeerd niemand in gedachten toen de Dekatron werd ontwikkeld, maar het is desondanks een nuttige toepassing.

#### **De Dekatron-buis**

Voor het geval je niet bekend bent met antieke elektronica: een Dekatron is een met gas gevulde glazen buis (in tegenstelling is tot een echte vacuümbuis, waar normaal gesproken geen gas in te vinden is). Het gas in kwestie is meestal een inert gas zoals neon, maar ook gassen zoals waterstof werden gebruikt. Als de naam 'neon' je doet denken aan de kleine neonlampjes die je vroeger zag in aan/uit-knoppen van oude apparaten, dan zit je er niet ver naast: die werken volgens een vergelijkbaar principe. Een Dekatron is in feite een teller met een visuele indicatie van de tellerstand. Hij werkt als volgt: de bovenkant van een Dekatron bevat een ronde anode. Hij heeft 30 kathodes in de vorm van pinnen die gelijkmatig rondom die anode zijn geplaatst, zoals geschetst in **figuur 1** en te zien in de kleine foto's van **figuur 2**. Tien van deze kathodes zijn zogenaamde uitgangskathodes, de andere twintig zijn geleidekathodes, die weer zijn onderverdeeld in twee groepen: G1 en G2 (respectievelijk Φ1 en Φ2 in figuur 1). Elke uitgangskathode heeft een G1-geleidekathode aan de ene kant en een G2 aan de andere kant. Alle G1-kathodes zijn parallel geschakeld, net als alle G2-kathodes. Bij het starten wordt een spanning van 400 V (stroombegrensd) aangelegd tussen de anode en de uitgangskathodes. Aangezien dit meer is dan de ionisatiespanning van het gas, zal het gas ioniseren en gloeien bij één van deze kathodes. Aangezien hierdoor de anodespanning tot onder de ionisatiespanning wordt verlaagd, zal

geen enkele andere elektrode oplichten. Deze gloed kan worden 'overgebracht' naar de aangrenzende uitgangskathodes door G1 en G2 in de juiste volgorde aan massa

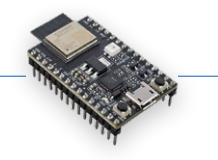

te leggen – als bijvoorbeeld G1 aan massa wordt gelegd en vervolgens G2, dan zal de ionisatie zich met de klok mee verplaatsen, terwijl bij omgekeerde G1/G2-volgorde de ionisatie tegen de klok wordt verplaatst.

Wat is het nut van al dat geïoniseer? Nou, het maakt het mogelijk dat deze combinaties uit glas, metaal en gas de G1/G2-pulsen tellen; om precies te zijn kan een Dekatron tot tien tellen voordat hij weer bij nul beging (vandaar de 'deka' in 'Dekatron'). Doorgaans worden sommige of alle uitgangskathodes naar afzonderlijke pinnen aan de voet van de Dekatron naar buiten gevoerd, zodat bepaalde tellerstanden kunnen worden gedetecteerd. Op deze manier kunnen ze worden gebruikt als pulstellers en frequentiedelers, maar ook als geheugenelementen: een beroemde computer uit 1951 gebruikt Dekatrons op die manier [1]. (Let op de tegenwoordige tijd in de vorige zin: die computer functioneert nog steeds – als museumstuk!)

Het is duidelijk dat Dekatrons inmiddels neerdere malen obsoleet gemaakt zijn, aanvankelijk door tellers met van discrete transistoren. Toen IC's de ingewikkelder taken overnamen, werden ze vervangen door chips zoals de eerbiedwaardige CD4017-tienteller. En nu, in de tijd van goedkope microcontrollers en FPGA's, wordt de functie van de Dekatron meestal vervuld door een paar regels code of HDL.

Een nadeel van al deze nieuwerwetse teltechnieken is echter dat ze, in tegenstelling tot de Dekatron, zelf geen visuele output leveren. Natuurlijk kun je LED's aansluiten op je CD4017 (zoals veel lezers in het verleden hebben gedaan), of een draai-indicatie maken met dat LC-display dat je hebt aangesloten op je nieuwe microcontroller, maar die neongloed van de Dekatron heeft iets bijzonders dat niet echt kan worden vervangen door pixels of oplichtende halfgeleiders.

#### **Voedingsuitdagingen**

En precies daar komen we ook een probleem tegen: de ESP32-C3 is bij uitstek geschikt om die pixels of LED's aan te sturen, maar is minder geschikt als interface met 70 jaar oud glaswerk: zo'n Dekatron mag nog zo goed zijn, maar hij merkt de 3,3 V die de ESP32-C3 naar zijn IO-pinnen stuurt niet eens op. Met andere woorden, we moeten niet alleen die 400 V genereren, maar ook diverse hoge(re) spanningen kunnen schakelen.

Laten we beginnen met die 400 V. De eenvoudigste manier om die te genereren is door een spanningsverdubbelaar op de netspanning aan te sluiten. Ik wilde dit project echter liever niet op het net aansluiten; de daarvoor vereiste veiligheidsmaatregelen zouden een beetje te veel van het goede zijn. In plaats daarvan besloot ik dat een moderne USB-C connector de juiste keuze was; tussen laptop-powerbanken, smartphone-adapters en die nondescripte lader die je bij een elektronisch apparaat hebt gekregen (maar waarvan je je met geen mogelijkheid kunt herinneren waar die voor was) zijn er genoeg voedingen met zo'n connector te vinden.

Bovendien is USB-PD tegenwoordig een veelgebruikte standaard, waardoor je hogere spanningen kunt krijgen dan de 5 V die normaal op een USB-poort beschikbaar is. Dat bleek hier goed van pas te komen.

Dus hoe maak je die 400 V? Er zijn meerdere manieren om dit te doen. De simpelste oplossing gebruikt transformatoren: je kunt bijvoorbeeld je laagspanning converteren naar een wisselspanning, die door de laagspanningswikkeling van een transformator jagen en hoogspanning van het andere wikkeling afnemen. Een andere manier is om die trafo te gebruiken als een flyback-converter: laad het magnetische veld op door een spanning aan te leggen op de laagspanningszijde, schakel die spanning dan af en laat het afnemende magnetische veld oppikken door de hoogspanningszijde, en daar heb je je hoogspanning. Het probleem met beide oplossingen is dat miniatuurtransformatoren in veel gevallen een nicheproduct zijn, en dat brengt het risico met zich mee dat het ontwerp niet meer nagebouwd kan worden als de gekozen transformator niet meer leverbaar is. Hoewel ik niet verwacht dat dit ontwerp in zeer grote aantallen zal worden nagebouwd, wil ik wel dat het lang werkt en te repareren is, dus ik wil eigenlijk geen niet-standaard componenten gebruiken.

#### **De oplossing**

In plaats daarvan heb ik gekozen voor een andere mogelijkheid: een boost-converter. Een boost-converter wordt meestal gebruikt om spanningen om te zetten naar iets hogere spanningen. Je kunt er bijvoorbeeld een gebruiken als je 5V-logica wilt laten werken met twee AA-batterijen. Ze hebben het nadeel dat het genereren van (zeer) hoge spanningen problematisch is – de halfgeleider die de lage spanning schakelt moet ook bestand zijn tegen de hoge uitgangsspanning, en de maximale factor waarmee je de ingangsspanning kunt opvoeren wordt beperkt door zaken als de DC-weerstand van de spoel die je gebruikt.

Een truc om deze problemen te omzeilen is het gebruik van een spanningsverdubbelaar na de boost-converter; op die manier hoeven we maar tot de helft van de benodigde 400 V te boosten. (Eerlijkheidshalve moet ik opmerken dat deze truc afkomstig is van een beproefde Dekatron-boost-converter [2].) De andere truc is dat we al met een hogere spanning kunnen beginnen: over het

*Figuur 2. De Dekatron in actie (optellend), met de bijbehorende G1- en G2-signalen.* 

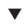

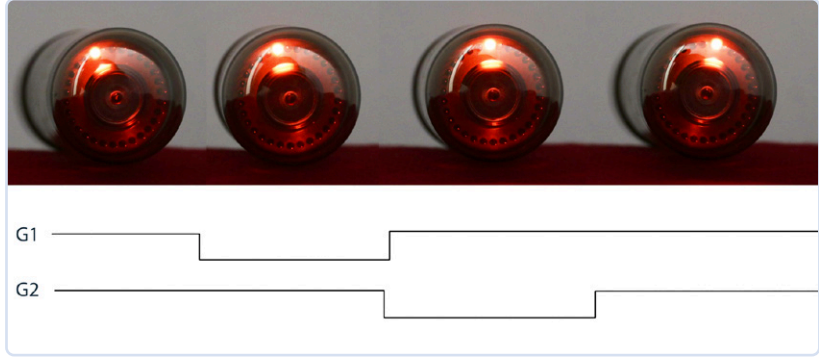

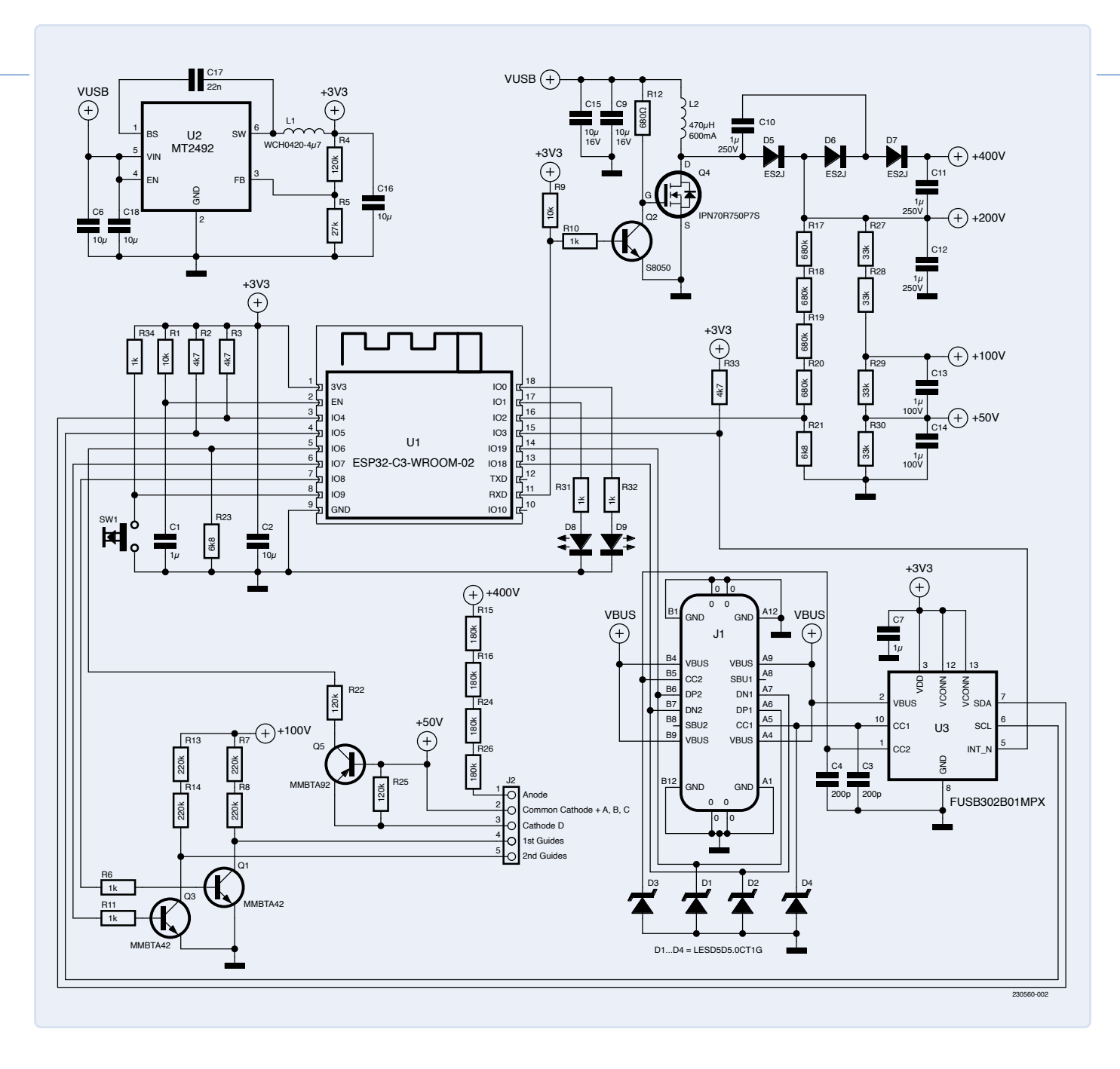

 $\blacktriangle$ 

*Figuur 3. Het schema van dit project.*  algemeen kunnen PD-compatibele USB-C-laders niet alleen 5 V leveren, maar desgewenst ook 9 V, 15 V of 20 V. Dat betekent dat de boost-converter niet zo hard hoeft te werken om de ingangsspanning om te voeren. (Een andere mogelijkheid zou zijn om een tweede boost-converter te gebruiken om de voedingsspanning eerst een beetje te verhogen voordat deze helemaal naar 400 V wordt opgefokt. Maar eigenlijk wilde ik altijd al met USB-PD spelen, dus daarom heb ik de USB-PD-route gekozen).

De details van de implementatie zijn te vinden in **figuur 3**. De spanning van de USB-poort J1 wordt eerst gestabiliseerd met twee keramische condensatoren. De belangrijkste boost-logica wordt gevormd door L2 en Q4: als Q4 in geleiding is, bouwt hij een magnetisch veld op, en als hij open is, wordt de stroom van het verdwijnende veld gedumpt in C11 en C12 via de gelijkrichter annex spanningsverdubbelaar gevormd door D5...D7. Dit resulteert in twee gelijkspanningen, één van 200 V en één van 400 V.

Q4 is speciaal; zoals eerder gezegd moet deze specifiek bestand zijn tegen de hoge spanningen die L2 genereert. Helaas zijn MOSFET's die dit aankunnen meestal geen logic-level MOSFETS, dus is Q2 toegevoegd om het inkomende 3,3V-PWM-signaal om te zetten in iets dat Q4 laat geleiden. Dat PWM-signaal wordt gegenereerd door de ESP32-C3 en de duty cycle wordt geregeld door de 200V-spanning te meten en dienovereenkomstig aan te passen. Hiertoe dient spanningsdeler R17...R21, die de 200 v reduceert tot iets dat de ESP32-C3 aan kan.

Naast 400 V hebben we ook een aantal lagere spanningen nodig, en deze worden gegenereerd door de 200 V te delen met behulp van een aantal weerstanden. Merk op dat er in het schema meerdere weerstanden in serie getekend zijn hoewel er in theorie één zou kunnen volstaan: dat is omdat ik 0603-componenten wilde gebruiken, en deze zijn slechts bestand tegen 75 V of zo. De serieschakeling betekent een geringere spanningsval over de afzonderlijke weerstanden, zodat er geen vonk-overslag kan optreden: hoewel hoogspannings-boogontladingen een spectaculaire indicatie van een supersnelle download zouden zijn, is dat slechts éénmalig en gaat de kamer zo stinken...

Aan de Dekatron-zijde, zoals geïllustreerd in het schema in **figuur 3**, wordt de 400 V naar de anode geleid via een 720kΩ-weerstand. Volgens de datasheet [3] moet de anodestroom beperkt worden tot ongeveer 310 µA, en deze reeks weerstanden zorgt daarvoor. De G1- en G2-signalen worden door twee NPN-transistors op de vereiste spanning gebracht, en een van de niet-gemeenschappelijke kathodes wordt naar een level shifter met een PNP-transistor gebracht om de ESP32-C3 te laten weten dat de 'gloed' deze kathode passeert.

#### **De ESP32-C3-module**

De ESP32-C3 zelf is zichtbaar in het hart van het schema van figuur 3. Aangezien ik een ESP32-C3-WROOM02 module gebruik, is de meeste ondersteuningshardware al aan boord: flash, RF-aanpasnetwerken en de antenne zijn allemaal aanwezig. De enige dingen aan de buitenkant zijn twee indicatie-LED's, een drukknop en een RC-netwerk om een power-on reset te genereren. Als je KiCad gebruikt voor je print-layout (zoals ik), moet je weten dat Espressif een gratis repository van symbolen en footprints voor alle modules en chips onderhoudt [4]. Tot slot wordt rechtsboven in het schema het voedingsgedeelte getoond. De USB-C connector heeft twee doelen: als er een USB-PD voeding is aangesloten, voedt deze alles, maar je kunt hem ook aansluiten op je computer. In dat geval zal de Dekatron niet opstarten, omdat de 5V-voeding daarvan niet genoeg is, maar het is dan wel mogelijk om de code in de ESP32-C3 flash te herprogrammeren. Om de USB-PD-verkeer te regelen, wordt een FUSB302 USB-C controller gebruikt; de ESP32-C3 kan hiermee via I2C praten om hem te laten communiceren met de voeding. Om de binnenkomende spanning om te zetten naar iets waar de ESP32-C3 op kan draaien, heb ik een synchrone buck-converter gebruikt, namelijk de Aerosemi MT2492. Deze kleine chip werkt tot 16 V en het feit dat het een schakelende voeding is, betekent dat hij lekker koel blijft terwijl hij de 3,3V-spanning genereert waar de ESP32-C3 op draait.

#### **Print-layout**

**Figuur 4** toont het ontwerp van de print. Ik heb gekozen voor een print die even breed is als de Dekatron zelf, zodat hij eronder kan 'schuilen'. Het routeren van deze print is eigenlijk iets lastiger dan het lijkt: vanwege de hoge spanningen moest ik rekening houden met kruipafstanden, anders zou er overslag kunnen optreden, en de hoge spanning maakt sowieso fysiek grotere componenten noodzakelijk. Toch kreeg ik het voor elkaar om alles onder te brengen op een tweelaags-print, zelfs met een

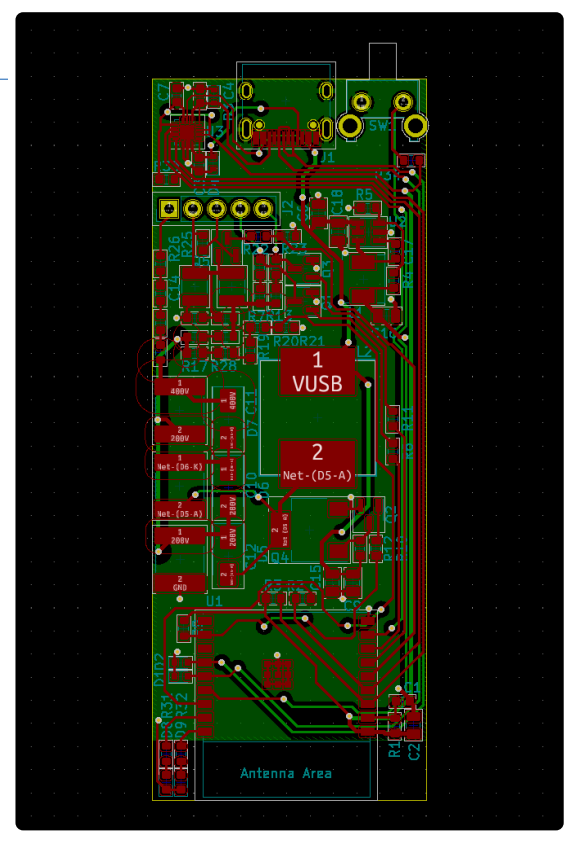

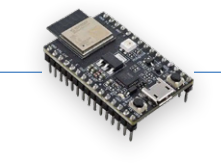

*Figuur 4. Print-layout van de ESP32-C3 gebaseerde Dekatroninterface.* 

 $\blacktriangleleft$ 

massavlak zonder veel onderbrekingen. Ik besloot om de print te voorzien van een mooi zwart soldeermasker zodat hij niet zou opvallen en de show zou stelen van de Dekatron, zoals je kunt zien in **figuur 5**.

#### **Software-implementatie**

Toen de hardware gebouwd was, begon ik met coderen. De software moet een paar dingen doen. Allereerst moet hij ervoor zorgen dat de rest van de hardware de juiste spanning krijgt, en om dat te doen moet het een USB-PD stack implementeren om met de aangesloten voeding te communiceren. Ik heb hiervoor een bestaande bibliotheek gebruikt die goed werkt [5]. De hardware zelf kan met een vrij breed spanningsbereik overweg; de software probeert daarom 12 V van de voeding te krijgen, maar als dat niet lukt is ook 9 V of 15 V acceptabel. Om de Dekatron ook zijn hoge spanning te laten krijgen, wordt de momentane spanning op de 200V-rail gemeten en past de software de PWM-duty-cycle naar de boost-converter indien nodig aan.

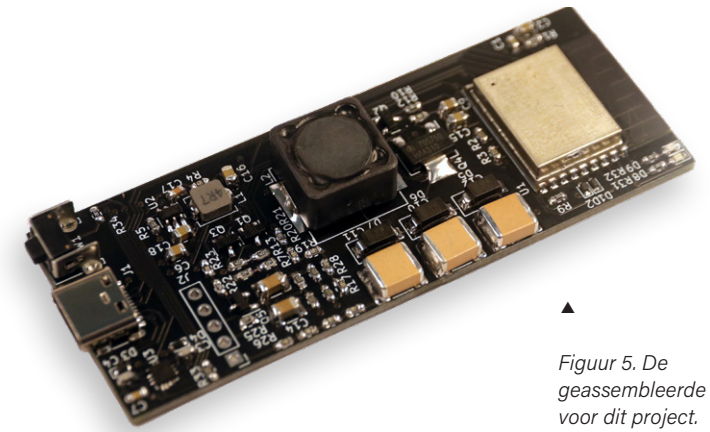

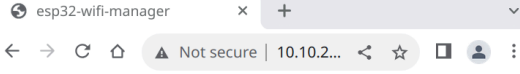

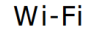

自令

*Figuur 6. Het juiste toegangspunt selecteren op de ESP32 WiFi Manager-pagina.* 

Þ

**CONNECTED TO: MyNetwork** 

MANUAL CONNECT ADD (HIDDEN) SSID

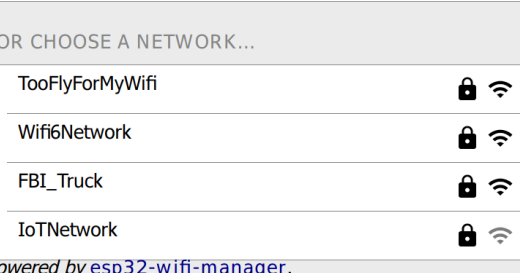

*Figuur 7. Voer hier de configuratieparameters voor de verbinding in.* 

 $\mathbf{r}$ 

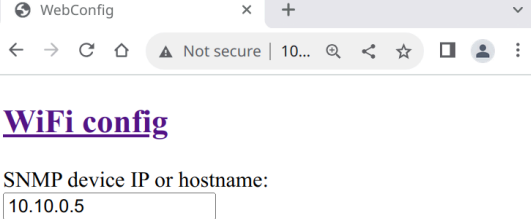

SNMP community string: public

OID for incoming octets:  $.1.3.6.1.2.1.2.2.1.10.2$ OID for outgoing octets:  $.1.3.6.1.2.1.2.2.1.16.2$ Max bandwidth (bytes per second)  $1G$ Rotation  $(0-29)$ :  $\overline{0}$ Submit

Note: device will restart after succesful submit.

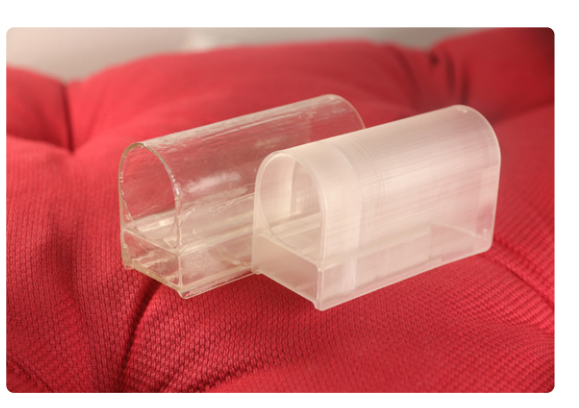

Ten tweede moet de software uitvinden wat de huidige gebruikte internetbandbreedte is. Mijn internetverbinding wordt eigenlijk gedistribueerd via een Ethernet-switch, en deze houdt statistieken bij over alle gegevens die er doorheen stromen. Deze gegevens zijn eenvoudig te verkrijgen via een protocol dat SNMP (Simple Network Management Protocol) heet. Dit protocol wordt over het algemeen gebruikt om IT-infrastructuur zoals routers, switches, servers enzovoort te monitoren. Het heeft weinig overhead omdat er maar een paar UDP-pakketten nodig zijn om de statistieken voor een netwerkpoort op te vragen, dus ik zou dit gemakkelijk meerdere keren per seconde kunnen doen om een real-time idee te krijgen van het actuele dataverkeer. Deze gegevens worden vervolgens gebruikt om de snelheid van de G1- en G2-pul sen in te stellen, wat betekent dat een snellere download resulteert in snellere rotatie met de klok mee. Als iemand in plaats daarvan data uploadt, zal het Dekatron-diaplay ook draaien, maar dan tegen de klok in.

De laatste functie die de firmware moet hebben is een soort configuratie-interface. Ik hou niet van hard-geco deerde configuraties in mijn firmware, dus ik had een manier nodig om de WiFi-referenties in te voeren, evenals de IP- en SNMP-informatie van de switch. Het invoe ren van WiFi-informatie wordt *provisioning* genoemd, en ESP-IDF heeft daar een prima oplossing voor die een smartphone-app gebruikt om het proces te stroomlijnen. In dit geval koos ik echter voor een zogenaamde *WiFi manager*. Wanneer deze niet geconfigureerd is, creëert nij een WiFi-toegangspunt waar je een laptop of telefoon op kunt inrichten. Eenmaal verbonden wordt een webpa gina geopend waarmee je het WiFi-toegangspunt kunt selecteren en het wachtwoord kunt invoeren (**figuur 6**). Omdat de WiFi-manager toch al een webserver nodig heeft, is het eenvoudig om deze uit te breiden en ook een configuratiepagina voor de SNMP-parameters toe te voegen (**figuur 7**). Om het debuggen te vergemakke lijken, zijn er ook enkele statistieken beschikbaar, zoals de feitelijke spanning die de voeding levert.

#### **Ontwerp van de behuizing**

Toen de software en hardware klaar waren, had ik nog één ding nodig: een behuizing. Voor dit project was een behuizing niet alleen om decoratieve redenen nodig: de print voert spanningen die, hoewel ze waarschijnlijk niet dodelijk zijn, toch behoorlijk schokkend kunnen zijn. Ik heb dit werk uitbesteed: ik vroeg een van onze industri ele vormgevers of hij een behuizing voor me kon maken en deze kon printen op onze SLA 3D-printer. Hij was zo aardig om me van dienst te zijn (dankjewel Kaijie!) en printte een behuizing met een transparante hars, zodat je nog steeds de ingewanden van de Dekatron kunt zien. Tenminste, dat was het idee. Het blijkt dat de manier waarop de behuizing is geprint, deze ondoorzichtig maakt in plaats van transparant. Gelukkig kan dit op een vrij eenvoudige manier worden opgelost: bedek het geprinte object met een dun laagje hars en hard dit vervolgens

*Figuur 8. 3D-geprinte behuizingen voor het project: onbewerkt (links) en afgewerkt met een glanzende en transparante laklaag (rechts).* 

 $\blacktriangleright$ 

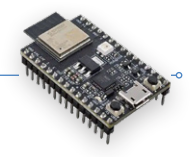

uit met een UV-lamp. Het resultaat is te zien **figuur 8**, naast een onbehandeld behuizing. Waarschijnlijk had ik de afdeklaag nog gelijkmatiger kunnen maken, maar eerlijk gezegd vind ik de 'handgemaakte' esthetiek van de behuizing niet erg: wanneer de Dekatron gemonteerd is, zoals in **figuur 9**, trekt deze automatisch de aandacht naar de voorzijde. En dat ziet er natuurlijk nog beter uit als het apparaat is ingeschakeld: zelfs als je geen idee hebt van wat er eigenlijk gebeurt, is de gloeiende punt die rond en rond gaat echt een blikvanger; **figuur 10** geeft een impressie.

#### **Een laatste opmerking**

Al met al heb ik iets gemaakt waarvan ik hoop dat het, in ieder geval gedeeltelijk, als 'retrotronisch' kan worden beschouwd. Misschien zal het hele project zich ooit als zodanig kwalificeren. En misschien werken Elektor en Espressif tegen die tijd weer samen aan een tijdschrift, en misschien – héél misschien – mag ik dit apparaat dan uit de kast halen en lyrisch vertellen over alles wat tot zijn geboorte heeft geleid. Maar voorlopig is kijk ik er met plezier naar als ik wacht tot een grote download klaar is. Als je een Dekatron hebt en dit ontwerp wilt nabouwen (of stukjes hard- of software wilt hergebruiken voor je eigen projecten): dit hele project is open-source. Je kunt de firmware, de print-layout en de 3D-ontwerpbestanden voor de behuizing vinden op GitHub [6].

230560-03

#### **Vragen of opmerkingen?**

Hebt u technische vragen of opmerkingen naar aanleiding van dit artikel? Stuur een e-mail naar de auteur via jeroen@spritesmods.com of naar de redactie van Elektor via redactie@elektor.com.

#### **Over de auteur**

Jeroen Domburg is Senior Software en Technical Marketing Manager bij Espressif Systems. Met meer dan 20 jaar embedded ervaring is hij betrokken bij zowel het software- als het hardware-ontwerpproces van de SoC's van Espressif. In zijn vrije tijd knutselt hij ook graag met elektronica om dingen te maken die praktisch bruikbaar zijn, maar ook minder nuttige zaken.

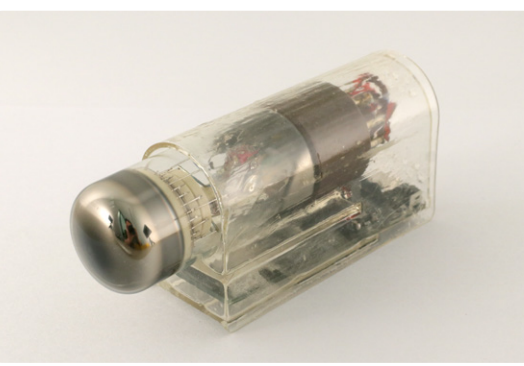

*Figuur 9. Het geassembleerde project in zijn uiteindelijke behuizing.* 

 $\blacktriangleleft$ 

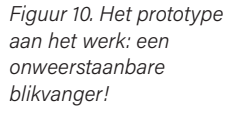

 $\blacktriangleleft$ 

#### **Gerelateerde producten**

- **> Anycubic Photon Mono X UV Resin SLA 3D Printer** 
	- www.elektor.nl/19831
- **> ESP32-C3-DevKitM-1**  www.elektor.nl/20324
- **> Dogan Ibrahim, The Complete ESP32 Projects Guide (Elektor, 2019)**  www.elektor.nl/18860

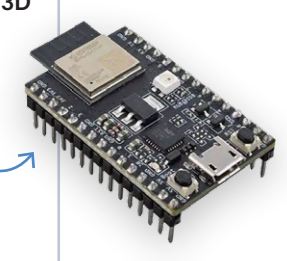

#### **WEBLINKS**

- [1] De Harwell Dekatron-computer (WITCH): https://tnmoc.org/witch
- [2] Dekatron boost-converter: https://threeneurons.wordpress.com/dekatron-stuff/dekatron-do-hickie-kit
- [3] GC10/4B datasheet: http://r-type.org/pdfs/gc10-4b.pdf
- [4] KiCad-bibliotheken voor Espressif-chips en -modules: https://github.com/espressif/kicad-libraries
- [5] USB-PD driver-stack voor de FUSB302: https://github.com/Ralim/usb-pd
- [6] Repository voor dit project: https://github.com/Spritetm/elek\_dekatron

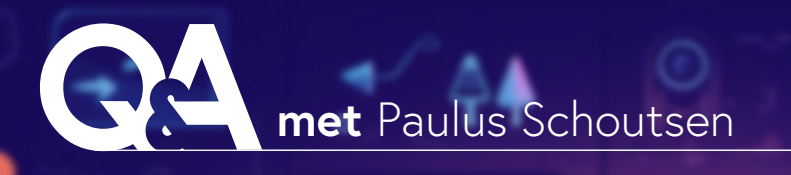

# De Smart Hom **revolutie**

Paulus Schoutsen over Home Assistant, ESPHome en meer

#### **Vragen door Saad Imtiaz (Elektor)**

Paulus Schoutsen, het brein achter Home Assistant en ESPHome, vertelt over zijn reis naar de wereld van domotica, IoT en meer. Ontdek hoe gebruikersvriendelijke firmware van ESPHome heeft gezorgd voor een doorbraak in slimme apparaten voor zelfbouw.

*Paulus Schoutsen (bron: Midjourney en Photoshop).*

Home Assistant

#### **Elektor: Vertel eerst eens iets over jezelf. Ben je altijd geïnteresseerd geweest in elektronica en techniek? Wat deed je kiezen voor een studie computerwetenschappen aan de TU Twente?**

**Schoutsen:** Ik heb Business Information Technology gestudeerd. Dat betrof ook programmeren en databases, maar vooral informatiesystemen: welke informatiestromen doorlopen bedrijfsprocessen en hoe kun je die vastleggen, verwerken en analyseren? In zekere zin is daar de kiem gelegd van mijn ontwikkeling in de richting van domotica. Ik heb altijd belangstelling gehad voor programmeren, maar niet zoveel voor elektronica. Dat is er toevallig bij gekomen. Toen in 2012 de Philips Hue-lampen op de markt kwamen, heb ik er meteen een gekocht. Ik begreep dat ze een lokale API hadden en schreef een script om ze te besturen vanaf mijn computer. Dat script groeide, en op

#### **Over Paulus Schoutsen**

Paulus Schoutsen is de oprichter van Home Assistant, één van de grootste open source-projecten op GitHub, en van Nabu Casa, het bedrijf dat de continuïteit van Home Assistant garandeert. Zijn werk draait om het bouwen van 'Open Home' – zijn visie op een slimme woning met privacy, keuze en duurzaamheid. 17 september 2013 publiceerden we de eerste versie op GitHub. Dat was de geboorte van Home Assistant. Dit open source-domoticaplatform gericht op lokale besturing en privacy is het op één na actiefste project op GitHub [1] geworden.

Home Assistant groeide en ik begon met elektronica te spelen, maar er was een groot probleem: elektronica met het internet verbinden was te kostbaar. Een Arduino WiFi-shield kost \$ 70. Maar toen kwam de chip die alles zou veranderen: de ESP8266 van Espressif.

De ESP8266 was een chip van \$ 3,50, die Arduino-compatibele code kon draaien en verbinding kon maken met een draadloos netwerk. Deze betaalbare chip maakte het eindelijk financieel mogelijk om elektronica te bouwen die in een slimme woning kon worden geïntegreerd.

De ESP8266 kreeg langzaam voet aan de grond in de hobbywereld, en ik richtte Nabu Casa op. Nabu Casa garandeert continuïteit in de ontwikkeling van Home Assistant. Home Assistant is een groot open source-project, en voor zo'n project is veel administratie, structuur en onderhoud nodig – meer dan iemand in zijn vrije tijd kan doen. Nabu Casa-medewerkers in

vaste dienst maken dat mogelijk; het wordt betaald uit abonnementen op extra diensten die we de gebruikers bieden. Nabu Casa heeft geen investeerders en bestaat alleen voor de gebruikers.

Naarmate Home Assistant groeide hebben wij onze Open Home-visie gedefinieerd [2]. Dat is een visie voor slimme woningen gebaseerd op drie waarden: privacy, keuze en duurzaamheid. Vanuit die visie is het logisch dat een slimme woning lokaal en privé moet zijn. Dat geldt zowel voor het centrale platform (Home Assistant zelf) als voor de aangesloten apparaten.

Een van de belangrijkste ontwikkelaars van Home Assistant was Otto Winter. Hij was geïnteresseerd in elektronica maar vond dat de eerste ESP8266-projecten teveel overhead met zich mee brachten. Er moest een gemakkelijker manier komen voor integratie met Home Assistant. Hij ging op zoek naar een oplossing en op 21januari 2018 publiceerde hij Esphomelib [3]. ESPHome werd steeds populairder, maar Otto had geen tijd meer om het te beheren. Omdat ESPHome essentieel is voor mensen die apparaten willen ontwikkelen die bij onze Open Home-waarden passen, wilden we het ondersteunen. Dus op 21 maart 2018 nam Nabu Casa ESPHome over [4]. We hebben nu twee voltijds ontwikkelaars die werken aan ESPHome, betaald door de abonnees van de Home Assistant Cloud van Nabu Casa.

#### **Elektor: Kun je kort uitleggen wat ESPHome is? Hoe verschilt het van andere IoT-!rmware en domotica-oplossingen?**

Schoutsen: ESPHome is firmware voor ESP8266-, ESP32- en Raspberry Pi Pico-boards waarmee gebruikers gemakkelijk slimme domotica-apparaten kunnen bouwen. ESPHome neemt alle saaie overhead van de software voor zijn rekening, zodat de gebruiker zich kan concentreren op zijn eigen hardware.

We kunnen dat toelichten aan de hand van een voorbeeld: sluit een simpele temperatuursensor aan op een ESP32, vertel ESPHome in een configuratiebestand met welke pin de sensor is verbonden en klik op *Install*. ESPHome genereert dan alle benodigde firmware en installeert die op je ESP32. Die start dan op, maakt verbinding met het WiFi-netwerk, en de temperatuursensor is meteen beschikbaar in Home Assistant. Dat is alles.

De eerste keer dat je ESPHome installeert, moet het board met je computer worden verbonden. Maar daarna gaan alle updates draadloos. Een tweede sensor op hetzelfde board? Pas het configuratiebestand aan en druk op *Install*. Het maakt niet uit waar in huis het apparaat zich bevindt, de updates werken altijd. Een bijkomend voordeel van ESPHome is dat de apparaten ook kunnen werken als een Bluetoothproxy voor Home Assistant. Zo kan Home Assistant zijn Bluetooth-bereik vergroten door de ESP32's met ESPHome te laten luisteren naar BLE-packets en directe besturingsverbindingen te maken. Om de bruikbaarheid voor knutselaars te vergroten, hebben we ook BTHome [5] geïntroduceerd, een BLE-protocol voor het verzenden van data die deze Bluetoothproxy's oppikken (**!guur 1**).

#### **Elektor: ESPHome is geliefd in de community van smart home-hobbyisten. Wat heeft het zo populair gemaakt?**

**Schoutsen:** Gebruiksgemak. We hebben ons er volledig op gericht om gebruikers te laten spelen met hardware. Met ESPHome heb je niet te maken met C++ compilatiefouten of verkeerd geconfigureerde MQTT-topics. En de configuratiefiles kunnen gemakkelijk worden gedeeld met andere gebruikers, zodat beginners meteen werkende apparaten kunnen bouwen.

We hebben ook een tool ontwikkeld om het delen van configuraties gemakkelijker te maken: ESP Web Tools. Dit is een installatieprogramma voor ESP8266's en ESP32's op het web, waarmee gebruikers met één klik vanuit hun browser firmware kunnen installeren op hun apparaten. Gebruikers kunnen nu kant-en-klare apparaten kopen en er ESPHome op installeren. Zo kunnen gebruikers bijvoorbeeld hun M5Stack Atom Echo Dev Kit veranderen in een voice assistant voor Home Assistant [6].

ESP Web Tools was heel handig om onze ESPHomeprojecten te delen, maar wij vinden dat dit soort van technologie voor iedereen beschikbaar zou moeten zijn. Daarom werkt het nu ook met de installers van Tasmota, WLED en verschillende andere firmwares.

*Figuur 1. Het Bluetooth-bereik van Home Assistant is uit te breiden met ESPHomeproxy-devices (bron: Paulus Schoutsen).* 

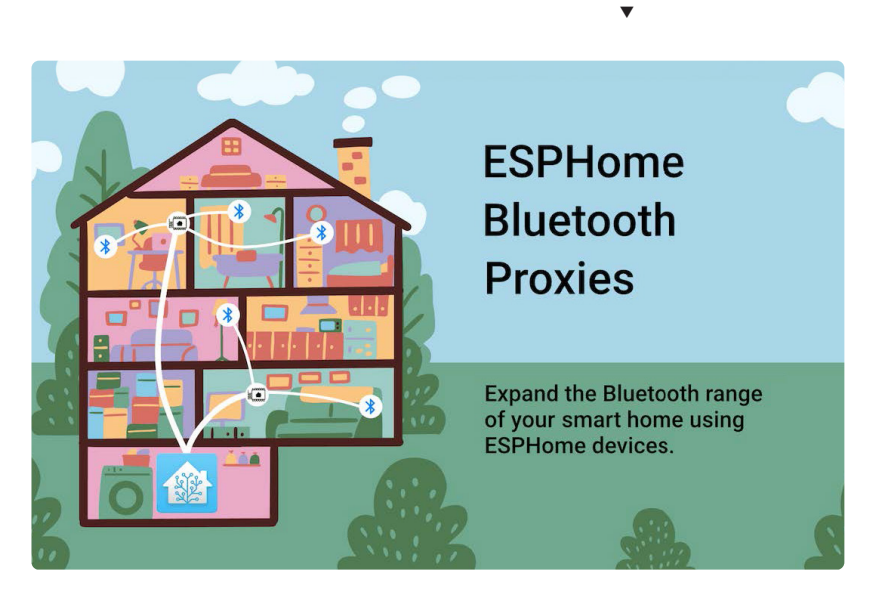

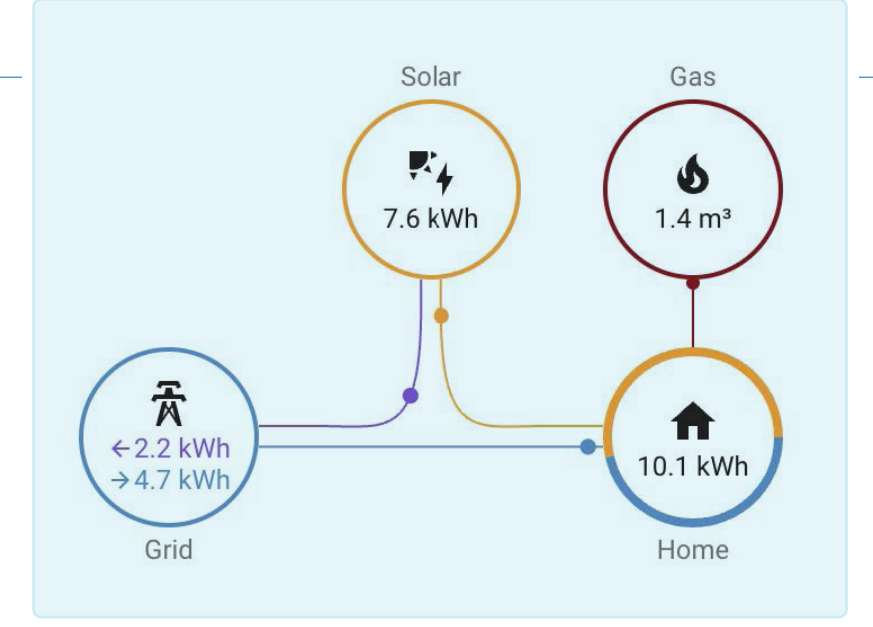

#### $\blacktriangle$

*Figuur 2. Energiedashboard in Home Assistant voor een gemakkelijk overzicht van het energieverbruik. Het biedt ook indicatoren om de afhankelijkheid van het spanningsnet te beoordelen (bron: Paulus Schoutsen).* 

#### **Elektor: Hoe kan ESPHome helpen bij integreren van een groot aantal sensoren en apparaten in een domotica-omgeving, vooral voor mensen met weinig codeerervaring?**

**Schoutsen:** Het mooie is dat je niet hoeft te kunnen programmeren om ESPHome te gebruiken. Het probleem met elektronica is dat je drie dingen tegelijk probeert te leren: hoe bouw ik de hardware, hoe stuur ik die aan en hoe laat ik die samenwerken met een ander systeem? Met ESPHome kan de gebruiker zich concentreren op de eerste stap: experimenteren met hardware. De rest regelen wij. Zo kunnen de gebruikers zich concentreren op het plezier van hardware bouwen.

#### **Elektor: De configuratie van ESPHome gaat met YAML-bestanden. Waarom hebben jullie daarvoor gekozen en wat zijn de voordelen voor de gebruiker?**

**Schoutsen:** Toen we met ESPHome begonnen, hebben we het laten aansluiten op Home Assistant's architectuur en configuratieformaat. Die passen heel goed bij ESPHome. Een integratie geeft elke verbonden sensor weer. Via die integratie kun je de sensoren con"gureren, en ze dan met een update naar de microcontroller sturen.

#### **Elektor: De ESPHome-community heeft geholpen om de lijst van compatibele apparaten en componenten uit te breiden. Hoe essentieel is de community voor het project, en hoe beheren jullie die samenwerking?**

**Schoutsen:** De community is onmisbaar voor open source-domotica. Het kost tijd om uit te zoeken hoe een sensor werkt, om aan drivers te komen en dat in ESPHome in te bedden. Onze voltijds medewerkers beoordelen de bijdragen uit de community en integreren die.

Interessante onderwerpen voor ESPHome waren dit jaar voice assistant, Bluetooth-proxy en e-ink-displays:

- **>** Voice assistant verandert een ESPHome-apparaat in een stemassistent die Home Assistant aanstuurt. ESPHome luistert naar de gebruiker en Home Assistant verwerkt de gesproken tekst en voert handelingen uit. Je kunt een voice assistant installeren vanuit een browser [6].
- **>** Bluetooth-proxy verandert een ESP32 in een Bluetooth-proxy voor Home Assistant. Home Assistant gebruikt de BLE van de ESP32 om te luisteren naar packets en verbinding te maken met apparaten om ze te besturen. Je kunt een Bluetooth-proxy installeren vanuit een browser [7].
- **>** E-ink-displays zijn erg in trek. We hebben ondersteuning voor meer van dit soort displays toegevoegd zodat je zelf de fraaiste dashboards voor je slimme huis kunt maken.

#### **Elektor: De beveiliging van IoT- en domoticasystemen is een grote zorg. Welke veiligheids- en privacymaatregelen neemt ESPHome om de data en de connected apparaten van gebruikers te beveiligen?**

**Schoutsen:** Ieder nieuw ESPHome-apparaat is standaard versleuteld met het Noise-protocol. Dat is een snel en efficiënt protocol dat Wireguard en WhatsApp ook gebruiken. Niemand kan dus de ESPHome-data op het netwerk bekijken.

Door ESPHome-apparaten te gebruiken met Home Assistant, is een slim huis volledig open source en werkt het geheel lokaal en versleuteld. Er wordt geen data met anderen gedeeld, en het slimme huis kan zelfs functioneren zonder internetverbinding.

Als ESPHome een beveiligingsupdate bevat, kan het zijn configuratiebestand hercompileren en je apparaat draadloos updaten zodat altijd de laatste versie draait. Het updaten van ESPHome-apparaten kan met Home Assistant.

#### **Elektor: Kun je voorbeelden noemen waar Home Assistant en ESPHome een krachtig of uniek verschil hebben gemaakt?**

**Schoutsen:** Mensen produceren CO<sub>2</sub>. Daardoor verandert het klimaat en warmt de aarde op. Eén ding dat we daartegen kunnen doen, is onze energetische footprint zo klein mogelijk maken. Een groot deel van ons energieverbruik zit in onze woning.

In 2021 hebben we energiemanagement geïntroduceerd in Home Assistant [8]. Hiermee kunnen gebruikers hun energieverbruik in de gaten houden, overstappen op duurzame energie en geld besparen (**!guur 2**).

De belangrijkste informatie is hoeveel energie er wordt getransporteerd tussen ons huis en het

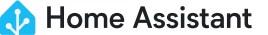

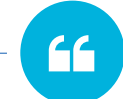

*ESPHome is firmware voor ESP8266-, ESP32- en Raspberry Pi Pico-boards waarmee gebruikers gemakkelijk slimme domotica-apparaten kunnen maken.*

energienet. Met die informatie kunnen gebruikers beslissen wanneer en hoe ze hun energieverbruik aanpassen door hun e-bike op te laden, de was te doen of de thermostaat lager te zetten.

We kunnen die informatie gemakkelijk uit onze slimme energiemeter halen. Het grootste struikelblok is nog dat de codering per land of per regio verschilt. Samen met onze community hebben we open source ESPHome-apparaten ontwikkeld die die verschillende standaards ondersteunen. De SlimmeLezer van Marcel Zuidwijk [9] bijvoorbeeld wordt rechtstreeks op de P1-poort aangesloten voor real time en cumulatieve informatie over stroom- en gasverbruik. (Dit werkt in Nederland en in enkele andere EU-landen.) Andere elektriciteitsmeters hebben een pulserende LED in plaats van een poort. Elke flits staat voor een bepaalde hoeveelheid energie. Met Home Assistant Glow van Klaas Schoute [10] kunnen die LED-pulsen worden geteld om nauwkeurig het energieverbruik te meten, en Home Assistant volgt het verbruik als functie van de tijd (**!guur 3**).

#### **Elektor: Welke andere vooruitgang of verbeteringen mogen ESPHome-gebruikers verwachten als het IoT-ecosysteem verandert? Zijn er plannen om ESPHome en Home Assistant samen te voegen?**

**Schoutsen:** Eén van de waarden van Open Home is keuzevrijheid. Dus we garanderen wel een optimale integratie tussen Home Assistant en ESPHome, maar we willen geen mensen uitsluiten van het besturen van ESPHome-apparaten met andere systemen. Er zijn nog meer mogelijkheden voor strakkere integratie. Als iemand een apparaat met ESPHome-firmware koopt, moet hij het ESPHome-dashboard gebruiken om het te configureren en updates te installeren. We willen dat stroomlijnen, zodat gebruikers dat

niet allemaal hoeven te leren om op de laatste stand te blijven. Dat is onderdeel van onze voortdurende inspanningen om de productervaring te verbeteren in ons programma *Works with ESPHome*.

Met het *Works with ESPHome*-programma kunnen fabrikanten ons logo voeren als hun apparaten voldoen aan een aantal eisen, zoals functies om gemakkelijk in te stappen en de configuratie van het apparaat aan te passen.

#### **Elektor: Heb je tips voor beginners die aan de slag willen met ESPHome en hun eigen domoticaprojecten? Zijn er hulpmiddelen of aanbevolen werkwijzen?**

**Schoutsen:** Begin met een eenvoudig ESP32-development board en een temperatuursensor. Krijg die aan de praat, koppel hem aan Home Assistant, en ga experimenteren met de ESPHome-configuratie. De wijzigingen die je aanbrengt, zie je meteen terug in Home Assistant als je de ESP32 actualiseert.

De gemakkelijkste manier om met ESPHome te beginnen, is het te installeren uit de add-on store in Home Assistant [11]. Dat gaat met één klik. Klik op *Add device* en een wizard begeleidt je bij het installeren van je eerste device. Veel plezier met automatiseren!

**Elektor: ESPHome staat bekend om zijn gebruikersvriendelijke benadering, maar welke acties of hulpmiddelen zou je aanbevelen voor absolute beginnelingen bij hun eerste ESPHome-project? Schoutsen:** Kijk op YouTube. Daar staan heel veel video's voor beginners.

*Figuur 3. Home Assistant Glow van Klaas Schoute (bron: Paulus Schoutsen).* 

 $\blacktriangledown$ 

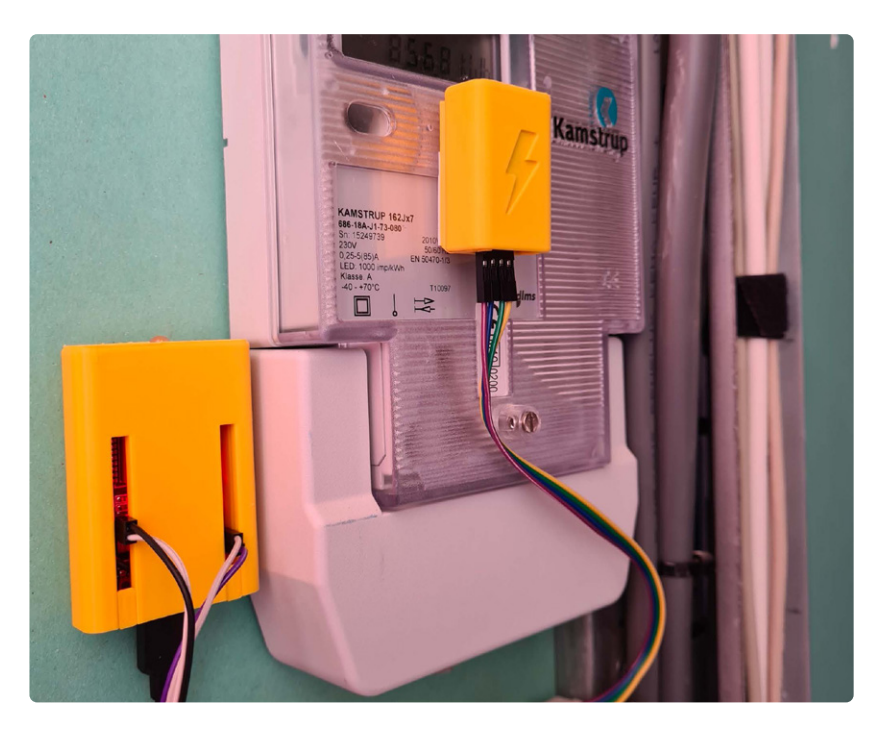

#### **Elektor: Is er ook een plan voor meer gedetailleerde documentatie of cursussen voor beginners om domotica toegankelijker te maken?**

**Schoutsen:** Daar willen we in 2024 naar gaan kijken. Het zou fijn zijn om een gemakkelijke starter-kit voor ESPHome te hebben.

#### **Elektor: Kun je iets zeggen over geplande functionaliteit of upgrades die ESPHome nog gebruikersvriendelijker gaan maken? Zijn er plannen om de gebruikersinterface te verbeteren?**

**Schoutsen:** Als je een ESPHome-apparaat maakt, moet je de inloggegevens van je WiFi-netwerk in de firmware inbouwen. Zo kan het automatisch je netwerk vinden en verbinding maken. Dat is fijn, behalve als je je apparaat wilt delen met vrienden, of het wilt verkopen. Daarom hebben we nu Improv Wi-Fi [12] ontwikkeld. Dat is een standaard om apparaten te configureren met behulp van BLE of USB.

We zijn van plan om ondersteuning voor Improv Wi-Fi over BLE aan Home Assistant toe te voegen. Als je dan een commercieel apparaat aansluit, helpt Home Assistant je bij de installatie en configuratie.

**Elektor: ESPHome werkt al met heel veel verschillende sensoren en apparaten. Zijn er plannen om nog meer sensoren en componenten toe te voegen, en zo ja: wat voor soort sensoren kunnen gebruikers gaan verwachten? Schoutsen:** We houden nooit op! We zien de laatste tijd veel millimetergolf-sensoren. Dat is een nieuwe manier om aanwezigheid van mensen in een ruimte te detecteren, zelf als ze heel stil zitten.

We willen ook op zoek naar goedkopere luchtkwaliteitssensoren. Als de lucht in een ruimte niet goed is, beïnvloedt dat je denkvermogen en prestaties. Het zou mooi zijn om goedkope sensoren met ESPHome te maken om mensen te helpen om gezonder te leven.

#### **Elektor: Het kan voor gebruikers lastig zijn om eigen sensoren en apparaten toe te voegen. Zijn er plannen om dat nog meer te vereenvoudigen en makers te helpen bij het aansluiten van zelfgebouwde sensoren aan ESPHome?**

**Schoutsen:** Elke ESPHome-configuratie genereert

een C++ project dat wordt gecompileerd en geïnstalleerd op een apparaat. Als een ontwikkelaar van niet-standaard sensoren een eigen protocol gebruikt, moet daar code in C++ voor geschreven worden om het te integreren in ESPHome. We hebben protocollen zoals BTHome [5] om data te zenden, maar dat is bedoeld om de gegevens in Home Assistant te krijgen.

#### **Elektor: Zijn er ook plannen om Home Assistant om te vormen tot een cloud-service, waarbij ESP32-sensoren data naar de cloud sturen om ze daar te verwerken, in plaats van naar Home Assistant op een lokale server?**

**Schoutsen:** Nee. Een slimme woning moet een lokale server hebben en de data binnenshuis houden. We hebben Home Assistant Green [13] uitgebracht om het gemakkelijker te maken om zelf Home Assistant te draaien. Dit is een kant-en-klaar Home Assistant-systeem en is de gemakkelijkste manier om met Home

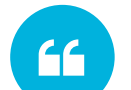

*Met ESPHome kan de gebruiker zich concentreren op de eerste stap: experimenteren met hardware. De rest regelen wij. Zo kunnen de gebruikers zich concentreren op het plezier van hardware bouwen.*

Assistant te beginnen. Het is te koop voor \$ 99.

#### **Elektor: Zijn ESPHome en Home Assistant betrokken bij samenwerkingsverbanden met hardwarefabrikanten, of bij andere projecten om de compatibiliteit en gebruikservaring te verbeteren?**

**Schoutsen:** Ja. We hebben het *Made for ESPHome*-programma [14] voor samenwerking met ontwerpers die ESPHome-apparaten willen verkopen. Ze moeten dan voldoen aan een aantal eisen om te garanderen dat de apparaten open en aanpasbaar zijn. We hebben ook het *Works with HomeAssistant*-programma [15]. Dit geeft de zekerheid dat we apparaten testen op compatibili-

teit en samenwerken met de leverancier om eventuele problemen op te lossen.

#### **Elektor: Hoe lukt het Home Assistant om steeds nieuwe eigenschappen te introduceren en de bestaande functies te blijven ondersteunen voor een betrouwbare en gebruikersvriendelijke ervaring?**

**Schoutsen:** Daar zijn veel mensen voor nodig. Vorig jaar was Home Assistant het op één na actiefste open source-project op heel GitHub. Er waren bijdragen van 13.200 mensen. Al die mensen werken eraan om Home Assistant compatibel te houden in de

veranderende domotica-wereld door nieuwe apparaten of nieuwe functionaliteit in al bestaande apparaten te ondersteunen. De kracht van Home Assistant zit in de community die erachter staat. De community maakt Home Assistant het beste platform en geeft ons de beste ideeën om onze huizen slim te maken.

**Elektor: Veel nieuwkomers in de domotica en IoT worden misschien afgeschrikt door de leercurve. Heb je tips voor nieuwe gebruikers hoe ze hindernissen en frustraties kunnen overwinnen?**

**Schoutsen:** Maak het in het begin niet te moeilijk; volg de standaard-route. Er zijn andere manieren om Home Assistant te installeren, maar Home Assistant Operating System is de gemakkelijkste weg. Dat geldt ook voor ESPHome: kies eerst voor standaard ESP32 boards, en probeer niet meteen iets exotisch, zoals de ESP32-S3. Dat maakt het alleen maar ingewikkeld.

#### **Elektor: Hoe worden !rmware en bug patches afgehandeld? Zijn er plannen om dit proces te automatiseren of te stroomlijnen, zodat gebruikers altijd de meest recente en stabiele versie hebben?**

**Schoutsen:** In onze visie is veiligheid heel belangrijk voor Open Home, dus dat krijgt de hoogste prioriteit bij Home Assistant en ESPHome. We hebben het heel gemakkelijk gemaakt om alles up-to-date te houden: Gebruikers kunnen alle onderdelen van Home Assistant actualiseren met één muisklik in de interface. Dat geldt ook voor het actualiseren van ESPHome-apparaten als er een nieuwe versie uitkomt. **K** 

*vertaling: Evelien Snel* — 230594-03

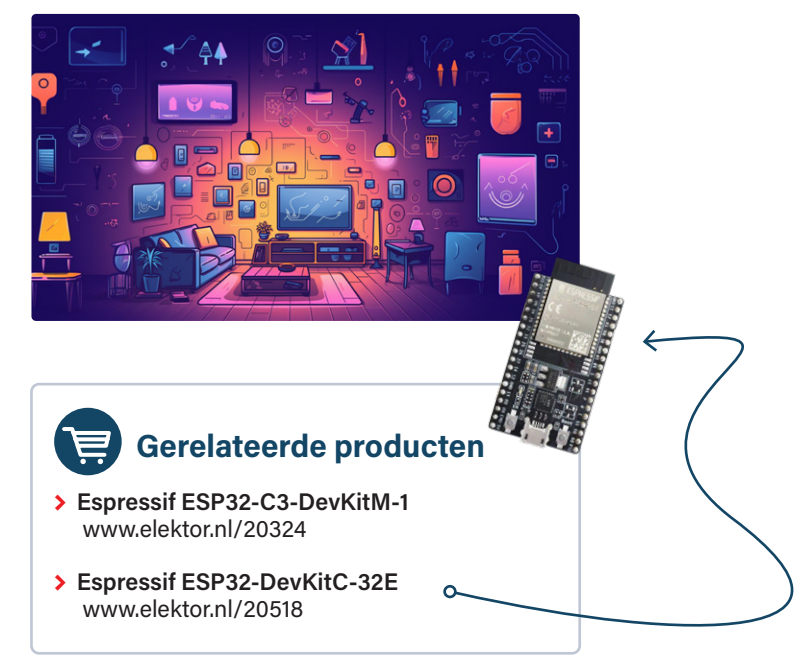

#### **WEBLINKS**

- [1] Top open source-projecten: https://octoverse.github.com/2022/state-of-open-source
- [2] The Open Home: https://home-assistant.io/blog/2021/12/23/the-open-home
- [3] Esphomelib:

 **Related Products** https://community.home-assistant.io/t/esphomelib-library-to-greatly-simplify-home-assistant-integration-with-esp32/40245 [4] ESPHome acquisition: https://home-assistant.io/blog/2021/03/18/nabu-casa-has-acquired-esphome

- [5] BTHome protocol: https://bthome.io
- **> Espressif ESP32-DevKitC-32E** [6] Spraakassistent voor Home Assistant: https://home-assistant.io/voice\_control/thirteen-usd-voice-remote
- [7] Bluetooth proxy installation: https://esphome.github.io/bluetooth-proxies
- r 1 Bidetoodi Proxy installation: https://esphonie.githdb.io/bluetoodi-proxies<br>[8] Energiebeheer in Home Assistant: https://home-assistant.io/blog/2021/08/04/home-energy-management
- [9] SlimmeLezer door Marcel Zuidwijk: https://slimmelezer.nl
- [10] Home Assistant Glow door Klaas Schoute: https://github.com/klaasnicolaas/home-assistant-glow
- [11] Add-on store in Home Assistant:

https://my.home-assistant.io/redirect/\_change/?redirect=supervisor\_addon%2F%3Faddon%3D5c53de3b\_esphome [12] Improv Wi-Fi: https://improv-wifi.com

- [13] Home Assistant Green: https://home-assistant.io/green
- [14] Made for ESPHome: https://esphome.io/guides/made\_for\_esphome.html
- [15] Works with Home Assistant: https://partner.home-assistant.io

## **Branden met die firmware!**

over het flashen van je ESP32

#### **Pedro Minatel, Espressif**

Als je nieuw bent in embedded ontwikkeling, zeggen de termen branden, flashen en het schrijven van de firmware in een microcontroller of flashgeheugen je misschien niet veel – maar dat komt nog. Het zijn elementaire stappen voor het programmeren van de applicatie op het apparaat. In dit artikel gaan we dieper in op hoe je dit op een efficiënte en veilige manier kunt doen voor ESP32-controllers tijdens de ontwikkelings- en productiefase.

Het concept van 'branden van de firmware' werd vaak gebruikt voor eenmalig programmeerbaar (OTP) geheugen, zoals het programmeerbare read-only geheugen (PROM), waar je gegevens maar één keer naar het geheugen kunt schrijven. De verklaring hiervoor is het feit dat er daarbij een fysiek verbindingspad tussen twee punten wordt doorgebrand (vergelijkbaar met een zekering), waardoor de stroom wordt onderbroken en deze 'bit' verandert van een 1 in een 0. In tegenstelling hiermee wordt een ESP32-toepassing opgeslagen in een extern flashgeheugen, en dat maakt het mogelijk de firmware te flashen of gegevens duizenden keren opnieuw kunt schrijven.

#### **Flashen van de ESP32**

Op de ESP32 is het flashproces eenvoudiger dan op de meeste andere microcontrollers, voornamelijk omdat de ESP32 via UART kan worden geflasht. Er is geen speciale programmer of JTAG nodig (hoewel de JTAG-poort op de ESP32 aanwezig is voor debugging) – alleen een externe USB/serieel-adapter. Als je een recente ESP32 gebruikt, heb je zowel USB serieel voor flashen als USB JTAG voor het intern debuggen van de SoC via software-implementatie.

#### **ESP32 in downloadmodus**

Om de firmware op een ESP32 te flashen, moet je in de 'downloadmodus' zijn, die wordt afgehandeld door de ROM-bootloader (1ste fase bootloader); anders gaat het bootproces door en zal dit proberen de flash-bootloader (2de fase bootloader) en vervolgens de applicatie te lezen.

De downloadmodus wordt geactiveerd door de GPIO-pin BOOT (meestal GPIO0 of GPIO9) naar massa te trekken, daar te houden en dan de SoC te resetten. Zodra de downloadmodus actief is, kan de ESP32 de firmware ontvangen via UART en deze opslaan in het flashgeheugen.

#### **Interne USB Serial en JTAG**

In enkele van de meest recente SoC's zijn twee nieuwe en zeer nuttige functionaliteiten geïntroduceerd: USB serieel en JTAG. Deze verbeteren de ontwikkeling en reduceren de materiaalkosten door de externe USB/serieel-adapter overbodig te maken, en sparen ook enkele pinnen uit (vooral voor de JTAG).

Als je de UART gebruikt om te flashen, moet je twee GPIO-pinnen gebruiken voor UART (TX en RX) en één GPIO-pin om de downloadmodus in te schakelen. Je moet ook de resetpin verbinden met het resetcircuit via de downloadmodus-pin. Aan de andere kant zijn bij gebruik van de interne USB serieel alleen de D+ en D– GPIO's nodig omdat de automatische downloadmodus intern wordt afgehandeld. Ondersteunde SoC's zijn:

- **>** ESP32-C3
- **>** ESP32-S3 (ook met USB-host en -device)
- **>** ESP32-C6
- **>** ESP32-H2
- **>** ESP32-P4

Om USB serieel en JTAG te gebruiken op de ondersteunde SoC's, moet je een USB-connector toevoegen aan D+ en D– of een verloopschakeling die rechtstreeks via een USB-kabel is aangesloten op de computer. Zie de datasheet voor de USB-pinnen. Dit betekent dat je op elke ESP32 intern (in het geval van de genoemde SoC's) USB serieel en JTAG ter beschikking hebt voor flashen en debuggen. zonder extra kosten of externe hardware.

De ESP32-S2 heeft geen USB serieel of JTAG, maar wel USB OTG (host en device), zodat je kunt flashen met DFU (device firmware upgrade) in plaats van USB serieel.

**EL ESP32 ELASH DOWNLOAD TOOL V3.9.3**  $\Box$  $\overline{\mathbf{x}}$ SPIDownload  $\Box$  $\begin{array}{c|c|c|c} \hline \dots & \circledcirc \end{array}$  $\Box$  $\mathbb{R}$  ...  $\Gamma$ ... **@** THE ESP32 FLASH DOWNLOAD TOOL V3.9.5  $\Box$  $\ldots$  @  $\Box$ FactoryMultiDov  $\Box$ ... | @ PASS:  $\ldots$  @ IDLE<br>等待 IDLE<br>等待  $\Gamma$ FAIL: FAIL:  $\Gamma$ ... @ **COM** COM:  $\Box$  $\overline{\phantom{a}}$ ERASE ERASE START **STOP START STOP** SPIFlashCor BAUD: BAUD: SPI SPEED SPLMODE DetectedInfo **∞**DoNotChgBir  $\odot$  40MHz  $O QIO$ **PASS PASS** IDLE<br>等 **IDLE** O 26.7MHz  $\bigcirc$  oout LockS FAIL: FAIL: SPIFlashConfi  $O$  20MHz  $①$ DIO CombineBir SPI MODE SPI SPEED com COM: START START ERASE  $\bigcirc$  80MHz  $\bigcirc$  pout **STOP** ERASE **STOP**  $O$  40MHz Default **BAUD-**BAUD: OFASTRD  $QUU$ Zb./MH  $20MH<sub>2</sub>$  $0000$ **DOUT PASS** PASS: **IDLE IDLE** FASTRE FAIL: FAIL: COM COM: START **STOP** ERASE START **STOP** ERASE BAUD: BAUD: **IDLE** Download 警得 **PASS PASS IDLE IDLE** FAIL: FAIL: STAR<sup>T</sup><br>ALL STO<br>ALI ERASE<br>ALL COM START **STOP** ERASE COM: COM: START **BAUD:** 115200 **STOP** ERASE START **STOP** ERASE BAUD: BAUD: 11520

*Figuur 1. Flash Download Tools is Espressif's o!iciële GUI-gebaseerde flash-toepassing die je kunt gebruiken zonder ESP-IDF te installeren of ESPTool vanaf de commandoregel uit te voeren.* 

#### *Figuur 2. Flash Download Tools in fabrieksmodus.*

#### **Is dat wel veilig?**

Als je je zorgen maakt over het veilig verzenden van je product met ingebouwde seriële en JTAG interface: beide functies kunnen worden uitgeschakeld met de DIS\_USB\_JTAG en DIS\_USB\_SERIAL\_ JTAG eFuses tijdens de massaproductie-fase. Deze actie is niet omkeerbaar, dus speel er niet mee tijdens de ontwikkeling. Een andere interessante eFuse is de USB\_EXCHG\_PINS. Deze eFuse verwisselt USB pinnen D+ en D– voor het geval je per ongeluk pinnen hebt verwisseld in je hardwareontwerp.

#### **Tijd om te flashen!**

Er zijn verschillende manieren om de ESP32 te flashen. Je moet zelf beslissen welke manier handiger is, afhankelijk van de kenmerken van het project of het productiestadium. Hieronder volgt een overzicht van alle mogelijkheden om de ESP32 te flashen.

#### **ESPTool**

De eerste en meest gebruikte tool is ESPTool [1]. ESPTool is een op Python gebaseerd hulpprogramma en het belangrijkste hulpprogramma voor het flashen van de firmware. Het is geïntegreerd in de ESP-IDF, dus dit is het gereedschap dat wordt gebruikt als je de firmware flasht via de commandoregel-interface (CLI) of via de IDE. Om de ESPTool rechtstreeks vanuit de CLI te gebruiken, moet je enkele parameters instellen, zoals deze:

*esptool.py -p -b --before default\_reset --after hard\_reset --chip write\_* !*ash --*!*ash\_mode --*!*ash\_size --*!*ash\_freq* 

Als je dit commando een beetje te veel van het goede vindt, dan is er goed nieuws: je kunt firmware die gebouwd is met ESP-IDF ook "ashen door het *idf.py -p* !*ash* commando te gebruiken. Hier zijn enkele functies van ESPTool die je niet alleen kunt gebruiken voor het flashen van firmware:

- > de volledige chip-flash wissen of slechts een deel daarvan
- **>** lezen en schrijven van flash-geheugen en RAM
- > applicatiecode uitvoeren in flash
- **>** MAC-adressen lezen van OTP ROM
- **>** chip-ID lezen van OTP ROM
- **>** headers van een binair bestand (bootloader of applicatie) dumpen
- **>** meerdere ruwe binaire bestanden samenvoegen tot één bestand om later te kunnen flashen
- **>** beveiligingsgerelateerde gegevens opvragen

Als je de firmware tijdens de productie moet flashen voor massaproductie, kun je ESPTool gebruiken om de flashprocedure te automatiseren via een script.

#### **Flash Download Tools**

Flash Download Tools is een grafische Windows-only toepassing die je kunt gebruiken om te flashen zonder dat je de ESP-IDF hoeft te installeren of ESPTool via de commandoregel moet draaien. De GUI is vrij eenvoudig en gebruiksvriendelijk en vereist geen installatie (figuur 1).

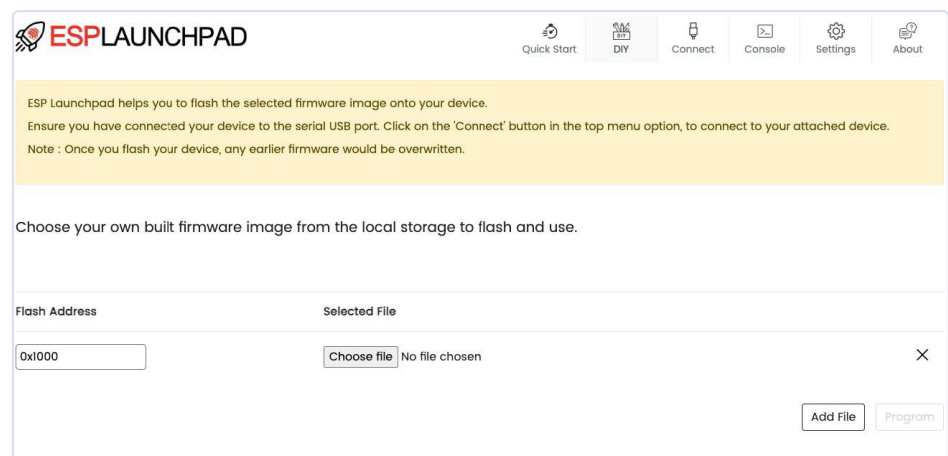

*Figuur 3. ESP Launchpad is hier vanuit de Chrome-browser geopend.* 

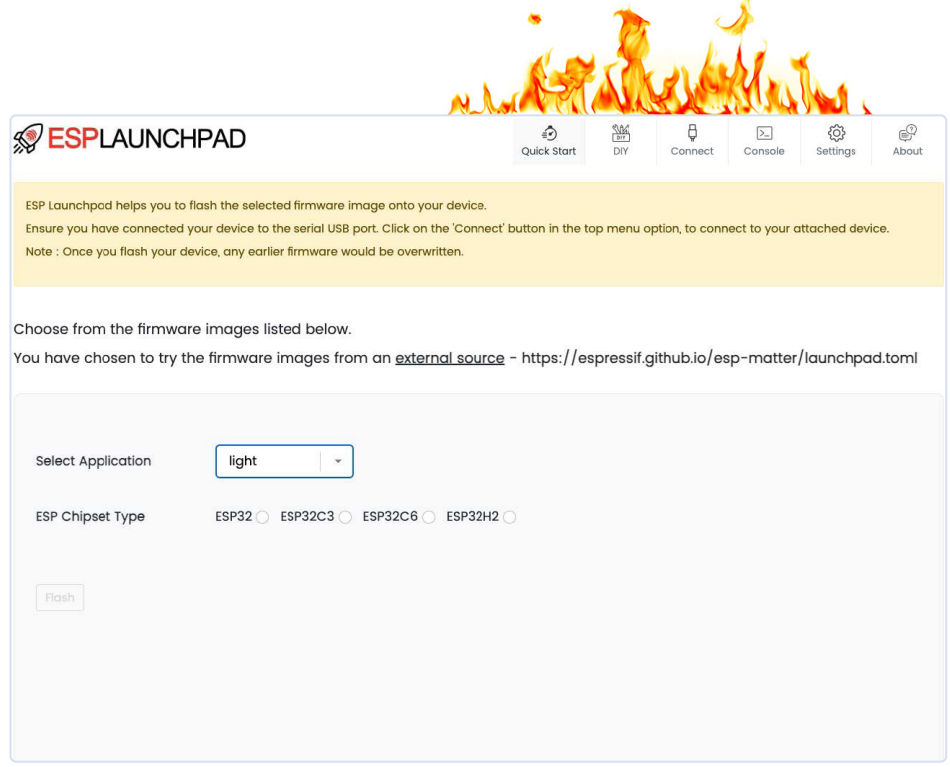

*Figuur 4. ESP Launchpad kan worden aangepast met enkele extra configuratiebestanden.* 

Om Flash Downloadtools te gebruiken, moet je alle binaries selecteren die je wilt flashen en het adres in het flashgeheugen voor elke binary.

Flash Download Tools werkt ook in fabrieksmodus. In deze modus kun je meerdere seriële interfaces selecteren en de firmware tegelijk "ashen met slechts één klik (**!guur 2**).

#### **ESP Launchpad**

Soms wilt je geen applicatie installeren of uitvoeren op je computer, en gebruik je liever alleen webgebaseerde applicaties. In dat geval kun je ESP Launchpad rechtstreeks vanuit je Chrome-browser proberen. ESP Launchpad [2] is een webapplicatie gebaseerd op *esptool-js*, waarmee je de firmware direct vanuit de browser kunt flashen zonder enige installatie, dankzij de WebUSB API. Je kunt ook de console-uitvoer controleren en de flash wissen (alle gegevens uit het flash-geheugen verwijderen).

ESP Launchpad is open-source software en kan worden aangepast (**!guur 3**) met enkele extra bestanden om aan te geven waar het firmwarebestand is opgeslagen en welke apparaten worden ondersteund voor dat bestand (**!guur 4**). Je hoeft dus alleen maar de link naar de klant te sturen en het flashproces verloopt eenvoudig en intuïtief.

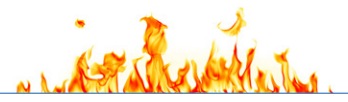

#### **Voorbeeld van het TOML-bestand**

In het TOML-configuratiebestand kun je de URL voor de binaries toevoegen en de targets voor elke binary specificeren. Het is belangrijk om te weten dat het binaire bestand een enkel bestand moet zijn, wat betekent dat de samengevoegde versie alle vereiste binaire bestanden moet bevatten. Je kunt ze samenvoegen met ESPTool of Flash Download Tools. Hier is een voorbeeld-TOML:

```
esp toml version = 1.0
```

```
frmware_images_url = "https://espressif.github.io/
esp-matter/"
supported_apps = ["light","light_switch"]
[light]
chipsets = ["ESP32","ESP32C3","ESP32C6","ESP32H2"]
image.esp32 = "esp32_light.bin"
image.esp32c3 = "esp32c3_light.bin"
image.esp32c6 = "esp32c6_light.bin"
image.esp32h2 = "esp32h2_light.bin"
ios_app_url = "https://apps.apple.com/app/esp-rainmaker/
id1497491540"
android\_app\_url = ""
```
#### [light switch]

```
chipsets = ["ESP32","ESP32C3","ESP32C6","ESP32H2"]
image.esp32 = "esp32_light_switch.bin"
image.esp32c3 = "esp32c3_light_switch.bin"
image.esp32c6 = "esp32c6 light switch.bin"
image.esp32h2 = "esp32h2_light_switch.bin"
ios_app_url = "https://apps.apple.com/app/esp-rainmaker/
id1497491540"
android app url = ""
```
Nadat je dit bestand op een publieke server hebt gehost, kun je de URL gebruiken in combinatie met de ESP Launchpad-URL [3]. Een nuttige toepassing voor ESP Launchpad is als hulpmiddel voor het bijwerken van firmware voor de eindgebruiker, na de verkoop, wanneer er geen over-the-air updates beschikbaar zijn.

#### **ESP Serial Flasher**

Stel je voor dat je je ESP32-apparaat moet flashen via een ander apparaat of een host-microcontroller. Je zou dan het ESP Serial Flasher-project kunnen overwegen. In dit project kun je een host-microcontroller gebruiken om een ESP32 te flashen, of je kunt een ESP32 gebruiken om een andere ESP32 te flashen (**figuur 5**). Een veelgebruikte toepassing voor deze functie is wanneer de ESP32 wordt gebruikt als radio-coprocessor en je een nieuwe firmware-versie wilt flashen via het host-apparaat.

Momenteel ondersteunen we de volgende host-controllers:

- **>** ESP32
- **>** STM32
- **>** Raspberry Pi
- **>** elke MCU met Zephyr OS

De target-microcontrollers die update via UART ondersteunen zijn:

- **>** ESP32
- **>** ESP8266
- **>** ESP32-S2
- **>** ESP32-S3
- **>** ESP32-C3
- **>** ESP32-C2
- **>** ESP32-H2
- **>** ESP32-C6
- **>** ESP32-P4

#### **Over-the-air update**

Tot slot is de over-the-air update een andere goede oplossing voor het bijwerken van firmware, vooral in het veld. Deze techniek wordt vaak gebruikt om firmware bij te werken via het internet of een lokaal netwerk zonder de afzonderlijke firmware-updates fysiek uit te voeren.

Het grote voordeel van OTA-updates is wanneer je problemen hebt met je huidige firmwareversie of er een nieuwe functionaliteit aan wilt toevoegen. Je kunt het op afstand en in bulk doen, zodat je duizenden apparaten tegelijk kunt updaten. Dit bespaart je tijd en geld.

Om aan de slag te gaan met OTA, kun je de voorbeelden bekijken onder het ESP-IDF project op GitHub of in je lokale installatie.

#### **Bonus: ESP USB Bridge**

Dit is nog een ESP-IDF-project dat je kan helpen tijdens de ontwikkeling, vooral als je een ESP32 gebruikt zonder USB serieel of JTAG, zoals de ESP32, ESP32-C2 en ESP32-S2.

Je kunt van elke ESP32-S2 of ESP32-S3 een serieel/USB- en JTAG-apparaat maken en het dan gebruiken voor het flashen en debuggen van een andere ESP32. Je hoeft alleen maar een ESP32-S2 of ESP32- S3 te flashen met de ESP USB Bridge en de GPIO's aan te sluiten op de target-microcontroller (**figuur 6**).

Je kunt dit project gebruiken naast alle flash-tools, zoals ESPTool, Flash Download Tools en ESP Launchpad. Je kunt ook de USB-MSC (Mass Storage Class) gebruiken door de binary in UF2-formaat te droppen op de USB-massaopslag die verschijnt wanneer je de ESP-USB-Bridge aansluit op je computer.

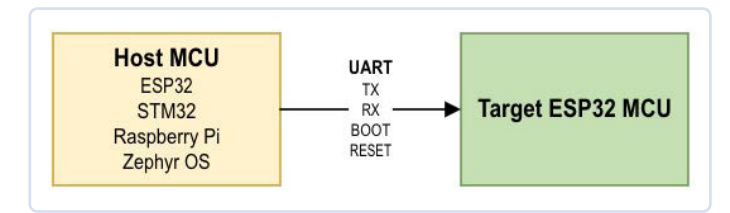

*Figuur 5. Met het ESP Serial Flasher-project kun je een host-microcontroller gebruiken om een ESP32 te flashen, of zelfs een andere ESP32 gebruiken als host om te flashen.* 

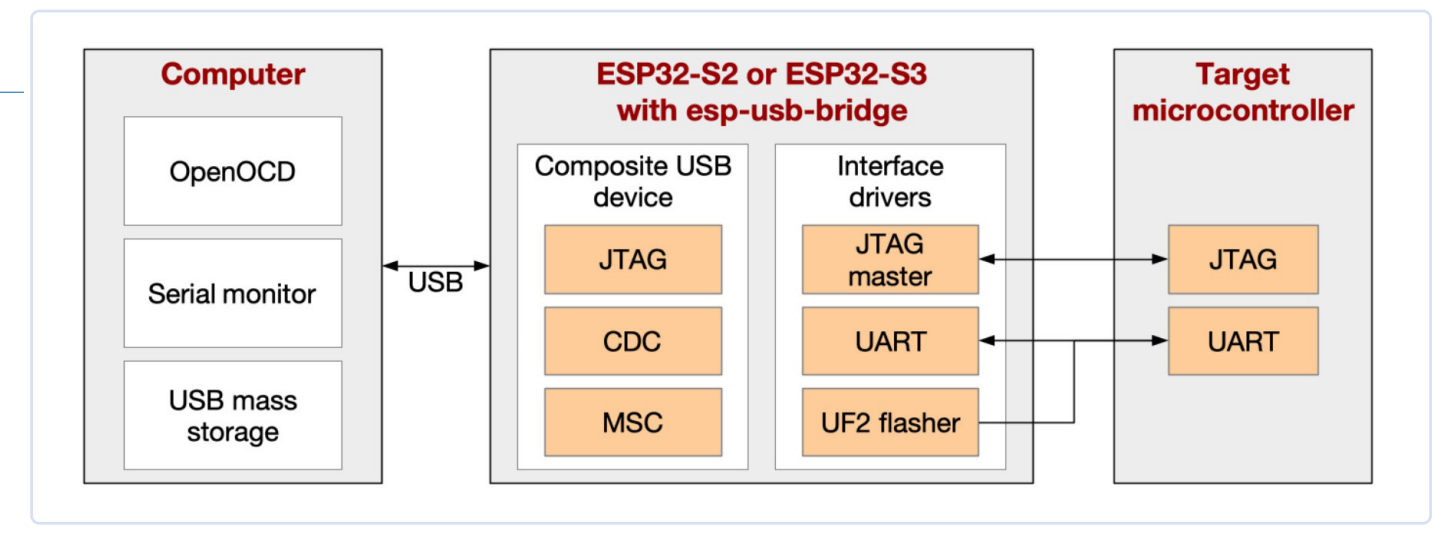

*Figuur 6. ESP USB Bridge is een ESP-IDF-project dat gebruikmaakt van een ESP32-S2 of een ESP32-S3 om een koppeling te maken tussen een computer (PC) en een target-microcontroller (MCU).* 

#### **Veel manieren**

In de wereld van ESP32-microcontrollers zijn er veel manieren om nieuwe firmware te uploaden naar je ESP32. Hoewel ESPTool de beste oplossing lijkt, is het belangrijk om in gedachten te houden dat bepaalde scenario's vragen om meer geavanceerde tools met grafische gebruikersinterfaces (GUI's) of vereenvoudigde flash-procedures die geschikt zijn voor gebruikers op verschillende platforms zonder dat er software geïnstalleerd hoeft te worden.

Dit artikel wil ideeën aanreiken om de productontwikkeling en -productie te verbeteren. Het is ook bedoeld om mensen de mogelijkheid te geven om eenvoudig firmware te flashen of bij te werken naar de nieuwste versies, ongeacht hun technische achtergrond of het platform dat ze gebruiken.

230625-03

#### **Vragen of opmerkingen?**

Hebt u technische vragen of opmerkingen naar aanleiding van dit artikel? Stuur een e-mail naar de auteur via pedro.minatel@espressif.com of naar de redactie van Elektor via redactie@elektor.com.

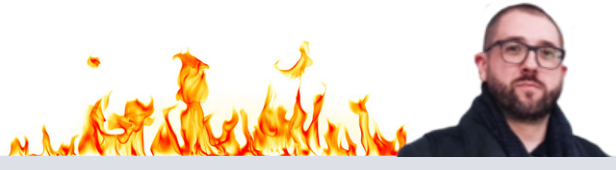

#### **Over de auteur**

Pedro Minatel is Developer Advocate bij Espressif. Hij heeft een graad in elektronica en in informatietechnologie. Pedro begon in 2021 voor Espressif te werken, maar hij is al sinds 2014 een actief lid van de community, publiceerde artikelen en presenteerde lezingen op conferenties over IoT en de maker-community. Momenteel is hij verantwoordelijk voor de jaarlijkse Espressif Developers Conference, bekend als DevCon.

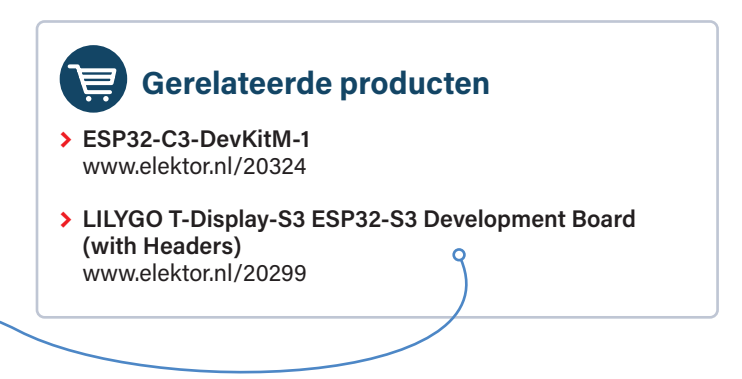

#### **WEBLINKS**

- [1] ESPTool: https://github.com/espressif/esptool
- [2] ESP Launchpad: https://espressif.github.jo/esp-launchpad/
- [3] ESP Launchpad URL:

https://espressif.github.io/esp-launchpad/?flashConfigURL=https://espressif.github.io/esp-matter/launchpad.toml

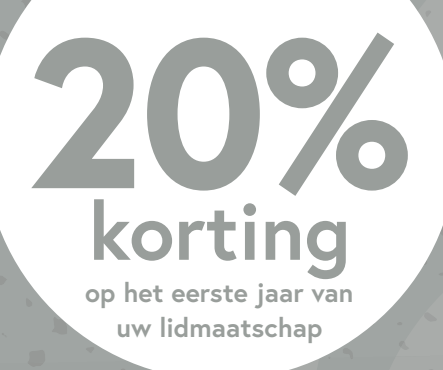

# **Word lid van de Elektor C mmunity**

lidmaatschap!

 $\bigcirc$ 

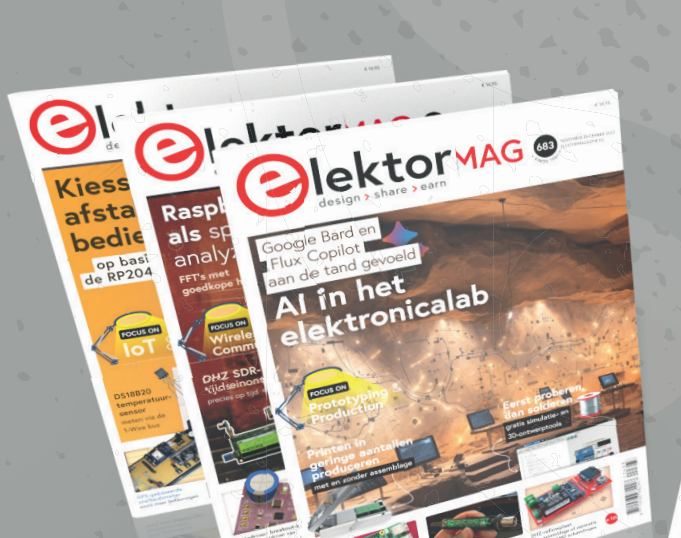

Neem nu een GOLD

SPRESSIF × **Blektor** 

Een compleet web-archief t/m 1980! 8x Elektor Magazine (Print)

- **10%** korting in onze webshop,en exclusieve aanbiedingen
- **Y** Toegang tot meer dan 5000 Gerberfiles
- Gratis bezorging binnen Nederland en België

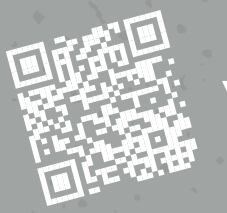

8x digitaal (PDF)

### **www.elektormagazine.nl/gold-member**

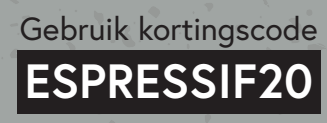

# **Van raketten tot cello's**

praktische toepassingen en overwegingen bij het bouwen van draadloze oplossingen

#### **Sorin Jayaweera, GXB Ventures**

Wat krijg je als je een drukknop met een antenne kruist? Een computerraket, natuurlijk!

#### **De droom**

In dit artikel proberen we je de essentiële hulpmiddelen voor het opstarten van draadloze projecten aan te reiken, met de nadruk op de kernhardware, communicatienetwerk-structuren en belangrijke overwegingen.

We begonnen onze reis toen we een netwerk van goedkope, kleine draadloze 'help'-knoppen wilden opzetten, met de bedoeling deze te verdelen over de vele woningen van onze grote familie, zodat een familielid in geval van nood gemakkelijk contact konden opnemen met de rest van de familie. Op het meest abstracte niveau vereist elke knop de mogelijkheid om gegevens te registreren – of de knop al dan niet is ingedrukt – en de mogelijkheid om die gegevens op de een of andere manier door te sturen naar iets dat er gebruik van kan maken. We moesten ook een gateway naar het internet ontwikkelen die tegelijkertijd het lokale netwerk kon bewaken en waarschuwingen naar verder verwijderde familieleden kon doorsturen.

Dit is ogenschijnlijk niet moeilijk, maar het berust op dezelfde fundamenten als een heleboel andere coole projecten in de wereld om ons heen. Door bijvoorbeeld hetzelfde systeem te gebruiken als van een knop voor een communicatienetwerk op korte afstand, maar daar sensoren aan toe te voegen voor het registreren van omgevings-

parameters, zou de basis kunnen worden gelegd voor een efficiënt lokaal weerstation. Het thuisgebruik dat we zo zouden creëren, zou vragen kunnen beantwoorden als: "Wat is de huidige en hoog/laag temperatuur op zolder, in de kelder en buiten in het kippenhok?" Op basis van die gegevens zouden we kunnen beslissen of we automatische ventilatoren moeten activeren om die ruimtes te koelen, of juist de ventilatieopeningen sluiten om ze warm te houden. Verschillende van deze eenvoudige en goedkope samenwerkende weerstations op een boerderij kunnen informatie van onschatbare waarde opleveren om de gewassen beter te verzorgen.

Door het draadloze bereik te vergroten en relevante sensoren toe te voegen, zoals versnellingsmeters en GPS, kan een tracker en vluchtdatalogger voor een modelbouw-raket gemaakt worden. Het drastisch vergroten van het bereik kan een telemetrie- en volgsysteem voor ballonnen op grote hoogte opleveren. Omgekeerd is het grotelijks reduceren van de latentie bij een gering bereik nuttig voor het ontwerpen van elektronische muzieksystemen (zoals kleine draadloze pedalen die communiceren met om het even welke microcontroller temidden van alls instrumenten). Er zijn echt veel interessante dingen mogelijk met slechts een paar algemene methoden voor communicatie, datalogging en signaalverwerking. Wat zijn de fundamentele vereisten bij dit soort projecten?

#### **Nu wordt het technisch**

Om aan de eerder genoemde vereisten te voldoen, moeten de schakelingen compact en licht zijn en efficiënt met energie omgaan. Verder moet elk project draadloos kunnen communiceren via een netwerk – bijvoorbeeld ad hoc 'mesh'-netwerken of 'hub-and-spoke'-netwerken enzovoort. Deze netwerken kunnen relatief kleinschalig zijn –

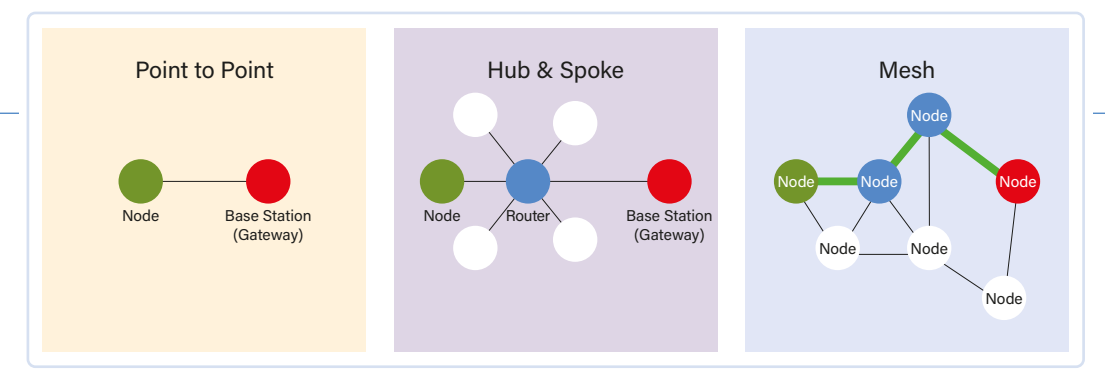

Node *Figuur 1. Netwerktopologieën.* 

bijvoorbeeld voor zo'n helpknop – of grootschalig voor modelraketten, maar de algemene structuur van deze netwerken is vergelijkbaar. Voor de helpknoppen en daarop voortbordurende projecten hebben we krachtige minicomputers zoals de Raspberry Pi van de lijst geschrapt – die kunnen niet goed tegen 'hard' uitschakelen en hebben relatief veel energie nodig. In eerste instantie gebruikten we Teensy-controllers – werkelijk krachtige Arduino-compatibele microcontrollers voor signaalverwerking die een geweldige oplossing voor veel problemen vormen. Hoewel ze erg flexibel zijn, hebben ze extra periferie nodig voor alles wat ze moeten doen, vooral draadloze communicatie, en dat wordt onhandig naarmate de projecten groter worden. Omdat draadloze communicatie over lange afstanden zo belangrijk is, zijn we op zoek gegaan naar kant-en-klare geïntegreerde oplossingen om de complexiteit van onze installatie te minimaliseren.

We hebben de Heltec LoRa-boards geprobeerd, omdat deze WiFi, Bluetooth en LoRa aan boord hebben. Hoewel ze veelbelovend leken, ondervonden we veel problemen om ze aan de praat te krijgen, en we vonden hun forums en technische ondersteuning niet echt behulpzaam. De voorbeeldcode die ze leverden kon niet goed gecompileerd worden zonder dat we zelf de broncode en gelinkte bibliotheken moesten bewerken, en zelfs de meegeleverde antennes waren niet afgestemd op de LoRa-frequentiebanden waarvoor ze bedoeld zouden zijn.

We bleven zoeken en ontdekten de verschillende Espressif-chips en de development boards daarmee.

De chips van Espressif hebben geïntegreerde WiFi en Bluetooth, wat de complexiteit van ons systeem als geheel vermindert. Het gebruik van de ingebouwde antennes van de boards werkt voor veel lokale IoT-projecten over relatief korte afstanden, omdat het bereik kan worden vergroot door meerdere chips te gebruiken om berichten door te sturen. Om eerlijk te zijn werkten niet alle commerciële boards goed – een ESP-NOW (WiFi) bereiktest met een ESP-WROOM32 board en een ESP32-C3 board leverde een bereik op van respectievelijk 3 meter en 80 meter. Maar naarmate andere alternatieven afvielen, vonden we het erg leuk om de ESP32-C3 in onze draadloze projecten te integreren. Dit was vooral te danken aan de minuscule afmetingen van de chip, de ondersteuning voor juist die projecten die voor ons van belang waren, het geringe stroomverbruik en de geïntegreerde communicatie met een goed ontworpen printantenne.

Toen we eenmaal onze hoofd-'computer' hadden, hoefden we alleen nog maar de print plus extra sensoren en I/O voor elk project te ontwerpen. Voor de helpknoppen met kort bereik besloten we om elk exemplaar een eigen C3-module te geven die werkte op een knoopcel en alleen werd ingeschakeld als de knop werd ingedrukt. Om de helpsignalen te ontvangen, gebruikten we een altijd luisterende

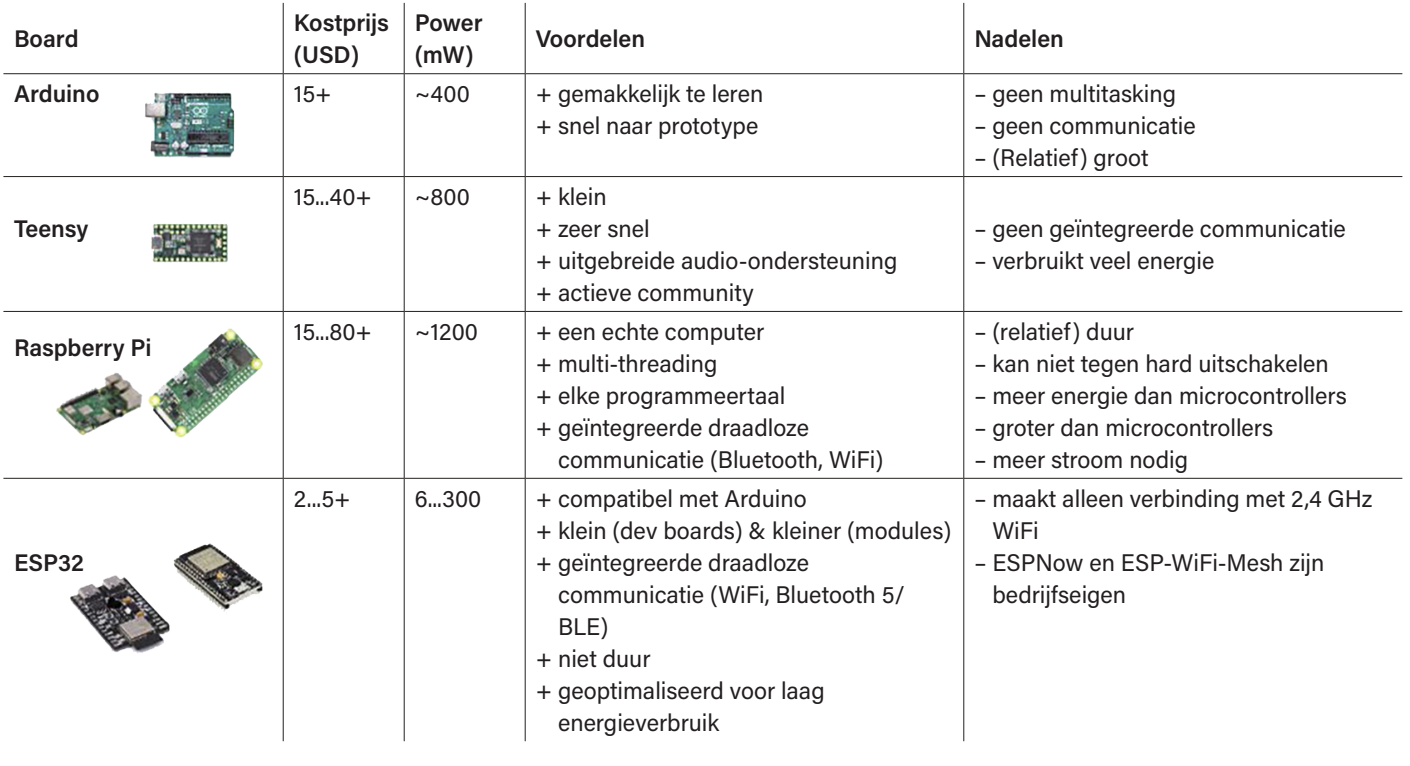

#### **Vergelijking vereisten**

gateway, die bij ontvangst verbinding maakte met het 'algemene' internet en ons een tekstbericht stuurde. Dit is een 'hub-and-spoke'-netwerk in het klein (**figuur 1**), met altijd-luisterende gateways die verbonden zijn met sensoren die alleen inschakelen en verzenden wanneer dat nodig is. Omdat elke knop alleen ingeschakeld hoeft te zijn wanneer hij zijn eigen signaal uitzendt, wordt de levensduur van de batterij sterk geoptimaliseerd. We hebben dit systeem geïmplementeerd met uitsluitend ESP-NOW van elk eind-knooppunt naar de altijd luisterende gateway, die berichten doorstuurt naar het internet (via Ethernet).

Een andere zeer nuttige netwerktopologie wordt een mesh-netwerk genoemd. In een mesh-netwerk staat elk knooppunt altijd aan. Berichten worden doorgestuurd via de meest directe route naar een eindbestemming. Meshes hebben meer redundantie; als een enkel knooppunt uitvalt, kan de rest van het systeem in de lucht blijven door de transmissieroute te wijzigen. De korte afstand-versie van een mesh-netwerk is relatief eenvoudig samen te stellen met behulp van de *painlessMesh*-bibliotheek of een ESP-WIFI-MESH-netwerk met Espressif-boards, waarvan alle broncodes eenvoudig online te vinden zijn.

Voor langeafstandsprojecten is WiFi echter geen werkbare oplossing. Onze favoriete aanpak maakt gebruik van LoRa – een communicatieprotocol met een geringe datasnelheid en een laag stroomverbruik, maar met het potentieel van een bereik van meerdere kilometers. LoRa heeft een zeer lage datasnelheid en is slechts half-duplex (de meeste zenders kunnen niet tegelijkertijd zenden en ontvangen), wat mesh-netwerken tot een uitdaging maakt.

Er zijn verschillende andere mogelijke communicatiemethoden, zoals beschreven in het kader **Vergelijking draadloze communicatie**. Houd er rekening mee dat we niet elke methode hebben getest, we hebben voornamelijk informatie van het internet geplukt voordat we kozen waarmee we wilden werken. We hebben zelf gegevens verzameld voor LoRa, ESP-WIFI-MESH en ESP-NOW. Andere oplossingen zijn moeilijker om mee te werken, maar beter geëigend voor meer formele projecten.

Voor het raket-tracking/dataloggingsysteem gebruikten we LoRa- in plaats van WiFi-gebaseerde communicatie, omdat we stabiliteit en een groot bereik nodig hadden. Voor LoRa-periferie raden we de Hope RFM95W of de Reyax RYLR406 aan. De Reyax (gebaseerd op UART) is erg gebruiksvriendelijk, wordt geleverd met een goede antenne en verstuurt gegevens met relatief eenvoudige AT-commando's. Deze biedt niet heel veel ondersteuning voor kant-en-klare netwerkstructuren, maar werkt perfect voor eenvoudige point-to-point communicatie. Als alternatief biedt het HopeRF-board (dat SPI gebruikt) veel meer ondersteuning met *radiolib* of de *radiohead*-bibliotheek, die implementaties hebben voor (soms weiniger betrouwbare) ad-hoc mesh-netwerken.

We gebruikten een mesh-topologie voor de raketsystemen, omdat we op die manier meerdere raketten konden lanceren en de raketten in de lucht uitzendingen konden laten ontvangen van de raketten die nog aan de grond stonden, en vervolgens de locaties van elke raket konden doorsturen naar ons basisstation. Omdat we niet meer dan drie raketten tegelijk lanceerden, was de geringe snelheid van LoRa en het feit dat we niet tegelijk konden zenden en ontvangen niet nadelig voor onze doeleinden. Voor grootschaligere projecten zou het echter goed zijn om te kijken naar het gebruik van LoRaWAN of andere grote hub-and-spoke netwerken die full-duplex ondersteunen.

We hebben geprobeerd om zoveel mogelijk voor beginners relevante informatie in dit korte artikel te stoppen. Voor meer gedetailleerde informatie over netwerkstructuren, de basisbeginselen van het gebruik van Espressif-systemen enzovoort, kun je de video van onze lezing *DevCon23 – From Rockets to Cellos: Real-world Applications of ESP32 Series and Dev Board Variants* op de website van Espressif of op YouTube [1].

230627-03

#### **Vergelijking draadloze communicatie**

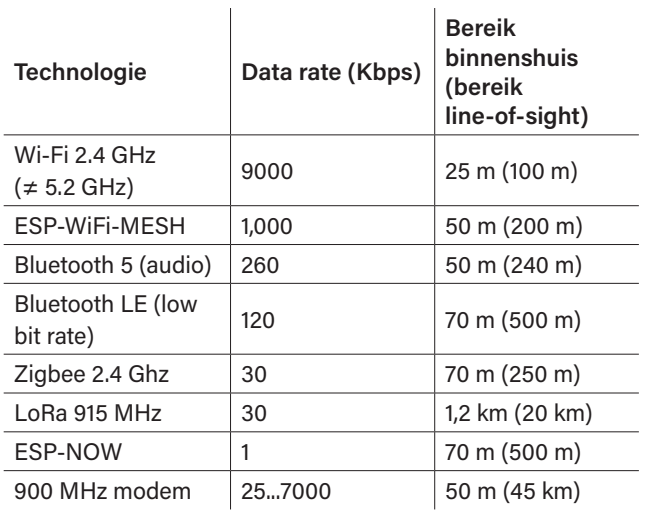

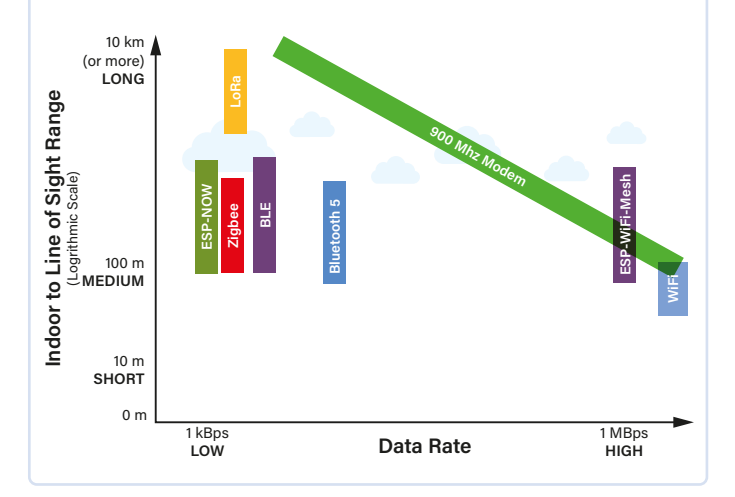

#### **WEBLINK**

[1] "DevCon23 - From Rockets to Cellos: Real-world Applications of ESP32 Series and Dev Board Variants": https://youtu.be/jxPUkmaYp2c

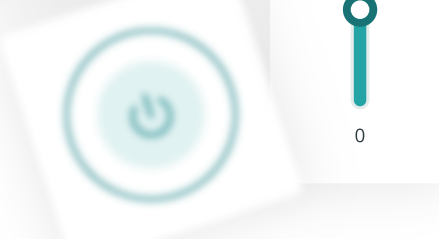

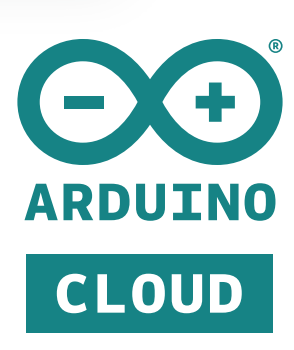

#### **What Arduino Cloud is**

#### **Develop from** anywhere

- NO CODE With ready-to-use templates
- LOW-CODE ÷ Automatically generated sketches
- **FULL ARDUINO EXPERIENCE** dh Either offline with the UDE2 or online with the Cloud Editor
- STORE YOUR SKETCHES ONLINE e. Use your code in your favourite Arduino development environment

How does it work?

#### **Program/Deploy**

- CABLE Traditional USB programming
- + OVER-THE-AIR (OTA) UPDATES Deploy your firmware wirelessly to your devices
- **MASS SCALE & AUTOMATION** With the Arduino Cloud CLI

#### **Monitor & Control**

 $\cap$ 

- **L** CUSTOM DASHBOARDS Using drag and drop widget
- INSIGHTFUL WIDGETS Interact with the devices and get real-time and historical data with dozens of widgets
- + MOBILE APP

Visualise your data in real-time from your phone with the IoT remote app

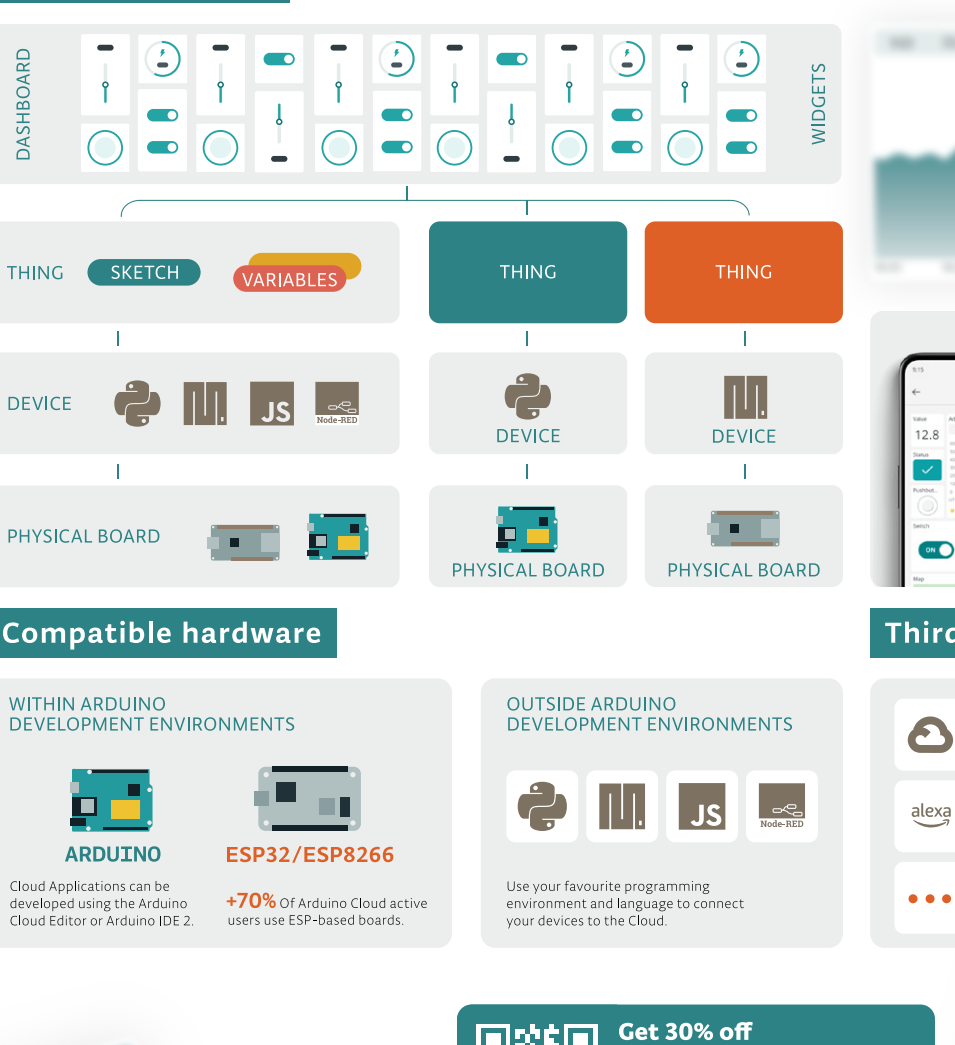

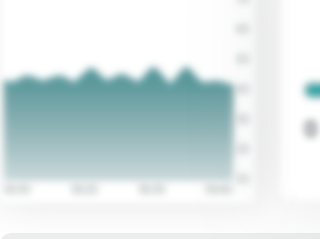

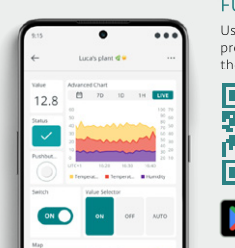

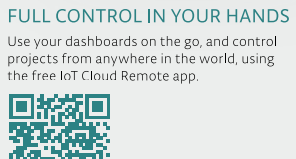

Side of

## Soogle Play \$ Download on the

#### Third party platform integration

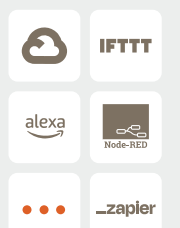

on the yearly Maker plan

with code ELEKTOR30\*

cloud.arduino.cc/elektor

 $\overline{\phantom{a}}$ 

#### **TRIGGER ACTIONS ON** THIRD PARTY PLATFORMS

Connect your Arduino Cloud devices to external<br>platforms such as IFTTT, Zapier and Google<br>Services using webhooks and unlock endless possibilities

Seamlessly integrate your IoT devices with over<br>2000 apps, enabling tasks like recieving phone 2 boot apply, chaoling taxis intercubing priorities<br>notifications, automating social media updates,<br>streamlining data logging to external files,<br>creating calendar events, or sending e-mail alerts.

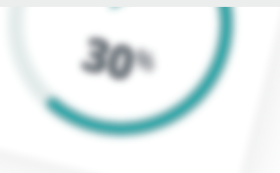

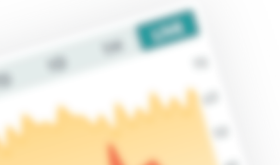

# **Veilige IoT-productie**

waarom en hoe

ACHTERGROND

#### **Aditya Patwardhan, Espressif**

De toenemende intelligentie van apparaten aan de rand en vooral hun continu verder gaande ontwikkeling stelt steeds hogere eisen aan hun beveiliging en vraagt daarmee om voortdurende aanpassingen bij de fabrikanten. Dit artikel legt uit hoe Secure IoT Manufacturing van Espressif met deze uitdagingen omgaat.

Het internet der dingen (Internet of Things, IoT) dringt steeds verder door in ons dagelijks leven. Dankzij steeds geavanceerder development frameworks wordt het bouwen van IoT-producten steeds toegankelijker. De IoT-industrie ontwikkelt zich steeds verder waardoor de toepassingen steeds complexer worden. Belangrijk gevolg van deze ontwikkeling is dat men zich steeds bewuster wordt van beveiligingsaspecten. Er komen steeds stringentere

veiligheidsstandaarden op de markt, steeds met hun eigen eisen. Dit heeft een steeds complexer productieproces tot gevolg met zorgvuldige veiligheidscontroles bij elke stap. In dit artikel gaan we in op verschillende aspecten van veilige productie van IoT-apparatuur. We bespreken welke aspecten een rol spelen bij elke stap en hoe we bij Espressif klanten helpen de productieprocessen te vereenvoudigen.

illii e

#### **Apparaatsleutels: unieke codes per apparaat**

Oudere fabricageprocessen waarin microcontrollers toegepast werden, waren relatief eenvoudig. Na het flashen van de firmware en het uitvoeren van kwaliteitstests was het apparaat klaar om ingezet te worden in het veld. Maar dit veranderde drastisch toen apparaten steeds vaker verbonden werden in netwerken. Vandaag de dag vragen IoT-producten meer dan alleen een uniek MAC-adres; ze vragen individuele en unieke identiteitsgegevens en digitale sleutels voor elk apparaat. Sommige van deze codes zijn noodzakelijk om veilig te kunnen communiceren met centrale servers, andere voor het veilig aanmelden, en nog weer andere zijn specifiek voor de controller – zoals die welke gebruikt wordt om de gegevens in het flash-geheugen te versleutelen.

Cryptografie op basis van een public key-infrastructuur (PKI) speelt een belangrijke rol in de beveiliging van IoT-apparaten. Meestal heeft een apparaat een publieke sleutel die direct of indirect de server kan authenticeren waarmee het comminiceert, een tweede publieke sleutel die de authenticiteit van nieuwe firmware kan controleren en een publiek-privaat paar sleutels dat een uniek certificaat per apparaat vormt en geregistreerd is bij de cloud-server of centrale database om het apparaat veilig te kunnen identificeren of aanmelden bij een server of een andere client. Aanvullend moet lokaal gevoelige informatie zoals WiFi-toegangscodes veilig opgeslagen kunnen worden. In een typische situatie kunnen de volgende veiligheidskenmerken onderscheiden worden:

- 1. Garandeer dat de publieke sleutels die gebruikt worden voor het aanmelden niet gecompromitteerd zijn.
- 2. Garandeer dat de privésleutel in een veilige omgeving is gegenereerd met een goede toevalsgenerator.
- 3. Garandeer dat de privésleutel veilig is opgeslagen, op zo'n manier dat deze niet buitgemaakt kan worden bij een aanval omdat deze sleutel de unieke identiteit van een apparaat is.
- 4. Zorg dat het certificaat dat het apparaat gebruikt wordt uitgegeven door een entiteit die gerechtigd is om dit te ondertekenen.
- 5. Garandeer dat gevoelige informatie zoals WiFi-wachtwoorden in het flash-geheugen versleuteld wordt opgeslagen zodat het eenvoudige uitlezen van het flash-geheugen deze geheimen niet zal prijsgeven.

Dit vertaalt zich in een aantal fundamentele veiligheidseisen:

- 1. Garandeer dat het apparaat alleen vertrouwde firmware uitvoert zodat het niet kan worden geprogrammeerd met kwaadwillende code die gevoelige gegevens kan lekken.
- 2. Garandeer dat elk apparaat het flash-geheugen versleutelt, bij voorkeur met een unieke sleutel voor elk apparaat zodat zelfs als de sleutel gevonden wordt alleen dat ene apparaat gecompromitteerd is. Daarom is het van belang deze unieke sleutel willekeurig te genereren, lokaal op de chip en ontoegankelijk te houden van buitenaf de chip.
- 3. Garandeer dat het productieproces een unieke privésleutel genereert op de chip, en dat deze sleutel niet van buitenaf toegankelijk is.
- 4. Garandeer dat het productieproces gebruik maakt van vertrouwde hardware of een cloud-service die op een veilige manier certificaten kan ondertekenen.

#### **Complicaties bij de productie**

Moderne microcontrollers, waaronder ook de ESP32-serie, hebben de middelen om aan bovengenoemde beveiligingseisen te voldoen; maar ook een zorgvuldige aanpak bij de productie is noodzakelijk. Lang niet alle toeleveranciers waar dergelijke apparatuur geprogrammeerd wordt, hebben voldoende kennis in huis om aan deze veiligheidsstandaarden te voldoen, en de complexiteit van beveiligde productie kan overweldigend zijn. Espressif biedt daarom diverse oplossingen die dit proces vereenvoudigen.

#### **Automatisch Secure Boot inschakelen**

Secure Boot is een functie die ervoor zorgt dat de hardware bij elke keer opstarten verifieert dat de firmware in het flash-geheugen de juiste is. Daarvoor wordt de chip beveiligd met een publieke sleutel die de digitale handtekening die in de firmware opgenomen is, kan controleren. Espressif's ESP-IDF biedt de mogelijkheid voor Secure Boot in de tweede fase-bootloader. Dit garandeert dat de bootloader, als deze functie in de chip geprogrammeerd is en voor de eerste keer wordt uitgevoerd, de publieke sleutel die nodig is voor Secure Boot in het eenmalig programmeerbare (one-time-programmable, OTP) geheugen wordt geschreven. De bootloader kan ook zorgdragen voor het uitschakelen van de debug- en programmeer-interfaces om toegang tot de chip via die route onmogelijk te maken. Op deze manier hoeft de verantwoording voor het veilig programmeren van het OTP geheugen niet bij de toeleverancier te liggen maar kan dit volledig afgehandeld worden door de ontwikkelaars, die de beveiliging meestal beter kennen dan de toeleverancier die de apparatuur produceert. **Figuur 1** verduidelijkt het 'transitive trust' model bij verilig opstarten.

Als de Secure Boot-functie eenmaal is ingeschakeld, kan de chip niet alleen de authenticiteit van de uitgevoerde firmware controleren, maar de firmware kan ook de eerder genoemde publieke sleutels bevatten waardoor deze niet ongemerkt gewijzigd kan worden.

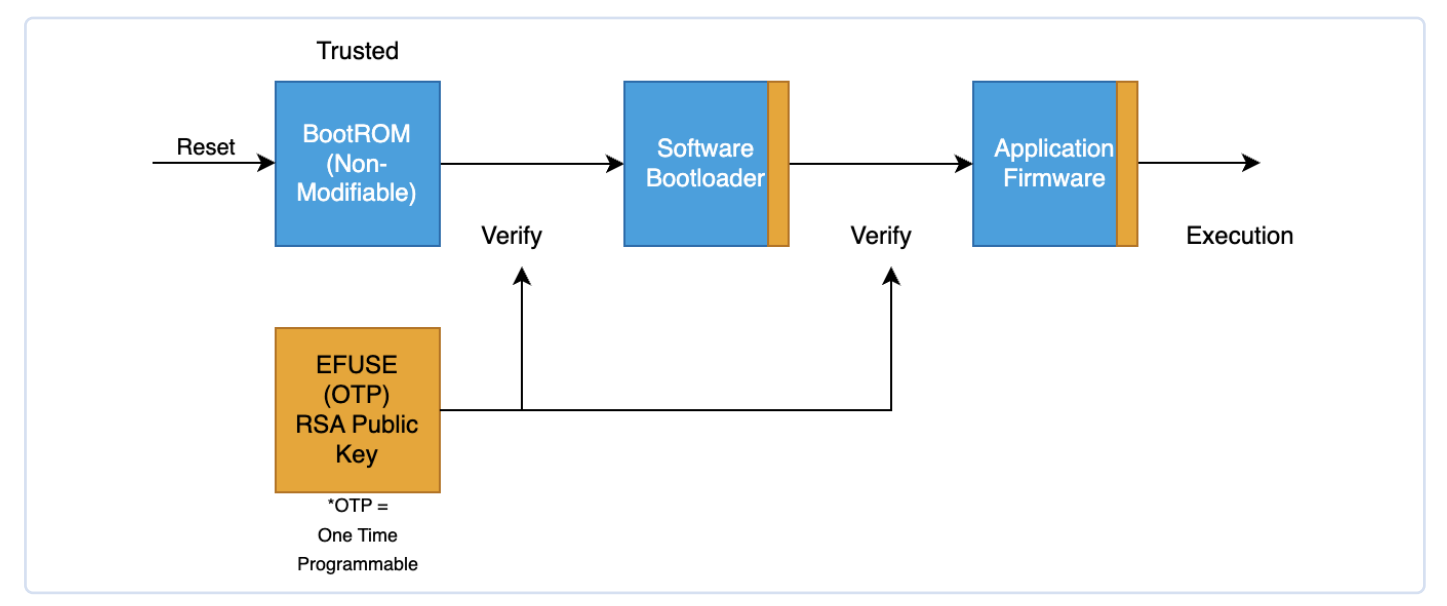

*Figuur 1. Schema van het 'transitive trust'-model voor beveiligd opstarten.* 

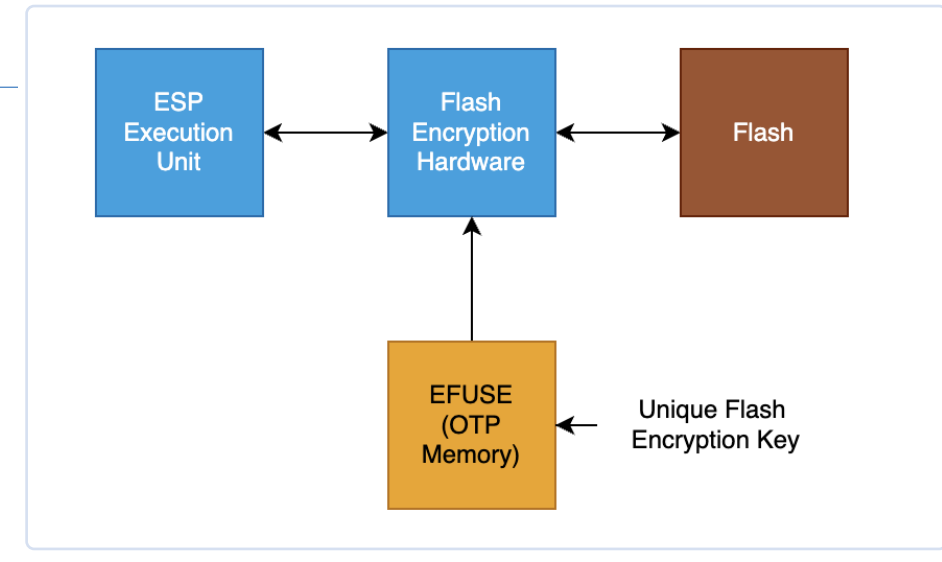

*Figuur 2. Een vereenvoudigde weergave van flash-versleuteling.* 

#### **Automatisch versleuteld flash-geheugen**

We noemden al de noodzaak om een unieke symmetrische sleutel in de chip te hebben waarmee het flash-geheugen versleuteld kan worden. Microcontrollers uit de ESP32-serie hebben een flash-functie waarbij de hardware een sleutel in het OTP op kan slaan die niet voor de firmware toegankelijk is: 'software non-readable' flash-encryptie. Met deze sleutel kan het flash-geheugen transparant voor de firmware versleuteld en gedecodeerd worden. ESP-IDF's software-bootloader kan deze functie automatisch inschakelen, waardoor bij de eerste keer opstarten van het apparaat de software-bootloader deze flash-encryptiesleutel genereert met hulp van een toevalsgenerator (true random number generator, TRNG) op de chip, waarna deze automatisch opgeslagen wordt in het OTP-geheugen en de leesbeveiliging wordt ingeschakeld. De bootloader kan

bij de eerste keer opstarten ook de firmware en andere inhoud van het flash-geheugen versleutelen als dat gewenst is.

Op deze manier biedt de encryptie van het flash-geheugen, als deze ingeschakeld is door de bootloader, een manier om een voor elk apparaat unieke sleutel te genereren en flash-encryptie in te schakelen zodat gevoelige gegevens zoals WiFi-toegangsgegevens en de privésleutels van het apparaat veilig zijn. **Figuur 2** toont een vereenvoudigde weergave van flash-encryptie.

#### **Meelevering van veilige certificaten**

We bespraken al dat het uiterst belangrijk is om de privésleutel van onder andere het digitale certificaat van het apparaat veilig op te slaan. Het is daarnaast ook belangrijk om het certificaat te laten valideren door een vertrouwde organisatie – een certificeringsautoriteit (CA).

Espressif heeft een veilig proces geïmplementeerd om dit zogenaamde certificate provisioning-proces toe te passen in zijn fabrieken, wat klanten de mogelijkheid geeft zogenaamde pre-provisioned modules te bestellen.

In dit pre-provisioning proces werken drie entiteiten samen. De provisioning host is een PC die de ESP32-serie chips van een certificaat voorziet. Deze host is verbonden met een lokale of cloud-gebaseerde hardware security module (HSM), die de certificaat-autoriteit vormt en certificaten kan ondertekenen zonder risico dat de privésleutel die daarvoor gebruikt wordt, kan uitlekken. Deze HSM's houden meestal een niet te vervalsen log bij dat onbetwistbaar kan aantonen hoeveel en welke certificaten deze HSM heeft ondertekend.

Dit proces wordt schematisch getoond in **figuur 3**.

De privésleutel van het apparaat wordt op de chip gegenereerd en komt nooit naar buiten. De lokale host levert parameters voor het certificaat zoals de geldigheid, naam enzovoort, en ontvangt een verzoek om het certificaat te ondertekenen (certificate signing request of CSR). Het CSR wordt verzonden naar de lokale of cloud-HSM om vervolgens een getekend certificaat te ontvangen. Dit wordt naar de ESP32-chip gestuurd waarna deze beveiligd wordt door secure boot en flash-encryptie. Veel moderne chips uit de ESP32-serie hebben een specifieke interface voor digitale handtekeningen, de 'Digital Signature' (DS) interface, die de privésleutel beschermt door deze met een speciale hardware-blokkade. De DS-interface

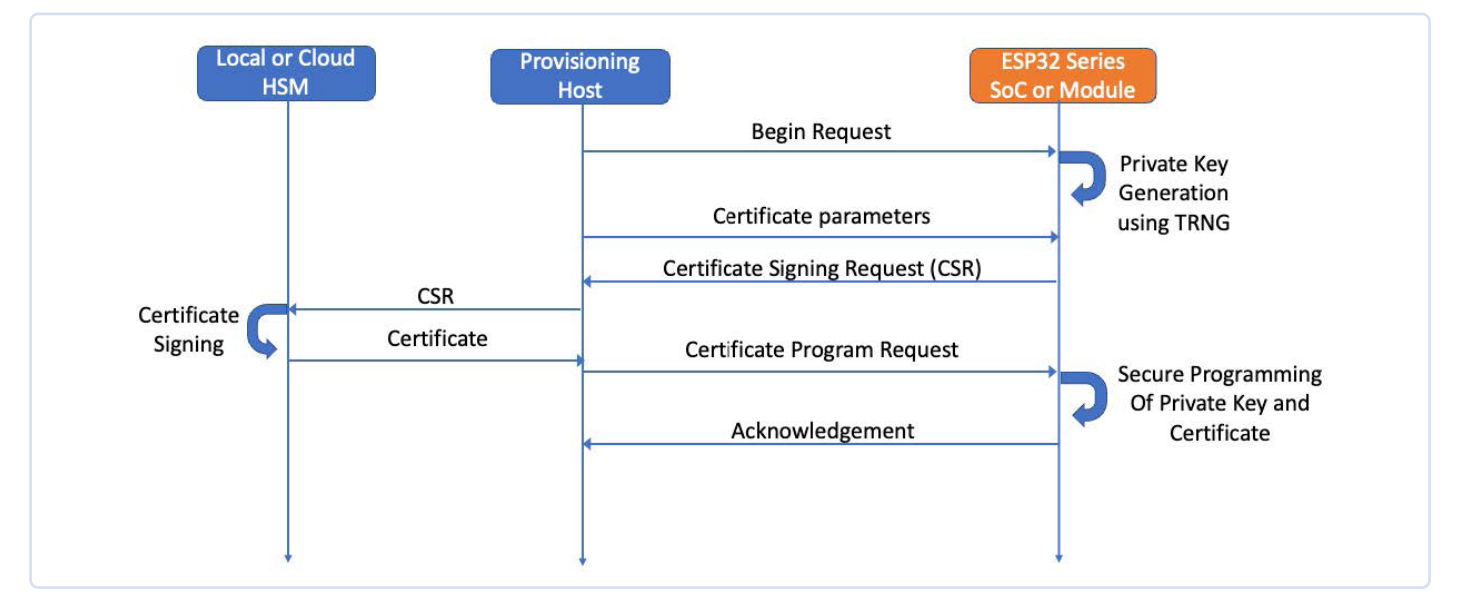

*Figuur 3. Stroomdiagram van veilige uitwisseling van certificaten.* 

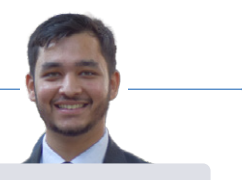

ondersteunt operaties met certificaten direct met de opgeslagen sleutel wat er ook weer voor zorgt dat de privésleutel ontoegankelijk blijft voor de software.

#### **Andere unieke apparaatgegevens**

Naast deze beveiligingsvoorzieningen kunnen er nog andere data nodig zijn die uniek zijn voor het apparaat, zoals bijvoorbeeld het apparaat-ID. Espressif levert eenvoudig te gebruiken middelen om deze apparaatspecifieke gegevens vanuit een CSV-tabel te verwerken en om te zetten in binaire gegevens voor de chip. Zie hiervoor [1].

#### **Alles komt samen**

Beveiligingseisen en unieke apparaatgegevens maken het produceren van IoT apparatuur ingewikkeld. Espressif biedt flexibele

#### **Over de auteur**

Aditya Patwardhan is software-engineer bij Espressif met meer dan vier jaar ervaring. Zijn interesses omvatten systemen, beveiliging, machine learning en de uitdagende wereld van het IoT. Aditya heeft daarnaast een passie voor de nieuwste ontwikkelingen op het gebied van beveiliging en het implementeren ervan om degelijke en veilige IoT-toepassingen te creëren.

oplossingen voor het productieproces, die klanten helpen beveiligingsmiddelen zoals secure boot en flash-geheugenencryptie op een veilige manier toe te passen bij productie met Espressif-chips. Espressif's module pre-provisioning proces maakt beveiligde genereren en opslaan van certificaten op het apparaat mogelijk. Espressif is daarnaast ook door de Connectivity Standards Alliance (CSA) gecertificeerd Product Attestation-autoriteit, en heeft daarom de mogelijkheid om zijn chips en modules te leveren met voorgeinstalleerde 'Device Attestation' certificaten (DAC) die noodzakelijk zijn om Matter-conforme apparaten te leveren. Verder levert Espressif ondersteuning bij het bouwen van klantspecifieke firmware en het vooraf laden van apparaatspecifieke data, wat het productieproces van IoT-apparatuur aanzienlijk vereenvoudigt.

230638-03

#### **WEBLINK**

[1] Manufacturing utility: https://docs.espressif.com/projects/esp-idf/en/latest/esp32/api-reference/storage/mass\_mfg.html

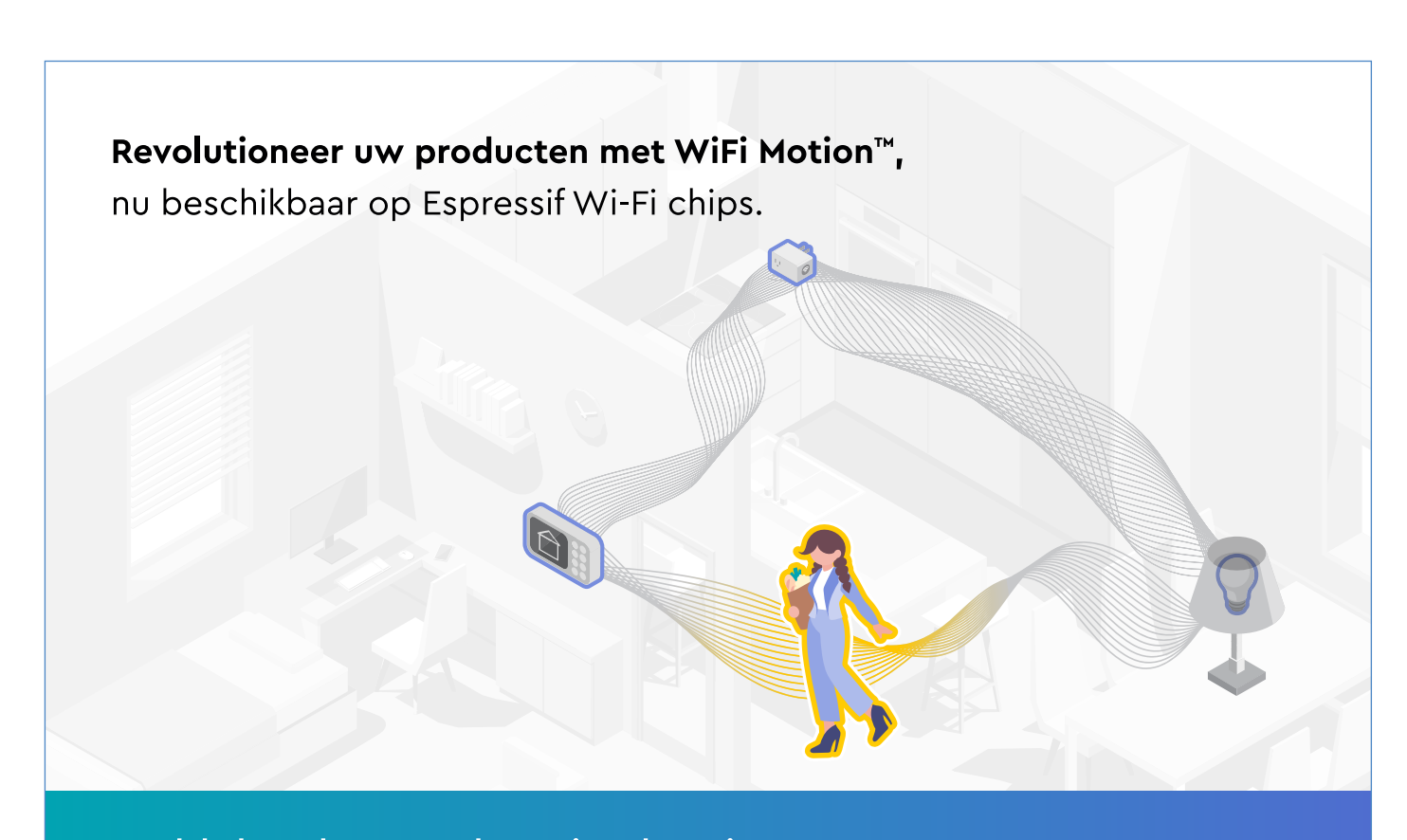

Ontdek de toekomst van bewegingsdetectie. Neem nu contact met ons op via www.cognitivesystems.com

### **COGNITIVE<sup>CC</sup>**

## **Een eenvoudiger en handiger leven**

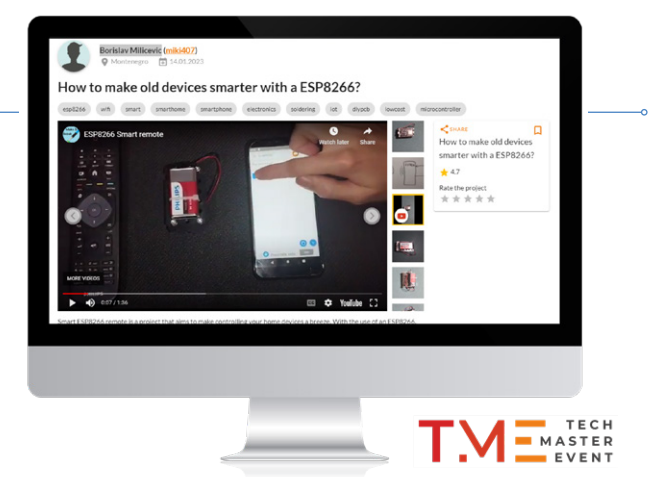

een amateurproject op basis van de ESP8266-module van Espressif

#### **Een bijdrage van Transfer Multisort Elektronik Sp. z.o.o.**

Elk jaar wordt het concept van het smart home steeds populairder, en komen er meer oplossingen beschikbaar die ons helpen om onze leefruimte efficiënter te beheren. Bepaalde producten die op de markt verschijnen, zijn compatibel met oudere apparaten, waardoor we de bestaande apparatuur samen met de nieuwste technologische ontwikkelingen kunnen gebruiken. Het op afstand bedienen van huishoudelijke apparaten en het automatiseren van verschillende processen helpt de energie-efficiëntie te verbeteren, het milieu te beschermen, ons comfort te verhogen en geld te besparen. Dit project, een Smart ESP8266 afstandsbediening die is ontwikkeld voor een wedstrijd van TechMasterEvent, combineert al deze voordelen.

Espressif is een producent van goed gewaardeerde SoC geïntegreerde schakelingen en draadloze communicatiemodules, veel waarvan verkrijgbaar zijn bij TME. Dankzij hun compacte afmetingen en gering energieverbruik kunnen de producten van Espressif met succes worden toegepast in zowel consumenten- als industriële elektronica.

Hieronder lees je over een apparaat gebaseerd op de ESP8266-module. Het is een amateurproject gemaakt door een deelnemer aan een TechMasterEvent-wedstrijd. Er werd gevraagd om een elektronicaproject te ontwerpen dat het leven gemakkelijker moest maken.

Je kunt de ESP8266-module en verschillende andere onderdelen die nuttig kunnen zijn bij

het bouwen van je IoT-projecten (single-board computers, communicatie- en geheugenmodules, displays en nog veel meer) vinden op  $[1]$ .

#### **ESP8266, IR-LED and IR-ontvanger**

Smart SP8266 afstandsbediening is een project dat als doel heeft om het bedienen van je apparaten in huis eenvoudig te maken. Door het gebruik van een ESP8266, IR-LED en IR-ontvanger elimineert dit project de noodzaak van meerdere afstandsbedieningen voor verschillende apparaten zoals airconditioners of televisies. Het project maakt verbinding met een telefoon-app, zodat gebruikers

eenvoudig commando's naar hun apparaten kunnen sturen en zelfs de signalen van hun huidige afstandsbedieningen kunnen opslaan voor toekomstig gebruik.

Behalve het gemak en het gebruiksgemak is de Smart ESP8266 afstandsbediening ook een prima oplossing voor oudere apparaten die mogelijk niet compatibel zijn met traditionele smart home-technologie. Met de mogelijkheid om signalen van traditionele afstandsbedieningen in te lezen en op te slaan, kun je met de Smart ESP8266 afstandsbediening oudere apparaten bedienen die misschien geen verbinding kunnen maken met internet of andere smart home-systemen. Dit maakt het een kostenbesparend alternatief voor het upgraden van je apparaten of de aanschaf van dure smart home-apparaten.

Naast de hardwarecomponenten heeft de Smart ESP8266 afstandsbediening ook software nodig om te functioneren. Je vindt deze op [2].

De Smart ESP8266 afstandsbediening biedt een aantal voordelen, zoals gemak en eenvoudige bediening, kosteneffectiviteit en flexibiliteit. Er hoeven geen dure smart home-apparaten aangeschaft of oudere apparaten geactualiseerd te worden, waardoor het een kosteneffectief alternatief is. Het project is bovendien flexibel genoeg om eenvoudig te worden aangepast om te werken met verschillende apparaten en verschillende IR-protocollen, waardoor het een veelzijdige oplossing is voor het bedienen van verschillende apparaten met één enkele app.

230656-03

#### **WEBLINKS**

[1] TME-shop: https://tme.eu

[2] Broncode van dit project: https://techmasterevent.com/project/how-to-make-old-devices-smarter-with-a-esp8266

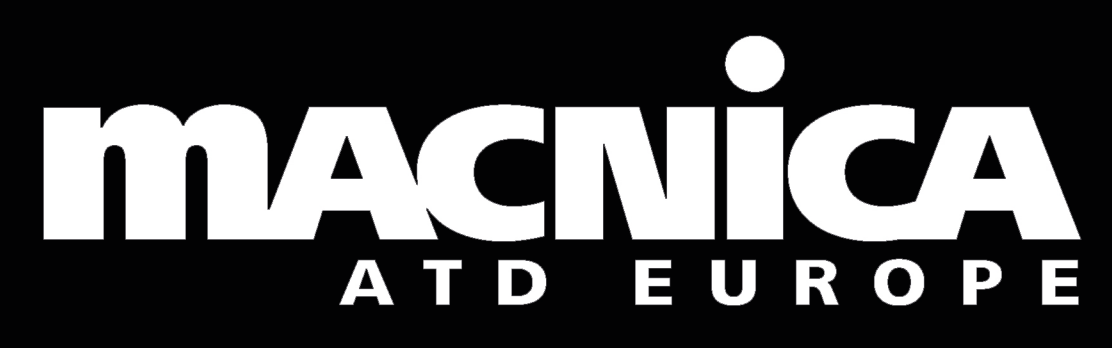

Your official authorized distributor in Europe for Espressif Systems

**everywhere**

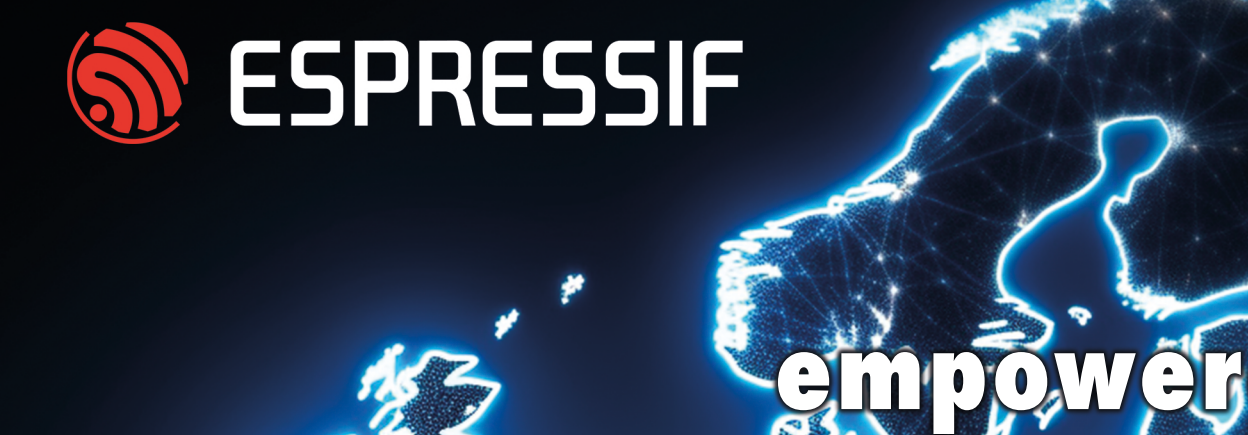

**connectivity** 

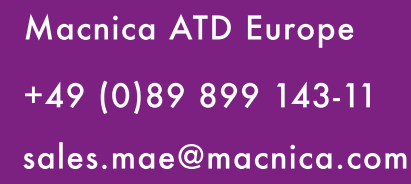

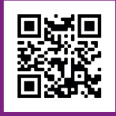

sales.mae@macnica.com www.macnica-atd-europe.com

## **Blynk**

# **IoT-apps bouwen zonder software-expertise**

met het Blynk IoT-platform en Espressif-hardware

#### **Een bijdrage van Blynk Inc.**

Wat als u een mobiele app kon ontwikkelen zonder een regel code te schrijven, deze kon branden en binnen een maand uitbrengen in app-stores? Productieklare IoT-software lanceren zonder software-engineers in dienst te nemen? Met Blynk IoT duurt dat geen jaren maar is dat binnen een maand mogelijk!

#### **Wat omvat het Blynk IoT-platform?**

Blynk [1] is een low-code IoT-softwareplatform met cloud, firmware-bibliotheken, een no-code native mobiele app-builder en een webconsole voor beheer. U krijgt functionaliteit zoals WiFi-apparaatprovisioning, datavisualisatie, automatiseringen, meldingen, OTA-updates en een robuust gebruikers- en apparaatbeheersysteem direct uit de doos [1].

#### **Blynk app-builder voor iOS en Android**

Hiermee kunt u snel prototypes en volledig functionele apps maken zonder dat u moet kunnen programmeren. In de constructor-modus kunt u kiezen uit meer dan 50 aanpasbare UI-elementen zoals knoppen, schuifregelaars, grafieken, kaarten, meters enzovoort, en deze naar het canvas slepen om een aangepaste UI voor uw connected product te creëren.

#### **Web dashboard-builder**

Het heeft een vergelijkbare architectuur voor het maken van historische en realtime datavisualisaties en voor het besturen en bewaken van apparaten met behulp van voorgedefinieerde UI-elementen.

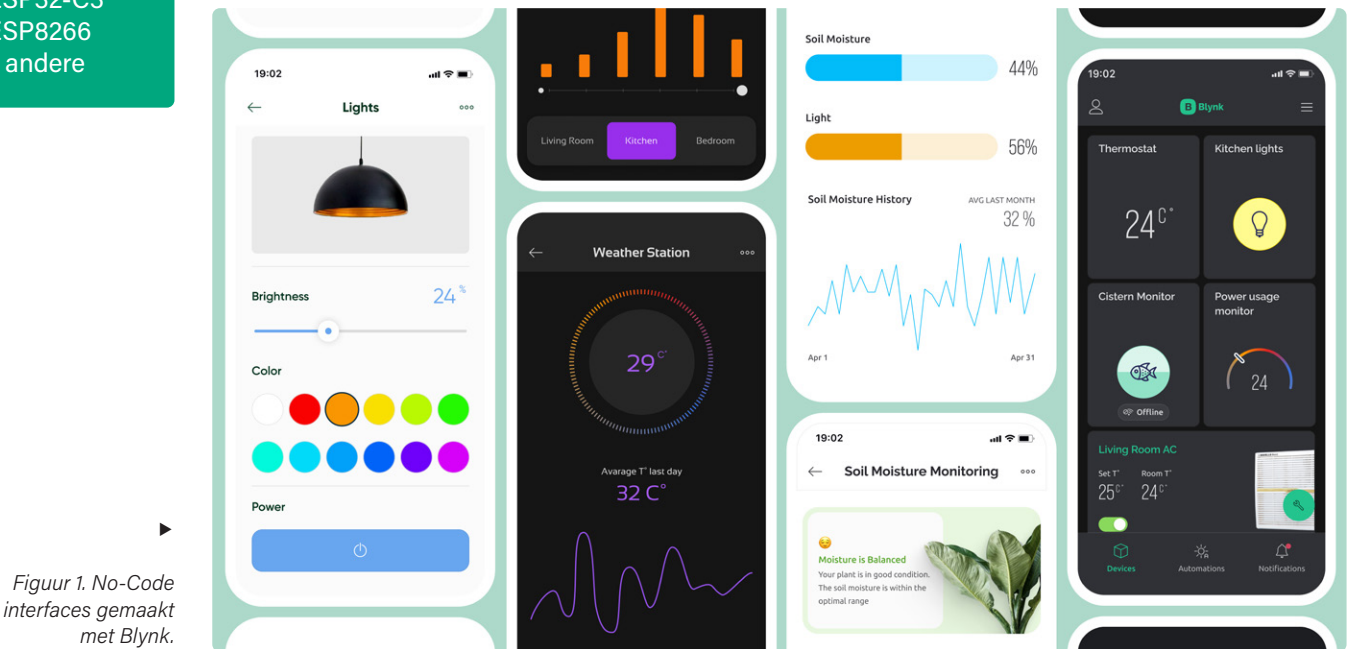

• ESP32-C3 • ESP8266 en andere

De firmwarebibliotheek van Blynk ondersteunt: • ESP32 • ESP32-S2 • ESP32-S3

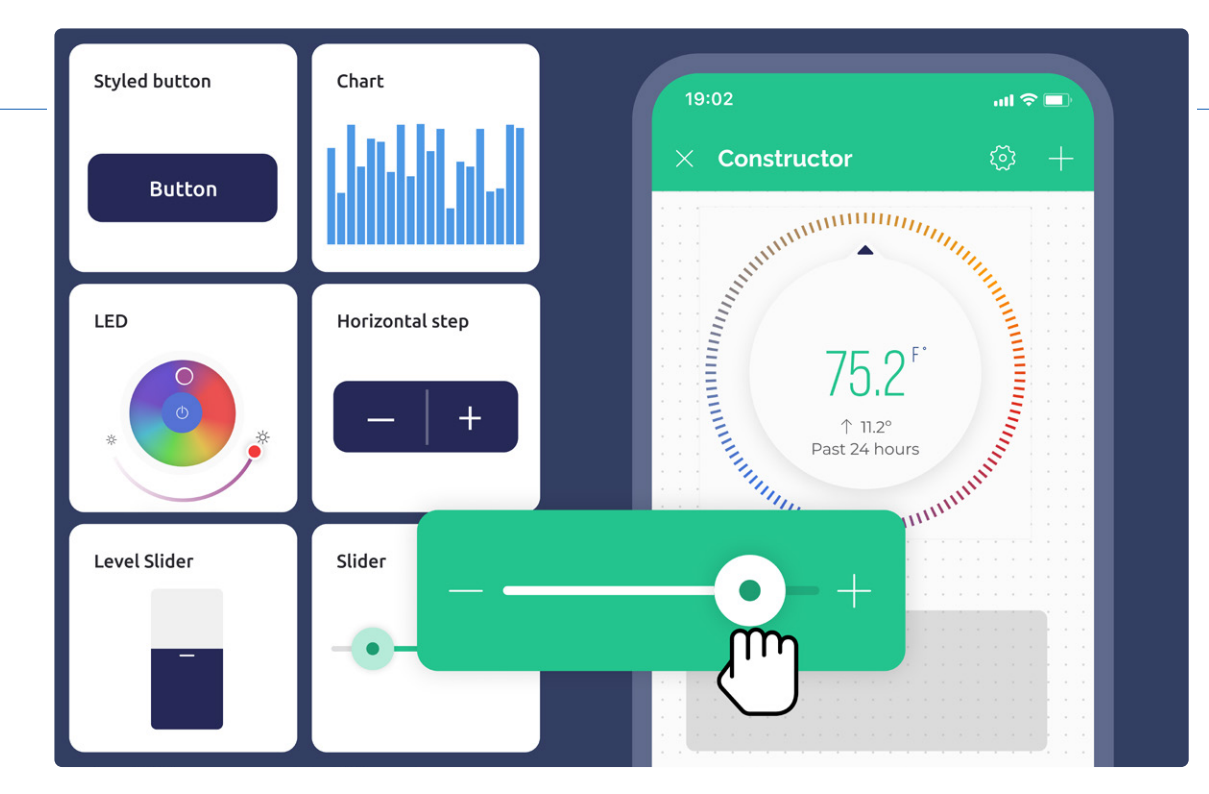

*Figuur 2. Blynk app-builder: slepen&neerzetten.* 

**Blynk** 

 $\blacktriangleleft$ 

#### **Geavanceerd gebruikersbeheersysteem**

Dit helpt alles gestructureerd te houden, zelfs op ondernemingsschaal. U kunt een organisatiestructuur met meerdere niveaus creëren en apparaten en gebruikersrollen, -rechten, -wachtwoorden en nog veel meer beheren.

#### **Ingebouwd device life cycle-beheer**

De functionaliteit voldoet aan alle behoeften met betrekking tot tokenbeheer, WiFi-provisioning met dynamische tokengeneratie, het toevoegen van apparaten en het toewijzen ervan aan gebruikers. Het biedt betrouwbare en veilige OTA-firmware-updates die worden beheerd in een eenvoudige interface.

#### **Automatiseringsscenario's zonder code**

Kan worden ingesteld op basis van datum, tijd van de dag, gebruikersacties of apparaatstatus. U kunt gebruikers via pushmeldingen, in-apps, e-mails of sms op de hoogte brengen van belangrijke hardwaregebeurtenissen.

#### **Uw ESP met Blynk-verbinden – hoe moeilijk is de integratie?**

Afhankelijk van uw hardware-setup kunt u twee wegen volgen. U kunt kiezen voor *Blynk.Edgent* [3] bij een single-MCU-configuratie of *Blynk*.NCP<sup>[4]</sup>[5] bij een dual-MCU-configuratie. Beide mogelijkheden bieden alle ingebouwde Blynk IoT-functies en een beveiligde verbinding met Blynk Cloud.

Ze vereisen minimale inspanning, met door Blynk geleverde codevoorbeelden. Bij de dual-MCU-setup gebruikt u een kant-en-klaar binair bestand voor de NCP en een lichtgewicht bibliotheek voor de primaire MCU die communiceert met de NCP via de UART-interface.

De weg van apparaatconfiguratie naar volledige IoT-infrastructuur hoeft niet meer dan enkele weken te duren [6].

230659-03

#### **30% korting op het Blynk PRO-plan tijdens het eerste jaar!**

Promotiecode: ELEKTOR Geldig tot 31 januari 2024 [2]

#### **WEBLINKS**

- [1] Officiële website: https://bit.ly/blynk-io
- [2] Blynk.Console maak uw gratis account aan: https://bit.ly/web-cloud
- [3] Blynk.Edgent documentatie: https://bit.ly/docs-edgent
- [4] Blynk.NCP documentatie: https://bit.ly/docs-ncp
- [5] Wat is Blynk.NCP: https://bit.ly/info-ncp
- [6] Kant-en-klaar weerstationproject om mee te spelen: https://bit.ly/blueprint-weather

## **Een distributeur met meerwaarde**  voor loTen

**Een bijdrage van Steliau Technology**

Steliau Technology is een innovatief bedrijf dat gespecialiseerd is in elektronische oplossingen. Het bedrijf onderscheidt zich door zijn technische expertise en passie voor innovatie. Steliau Technology levert van zijn partner Espressif essentiële elektronica-componenten voor draadloze connectiviteit en het IoT, zoals de ESP32-C5, ESP32-C6, ESP32-P4, ESP32-S6 en nog talloze andere producten.

Steliau Technology [1], opgericht in 2018, omschrijft zichzelf als een distributeur met meerwaarde van elektronische oplossingen. Mens/machine-interfaces, display- en aanraakoplossingen, connectiviteit en IoT, allemaal expertisegebieden die Steliau goed beheerst en waarmee het bedrijf naam heeft gemaakt op de elektronicamarkt.

Steliau Technology staat bekend om zijn strategische partnerschappen met toonaangevende elektronicabedrijven, waardoor het zijn positie op het gebied van IoT en connectiviteit kan versterken. Steliau Technology is al lange tijd een belangrijke distributeur van Espressif, een partnerschap dat in de loop der jaren is geconsolideerd. Als officiele distributeur voor Frankrijk en Italië is Steliau Technology de one-stop-shop voor Espressif-oplossingen.

Steliau Technology is perfect uitgerust om volledige ondersteuning te bieden voor het gehele assortiment Espressif-producten, zowel op het gebied van hardware als embedded software. Het team beschikt over grondige technische expertise met betrekking tot alle aspecten van connectiviteit, van hardwareontwerp tot softwareprogrammering. Dat betekent dat Steliau Technology klanten volledige ondersteuning kan bieden, zodat ze verzekerd kunnen zijn van robuuste en hoogwaardige connectiviteitsoplossingen.

Dit sterke partnerschap garandeert onze klanten bevoorrechte toegang tot de beste connectiviteitsoplossingen op de markt, zoals de nieuwste Espressif-generaties: ESP32-C5, ESP32-C6, ESP32-P4, ESP32-S6. Steliau Technology levert via zijn partner Espressif essentiële elektronische componenten voor draadloze connectiviteit en IoT in diverse markten en sectoren en draagt zo bij aan de constante evolutie van de technologie.

#### **IoT-oplossingen en meer**

In de eerste plaats worden de WiFi- en Bluetooth-microcontrollers van Espressif veel gebruikt op het gebied van het Internet of Things (IoT). Deze componenten zijn van vitaal belang voor smart home-toepassingen zoals connected thermostaten, beveiligingscamera's en verlichtingregelaars. Ze

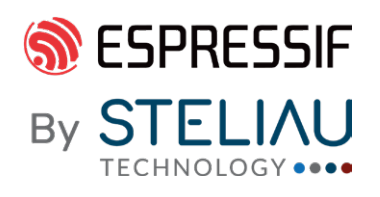

*Source: Adobe Stock* 

spelen een leidende rol bij interoperabiliteit in connected home-producten met compatibele Matter-oplossingen (via WiFi in het bijzonder). De oplossingen van Espressif worden ook gebruikt in de industriële sector voor bewaking op afstand, gegevensverzameling en machinebesturing. Daarnaast zijn de producten van Espressif aanwezig in de gezondheidszorg, waar ze het hart vormen van connected medische apparaten en fitness-trackers.

Als wereldwijde elektronicapartner kan Steliau oplossingen bieden waarin de producten van Espressif voor touchscreen-bediening zijn geïntegreerd. Dankzij zijn expertise is Steliau Technology in staat om geïntegreerde oplossingen te ontwerpen waarin de producten van Espressif voor de aanraakfunctionaliteit zorgen, en het bedrijf kan bogen op een aantal succesverhalen, met name voor displayformaten tot 7 inch. Ons vermogen om een wereldwijde oplossing te bieden wordt versterkt door specifieke technische ondersteuning op al deze gebieden.

230661-03

#### **Vragen?**

Steliau staat klaar om klanten te helpen met eventuele vragen. Neem contact op met remi.krief@steliau-technology.com voor vragen over Espressif-oplossingen.

#### **WEBLINK**

[1] Steliau Technology: https://steliau-technology.com/en

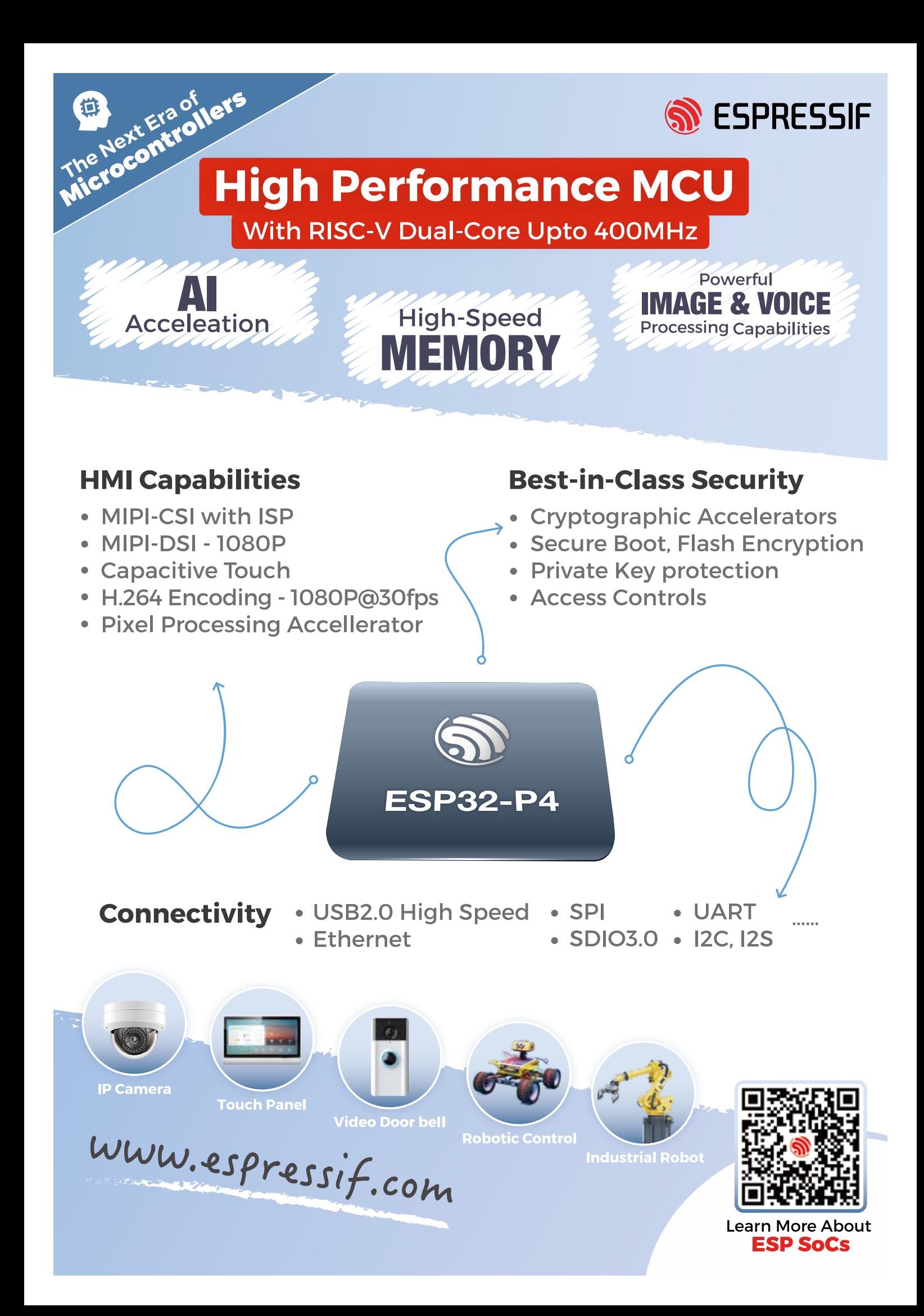

# **Snelle en gemakkelijke IoT-ontwikkeling met M5Stack**

**Een bijdrage van M5Stack** 

Als gerenommeerd modulair IoT-ontwikkelplatform op basis van de ESP32 bouwt M5STACK honderden controllers, sensoren, actuatoren en communicatiemodules in modulaire vorm, die via standaardinterfaces kunnen worden aangesloten. Door modules met verschillende functionaliteiten te stapelen kunnen gebruikers productverificatie en -ontwikkeling versnellen.

| M5STACK                                                                                                    | 堆叠即产品                                                                                | 便携开发<br>Мh                                                                                                    | 紧凑型                                                                                                    | <b>TOUGH</b><br>低功耗<br>P<br>5<br>POWEF                                                             |
|----------------------------------------------------------------------------------------------------|--------------------------------------------------------------------------------------|----------------------------------------------------------------------------------------------------|----------------------------------------------------------------------------------------------------|----------------------------------------------------------------------------------------------------|
| 驱动/接口<br>庶座<br>N<br>$\ddot{}$                                                                                                    |                                                                                      | 主机<br>HA1<br>9 등 음기<br>应用<br>StickC<br>÷<br>StickC+<br>編<br>П<br><b><i>ISPIERE STICK</i></b>                                                                                                    | Lite<br>紧凑<br>$\overline{\mathbb{Q}}$<br>Atom<br>'n<br>Matrix<br>■<br>÷                                                                                                    | $($ ')<br>Paper<br>00:09<br>嵌入型<br>e.<br>•防水 设计<br>板载主核模组<br>全能型<br>Corelink<br>RISC-V             |
| 模块化 + 5cm尺寸 + 可堆叠                                                                                                    | 成品                                                                                   | 内容更见关<br>内容和解保<br>氏功能能体<br>氏切能能体<br>StickT<br>FLIR高精度<br>10:00:02                                                                                                    | Echo (智能音箱)<br>AtomU<br>2484                                                                                                    | 延申拓展<br>$\blacksquare$                                                                             |
| 通信トラー<br>主机<br>$\tilde{f}_{\sqrt{2}}$<br>自動の FV重算<br>アクリル基層<br>1937 第<br>1805 TW 株売番                                                                                           | $\frac{1}{\sqrt{2}}$<br>$\begin{bmatrix} 1 & 1 \\ 1 & 1 \end{bmatrix}$               | 环境<br>测算<br>18650                                                                                                    | CAN<br>485<br>232<br><b>TF</b><br>QR<br>GPS<br>总线<br>读头<br>总线<br>接收器<br>总线<br>读写器<br>$\frac{1}{CAN}$                                                                                                    | 视觉系列<br>Ξ                                                                                          |
| $rac{1}{1}$<br>驱动 <b>国家</b><br>り<br>和                                                                                                    | <b>AS</b><br><b>River</b>                                                            | 485总线<br>52.83<br>红外<br><b>NCIR</b><br>E<br>圖                                                                                                    | E<br>ä<br>SWITCH VOHUB<br>PWM<br>受进<br>电机                                                                                                    | $1.75 -$<br><b>YCE</b><br>加速度                                                                      |
| <b>Fire</b><br><b>BBits TW 56 PLB</b><br>接口いつ<br>$\approx$<br>MS<br>模块图<br>Commu.<br>CAN/485                                                                                   | $\mathbb{R}^5$                                                                       | 便携<br>FAC<br>ES                                                                                                    | H<br>n<br>智能结座<br>Newty<br>DTU<br>Motion<br>PoE<br>带计量                                                                                                    | <b>Holl</b>                                                                                        |
| $\begin{array}{l} \mbox{16.94 Fyrch} \\ \mbox{25.992 Fyrch} \\ \mbox{25.93} \\ \mbox{25.93} \end{array}$<br>功能トトつ<br>168cs Tw 熱声器<br>低动机设计<br>RTC模糊<br>Core <sub>2</sub><br>底盘 |                                                                                      | <br>E                                                                                                    | 0.0<br>$\odot$<br>导轨<br>O<br>œ<br>T<br>485<br>可选<br>E                                                                                                    | <b>Bol's</b><br>Į<br>ē.<br>G                                                                       |
|                                                                                                    |                                                                                      |                                                                                                    |                                                                                                    |                                                                                                    |
|                                                                                                    |                                                                                      | Core<br>Stick<br>Atom                                                                                                    | Tough<br>Station<br>Paper<br>Corelnk                                                                                                    |                                                                                                    |
| ACQ 传感采集<br>热成像<br>$\circledast$<br>环境类                                                                                                    | PM2.5<br>$\blacktriangleright$<br>٥                                                  | 主控<br>模式文化<br>$C$ $C-P(w)$<br>Core <sub>2</sub><br>再開しただる<br>元常に導に                                                                                                    | 00:39<br>н.<br>G<br><b>MSPAPER</b><br>$\cup$<br>$\bullet$                                                                                                    | ACT 执行控制<br>主控端<br>8输出3输入<br>PLC替代<br>内容透信模块<br>得克里拉入<br>设备联网<br>并关键结构                             |
| Stick Unit<br>$^{PoE}_{Cam}$                                                                                                    | $rac{1}{2}$<br>000<br>-Ece veta<br>Unit V2<br>ALL-IN-ONE                             | $\circ$<br>$\frac{1}{\frac{1}{2}}$<br><b>THE STATE</b><br><b>SENGINE</b>                                                                                                    | <b>ONE CONTROL</b><br><b>ESPAZION 911</b><br>防水防尘                                                                                                    | 圖<br>数据采集<br>模拟量输入<br>+ 机器控制<br>模拟量标出<br>ROBREDENE<br>1/D矿展<br>æ<br><b><i>MABURNS</i></b><br>小型自动化 |
| K210 AI摄像头<br>内容电池+定时喷器<br>受害症<br>05 15 15 92 15<br>片上处理能力                                                                                                    | ■-AI摄像头<br>Linux系统<br>時设12种现成功能<br>$M12$<br>$98%$<br>$\frac{U58}{U58}$<br>容差<br>超声泡延 | 数据通讯<br><b>DTU</b>                                                                                                    |                                                                                                    | 智能措施<br>帯计量<br>磁电器<br>220V<br>SWITCH<br>国态经电器<br>2度电器<br>理电器                                       |
| Ŧ,<br>$\widetilde{\mathbf{g}}$<br>÷.<br>F.<br>÷<br>×                                                                                                    | $\bullet$                                                                            | 通用方案<br>便携方案<br>$-98$ (g it<br><b>HHAVA</b><br>显透视室<br>工业导轨图定<br>数据采集及交互<br>内置通信模块!<br>数据采集及显示<br>$-33$<br>内耳通信模块                                                                                                    | 最適方案<br>NNカル<br>导轨图案<br>世感采集及時度<br>$\frac{126}{16}$                                                                                                    | 485旅线                                                                                              |
| 手势<br>ċ.<br>Ü,<br>交互类<br>$($ (E)                                                                                                    | œ                                                                                    | 内耳通信触动<br>$\begin{array}{l} \texttt{SFPSERG} \\ \texttt{WWPP} \texttt{H} \texttt{H} \\ \texttt{2.6^{\circ} \texttt{UCO}} \\ \texttt{FWR} \texttt{H} \texttt{H} \end{array}$<br>ESPO2生だ<br>自用WA-注3<br>1.14"装置<br>内置表充同<br>内置表充同<br>内置段場以<br><b>/05' R</b><br>sors | $\begin{picture}(120,120)(-0.000,0.000) \put(0,0){\line(1,0){15}} \put(0,0){\line(1,0){15}} \put(0,0){\line(1,0){15}} \put(0,0){\line(1,0){15}} \put(0,0){\line(1,0){15}} \put(0,0){\line(1,0){15}} \put(0,0){\line(1,0){15}} \put(0,0){\line(1,0){15}} \put(0,0){\line(1,0){15}} \put(0,0){\line(1,0){15}} \put(0,0){\line(1,0){15}} \put(0,0){$<br>公用<br>M <sub>5</sub> | 及済水源                                                                                               |
| 测量表头<br>o.<br>$\begin{array}{c}\n\bullet \\ \bullet \\ \bullet\n\end{array}$<br>Ŗ<br>$\sqrt{2}$                                                                                | IIII<br><br>$-98.9244$                                                               | $\frac{1}{4}$<br>$-$ anreo<br>Atom<br>E.<br><b>革</b> 485<br>Atom                                                                                                    | $-45 - 46$<br>主机<br>内网<br>$\frac{150}{CAN}$<br>MOTT<br>4338.95<br><b>Ellist</b><br>$\left  \frac{1}{2} \right $<br>E.<br><b>Hou</b><br>Atom<br>$\frac{1}{2}$                                                                                                    | 步进电<br>机驱动<br>ODrive<br>伺服驱动                                                                       |

*Figuur 1. De M5Stack ecosysteem-familie.* 

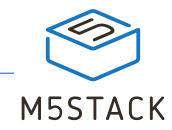

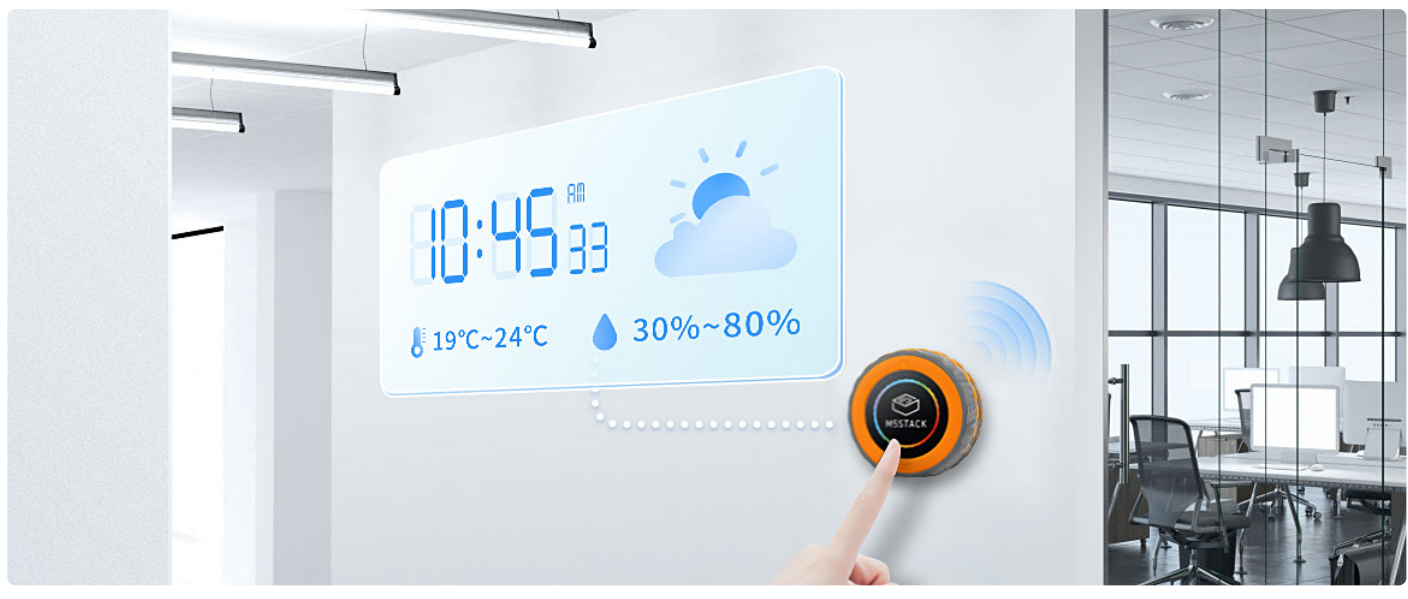

*Figuur 2. M5Dial is geschikt voor het Smart Home.* 

De M5Stack-modules (**figuur 1**) [1] kunnen worden aangesloten en gebruikt met de UIFlow low-code grafische programmeer-IDE, wat zorgt voor de beste ervaring bij het prototypen van IoT-projecten, zowel voor beginnende hobbyisten als voor professionele ontwikkelaars.

Met 'stapelbare' hardware-modules en een gebruiksvriendelijk grafisch programmeerplatform biedt M5Stack zijn klanten in Industrial IoT, Home Automation, Smart Retail, Smart Agriculture en STEM-onderwijs een efficiënte en betrouwbare Quick&Easy IoT-ontwikkelervaring.

#### **Nieuw: de M5Dial**

De onlangs gelanceerde M5Dial [2] is een product dat bij uitstek geschikt is voor het Smart Home. Als veelzijdig embedded development board integreert de M5Dial verschillende functionaliteiten en sensoren die nodig zijn voor Smart Home-besturing (**figuur 2**).

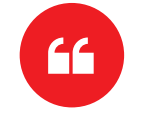

#### *Als je een liefhebber van de ESP32 bent, dan is M5Stack een must-have!*

De hoofdcontroller van de M5Dial is de M5StampS3, een microcontroller gebaseerd op de ESP32-S3 chip die bekend staat om zijn hoge prestaties en laag stroomverbruik. Hij ondersteunt WiFi- en Bluetooth communicatie, evenals meerdere interfaces zoals SPI. I<sup>2</sup>C. UART, ADC en meer. De M5StampS3 wordt ook geleverd met 8 MB on-board flash, wat de gebruikers voldoende geheugenruimte biedt. De M5Dial is voorzien van een 1,28 inch rond TFT touch-display, een draai-encoder, een RFID-detectiemodule, een RTC-schakeling, een zoemer, fysieke knoppen, en andere functionaliteiten waarmee gebruikers eenvoudig verschillende projecten kunnen implementeren.

Het opvallendste kenmerk van de M5Dial is de draai-encoder die nauwkeurig de positie en draairichting van de knop registreert, waardoor gebruikers een verbeterde interactieve ervaring krijgen. Gebruikers kunnen instellingen zoals volume, helderheid en menu's aanpassen, of huishoudelijke apparaten zoals verlichting, airconditioning, gordijnen enzovoort bedienen met behulp van deze draaiknop. Het ingebouwde display van het apparaat kan ook verschillende interactieve kleuren en effecten weergeven. Met zijn compacte formaat van  $45 \times 45 \times 32,2$  mm en geringe gewicht van 46,6 g is de M5Dial eenvoudig te implementeren.

Of hij nu wordt gebruikt om huishoudelijke apparaten in Smart Home te bedienen of om systemen in de industriële automatisering te bewaken en te besturen, de M5Dial kan eenvoudig worden geïntegreerd en biedt dan dan slimme bediening en interactieve functionaliteit. **K** 

230662-03

#### **WEBLINKS**

- [1] The Innovator of Modular IoT Development Platform | M5Stack: https://m5stack.com
- [2] ESP32-S3 Smart Rotary Knob w/ 1.28" Round Touch Screen: https://shop.m5stack.com/products/m5stack-dial-esp32-s3-smartrotary-knob-w-1-28-round-touch-screen

# **Bouw een slimme gebruikersinterface opESP32**

#### **Een bijdrage van Slint**

Smartphones hebben de gebruikerservaring van aanraakbediening opnieuw gedefinieerd. Het ontwikkelen van een moderne slimme gebruikersinterface vereist het gebruik van moderne grafische bibliotheken en tools. In dit artikel delen we tips en bespreken we Slint, een toolkit om interactieve gebruikersinterfaces te maken die de verwachtingen van de gebruiker overtreffen.

Slint is een gloednieuwe toolkit voor het bouwen van native grafische interfaces in C++, Rust en JavaScript, met uitgebreide cross-platform ondersteuning, inclusief bare metal, RTOS-systemen en embedded Linux. Op GitHub heeft Slint meer dan 10.000 sterren verzameld..

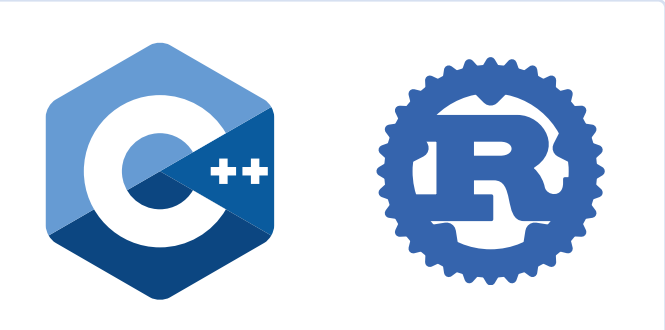

*Figuur 1. De logo's van C++ en Rust.* 

#### **Kies een programmeertaal – C/C++ of Rust**

Bij embedded programmeren was C/C++ lange tijd de favoriete programmeertaal. Maar Rust, bekend om zijn geheugenveiligheid en prestaties, wordt steeds populairder onder embedded ontwikkelaars.

Slint is de enige toolkit die native API's voor zowel C++ als Rust ondersteunt (**!guur 1**). Dit geeft ontwikkelaars keuzevrijheid om de logica van het bedrijf in een van beide talen te schrijven. Bovendien biedt het een praktische oplossing voor iedereen die de overstap wil maken van hun code in C/C++ naar Rust.

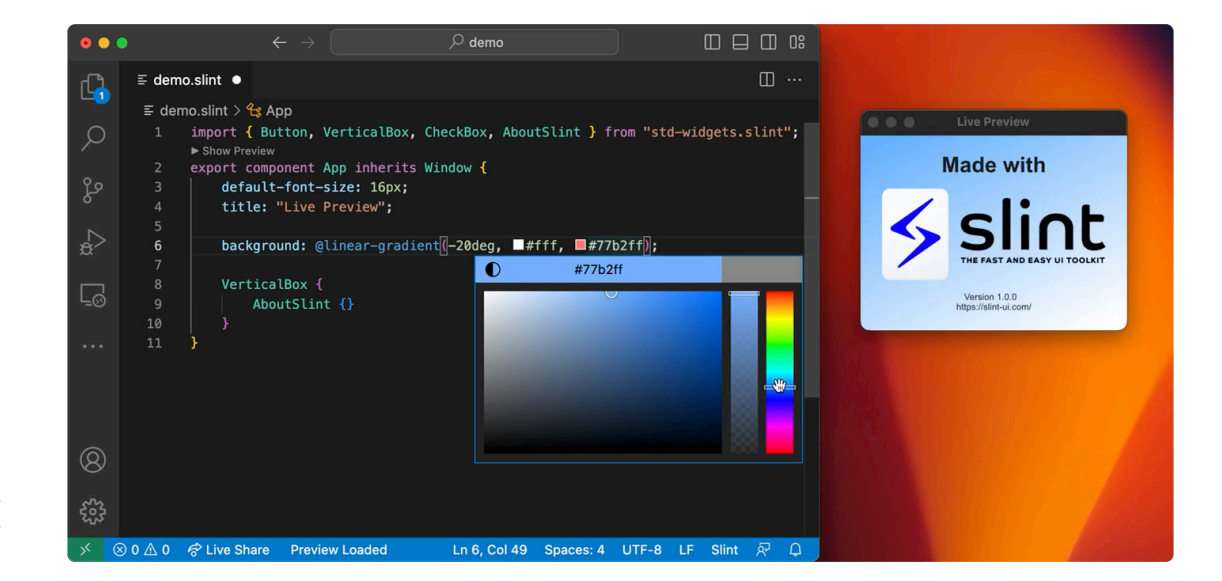

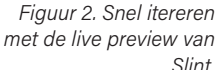

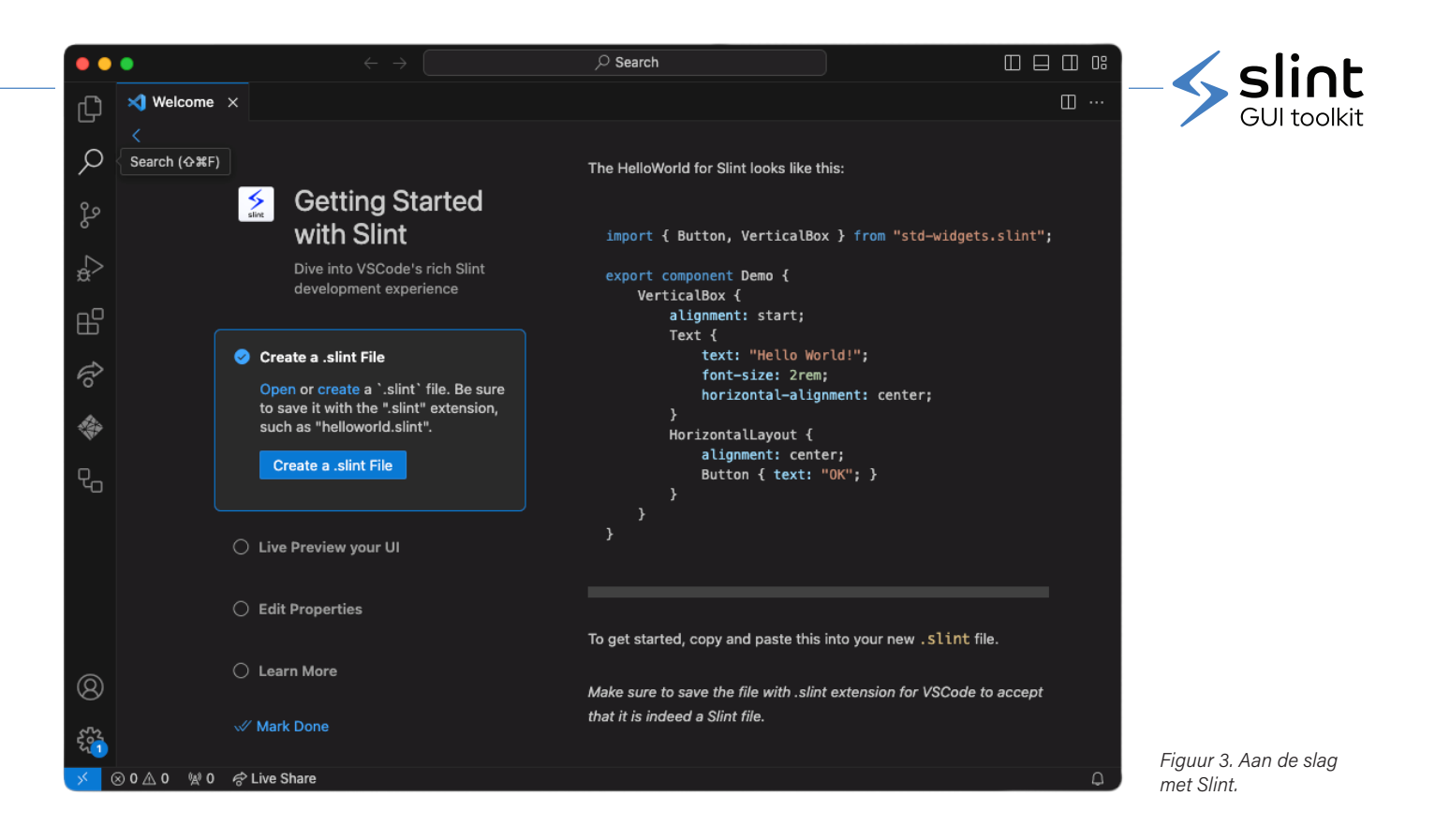

#### **Scheid de gebruikersinterface van de bedrijfslogica**

Gebruikelijke ontwerppatronen zoals MVC en MVVM bevorderen de scheiding van de bedrijfslogica van de gebruikersinterface om de efficiëntie en codekwaliteit te verbeteren.

In Slint wordt de gebruikersinterface gedefinieerd met een aan HTML/CSS verwante taal, wat een strikte scheiding tussen presentatie en bedrijfslogica bevordert. Door middel van Live Preview is het in Slint mogelijk met snelle iteraties de gebruikersinterface te voltooien (**!guur 2**).

#### **Geniet van een goede ontwikkelervaring (DX)**

De complexiteit in de softwareontwikkeling vereist een goede DX: ontwikkelaars bouwen met vertrouwen, realiseren grotere impact en hebben meer voldoening van hun werk als ze werken met goede ontwikkelprogramma's.

U kunt met uw favoriete IDE blijven werken. Kies tussen Slints VS code-extensie (**!guur 3**) en de generieke taalserver: pro!teer van code completion, syntaxmarkering, diagnostiek, live preview en meer. Daarnaast biedt Slint een ESP-IDF-component, wat de integratie ervan met het Espressif IoT Development Framework (IDF) vereenvoudigt.

#### **Lever een uitzonderlijke gebruikerservaring**

UI-prestaties zijn cruciaal voor een uitzonderlijke gebruikerservaring. Slint biedt flexibiliteit in hardware-ontwerp door de mogelijkheden voor line-by-line en framebuffer-rendering op het ESP32-platform, wat zorgt voor een veelzijdiger benadering van apparaatontwikkeling (**figuur 4**).

Als u met Slint op de ESP32 wilt beginnen, bezoek dan de website van Slint  $[1]$ .  $\blacksquare$ 

230670-03

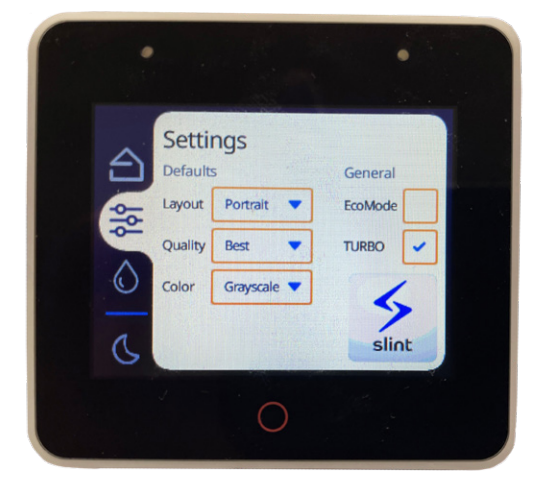

*Figuur 4. Een Slint-demo op ESP32.*

### **WEBLINK**

[1] Slint op de ESP32: https://slint.dev/esp32

# **Bemachtig** de **nieuwe**  STE ESPRESSIF **hardware!**

**Er is niets dat ons meer enthousiast maakt dan nieuwe hardware in handen te krijgen, en deze samenwerking met Espressif was dan ook een waar genoegen! Hebben we je lekker gemaakt? Elektor heeft deshop gevuld met alle producten die in deze editie aan bod komen!**

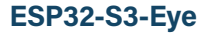

De ESP32-S3-EYE is een klein AI development board. Het is gebaseerd op de ESP32-S3 SoC en ESP-WHO, het AIdevelopment framework van Espressif. Het beschikt over een 2 megapixel camera, een LC-display en een microfoon, die worden gebruikt voor beeldherkenning en audioverwerking.

#### www.elektor.nl/20626

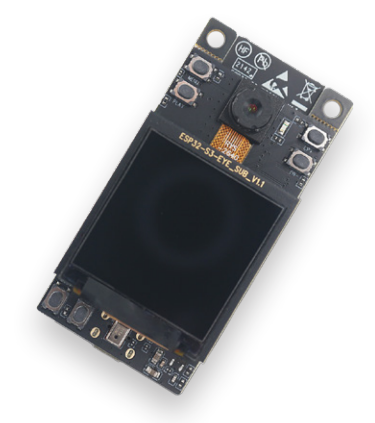

#### **ESP32-C3-DevKitM-1**

ESP32-C3-DevKitM-1 is een instapmodel development board gebaseerd op de ESP32-C3-MINI-1, een module die zijn naam dankt aan zijn kleine formaat. Dit board bevat volledige WiFi- en Bluetooth LE-functies. De meeste I/O-pinnen op de ESP32-C3-MINI-1 module zijn toegankelijk via de pinheaders aan beide zijden van dit board voor eenvoudig interfacen. Ontwikkelaars kunnen randapparatuur aansluiten met jumperdraden of de ESP32-C3-DevKitM-1 op een breadboard monteren.

www.elektor.nl/20324

#### **ESP32-S3-DevkitC-1**

De ESP32-S3-DevKitC-1 is een instapmodel development board uitgerust met de ESP32-S3-WROOM-1, ESP32-S3- WROOM-1U of ESP32-S3-WROOM-2, een universele WiFi + Bluetooth Low Energy MCU-module die complete WiFi en Bluetooth LE-functies integreert.

#### www.elektor.nl/20697

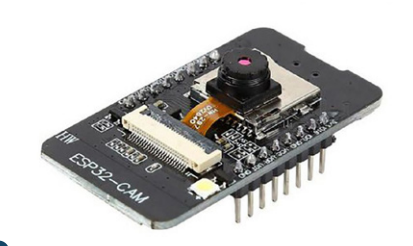

#### **ESP32-Cam-CH340**

Het ESP32-Cam-CH340 development board kan op grote schaal worden gebruikt in verschillende Internet of Things-toepassingen, zoals slimme huishoudelijke apparaten, industriële draadloze besturing, draadloze monitoring, QR draadloze identificatie, draadloze positioneringssystemen en andere Internet of Things-toepassingen.

#### www.elektor.nl/19333

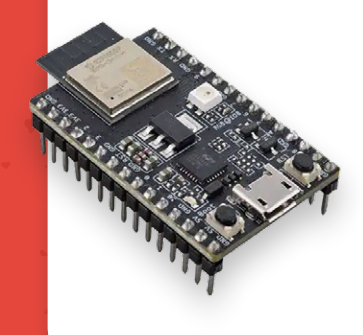

www.elektor.nl/20627

uitbreiden.

**ESP32-S3-Box-3**

ESP32-S3-BOX-3 is een volledig open-source AIoT-ontwikkelkit

traditionele ontwikkelboards.

gebaseerd op de krachtige ESP32-S3 AI SoC, en is ontworpen om een revolutie teweeg te brengen op het gebied van

ESP32-S3-BOX-3 wordt geleverd met een uitgebreide set add-ons, waarmee ontwikkelaars de functionaliteit van deze kit eenvoudig kunnen aanpassen en

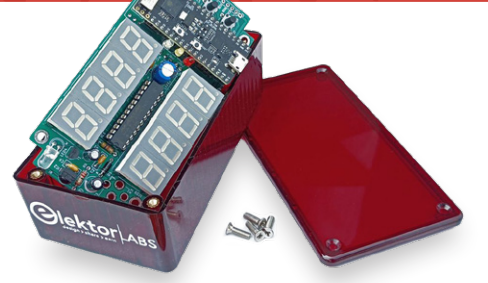

#### **Elektor Cloc 2.0 Kit**

Cloc is een eenvoudig te bouwen ESP32-gebaseerde wekker die verbinding maakt met een tijdserver en radio en TV aanstuurt. Hij heeft twee 7-segments retro-displays met variabele helderheid. Op het ene display staat de huidige tijd, op het andere de wektijd.

#### www.elektor.nl/20438

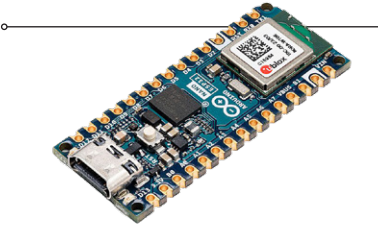

#### **Arduino Nano ESP32**

De Arduino Nano ESP32 is een board met nanovormfactor gebaseerd op de ESP32-S3 (embedded in de NORA-W106-10B van u-blox). Dit is het eerste Arduino-board dat volledig gebaseerd is op een ESP32 en beschikt over WiFi, Bluetooth LE, debuggen via native USB in de Arduino IDE en een laag stroomverbruik.

#### www.elektor.nl/20562

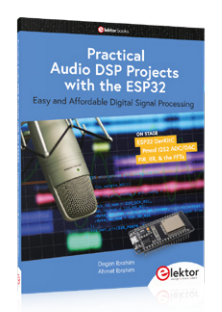

#### **Practical Audio DSP Projects with the ESP32**

Het doel van dit boek is om de basisprincipes van digitale signaalverwerking (DSP) te leren en het vanuit een praktisch oogpunt te introduceren met een minimum aan wiskunde. Alleen het basisniveau van discrete-tijdsysteemtheorie wordt gegeven, voldoende om DSP-toepassingen in realtime te implementeren. De praktische implementaties worden in realtime beschreven met behulp van het zeer populaire ESP32 DevKitC microcontroller-ontwikkelboard. **THE LEADERS**  $\lt$  $\sqrt{27}$ 

#### **MakePython ESP32 Development Kit**

De MakePython ESP32 Kit is een onmisbare ontwikkelkit voor het ESP32 Micro-Python-programmeren. Samen met het MakePython ESP32 development board bevat de kit de elektronische basiscomponenten en modules die je nodig hebt om te beginnen met programmeren. Met de 46 projecten in het begeleidende boek kun je eenvoudige elektronische projecten met MicroPython op ESP32 aanpakken en je eigen IoT-projecten opzetten.

www.elektor.nl/20137

#### **ESP32-S2-Saola-1M**

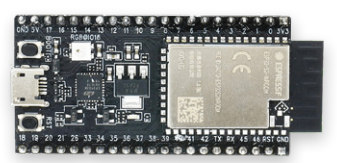

ESP32-S2-Saola-1M is een klein ESP32-S2-gebaseerd ontwikkelboard. De meeste I/O-pinnen zijn toegankelijk via de pinheaders aan beide zijden voor eenvoudig interfacen. Ontwikkelaars kunnen randapparatuur aansluiten met jumperdraden of de ESP32-S2- Saola-1M op een breadboard monteren. ESP32-S2-Saola-1M is uitgerust met de ESP32-S2-WROOM module, een krachtige, generieke WiFi MCU-module met een uitgebreide set perifere schakelingen.

#### www.elektor.nl/19694

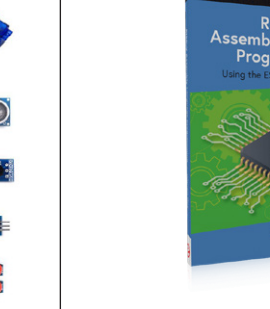

#### **RISC-V Assembly Language Programming using ESP32-C3 and QEMU (+ GRATIS ESP32 RISC-V Board)**

De beschikbaarheid van de Espressif ESP32-C3 chip biedt een manier om praktische ervaring op te doen met RISC-V. De open source QEMUemulator voegt een 64-bits ervaring met RISC-V onder Linux toe. Dit zijn slechts twee manieren voor zowel studenten als liefhebbers om RISC-V in dit boek te verkennen. De projecten in dit boek zijn teruggebracht tot de essentie om de concepten van assembler duidelijk en eenvoudig te houden.

www.elektor.nl/20296

#### **MicroPython for Microcontrollers**

Krachtige controllers zoals de ESP32 bieden uitstekende prestaties en WiFi en Bluetooth functionaliteit tegen een betaalbare prijs. Met deze functies is de Makerscene stormenderhand veroverd. Vergeleken met andere controllers heeft de ESP32 een aanzienlijk groter flash- en SRAM-geheugen en een veel hogere CPU-snelheid. Door deze eigenschappen is de chip niet alleen geschikt voor klassieke C-toepassingen, maar ook voor programmeren met MicroPython. Dit boek introduceert de toepassing van moderne een-chipsystemen.

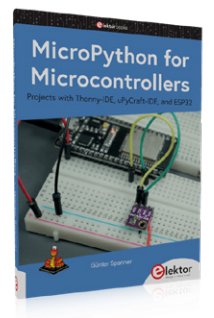

www.elektor.nl/20558

Guest edited by **S**ESPRESSIF 55